IBM BladeCenter S Type 7779/8886

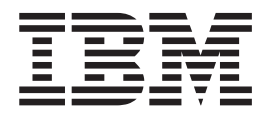

# Guide de planification

IBM BladeCenter S Type 7779/8886

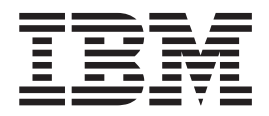

# Guide de planification

#### **Important**

**Remarque :** Avant d'utiliser le présent document et le produit associé, prenez connaissance des informations générales figurant à la section [«Remarques», à la page 123,](#page-132-0) lisez le document *Consignes de sécurité IBM* ainsi que le document *Guide d'utilisation d'IBM Systems et consignes de protection de l'environnement* figurant sur le *CD Documentation* IBM.

#### **Cinquième édition - septembre 2009**

Réf. US : 49Y1689

LE PRESENT DOCUMENT EST LIVRE EN L'ETAT SANS AUCUNE GARANTIE EXPLICITE OU IMPLICITE. IBM DECLINE NOTAMMENT TOUTE RESPONSABILITE RELATIVE A CES INFORMATIONS EN CAS DE CONTREFACON AINSI QU'EN CAS DE DEFAUT D'APTITUDE A L'EXECUTION D'UN TRAVAIL DONNE.

Ce document est mis à jour périodiquement. Chaque nouvelle édition inclut les mises à jour. Les informations qui y sont fournies sont susceptibles d'être modifiées avant que les produits décrits ne deviennent eux-mêmes disponibles. En outre, il peut contenir des informations ou des références concernant certains produits, logiciels ou services non annoncés dans ce pays. Cela ne signifie cependant pas qu'ils y seront annoncés.

Pour plus de détails, pour toute demande d'ordre technique, ou pour obtenir des exemplaires de documents IBM, référez-vous aux documents d'annonce disponibles dans votre pays, ou adressez-vous à votre partenaire commercial.

Vous pouvez également consulter les serveurs Internet suivants :

- v [http://www.fr.ibm.com \(serveur IBM en France\)](http://www.fr.ibm.com)
- v [http://www.can.ibm.com \(serveur IBM au Canada\)](http://www.can.ibm.com)
- [http://www.ibm.com \(serveur IBM aux Etats-Unis\)](http://www.ibm.com)

*Compagnie IBM France Direction Qualité Tour Descartes 92066 Paris-La Défense Cedex 50*

© Copyright IBM France 2009. Tous droits réservés.

**© Copyright International Business Machines Corporation 2007, 2009.**

# **Table des matières**

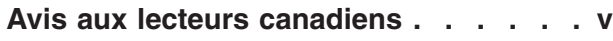

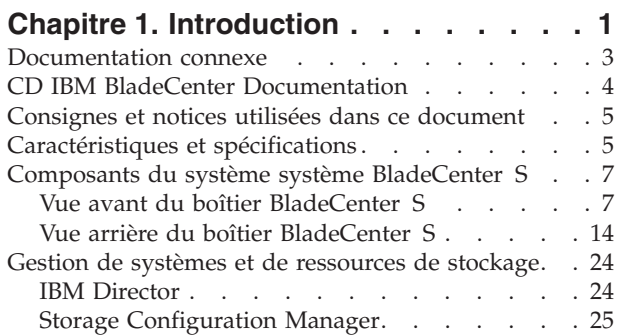

# **[Chapitre 2. Planification de](#page-36-0)**

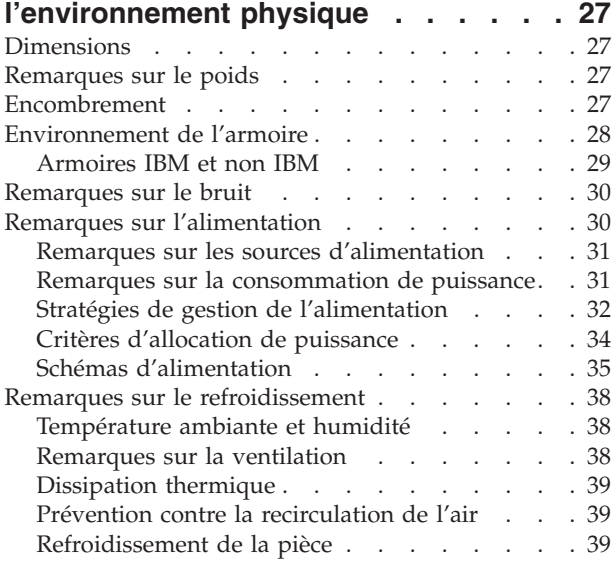

# **[Chapitre 3. Planification du](#page-50-0)**

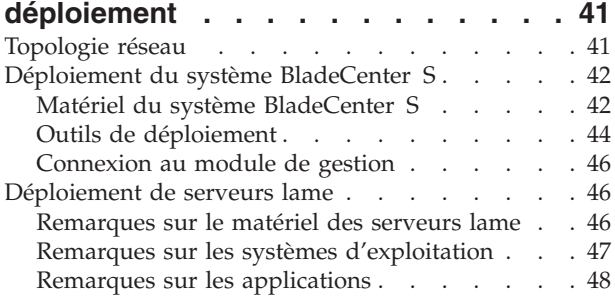

## **[Chapitre 4. Planification de la](#page-60-0)**

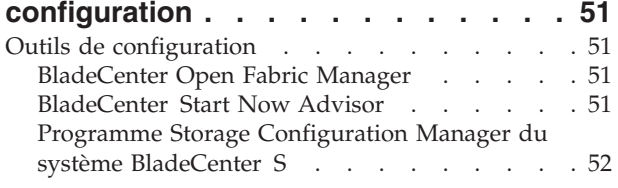

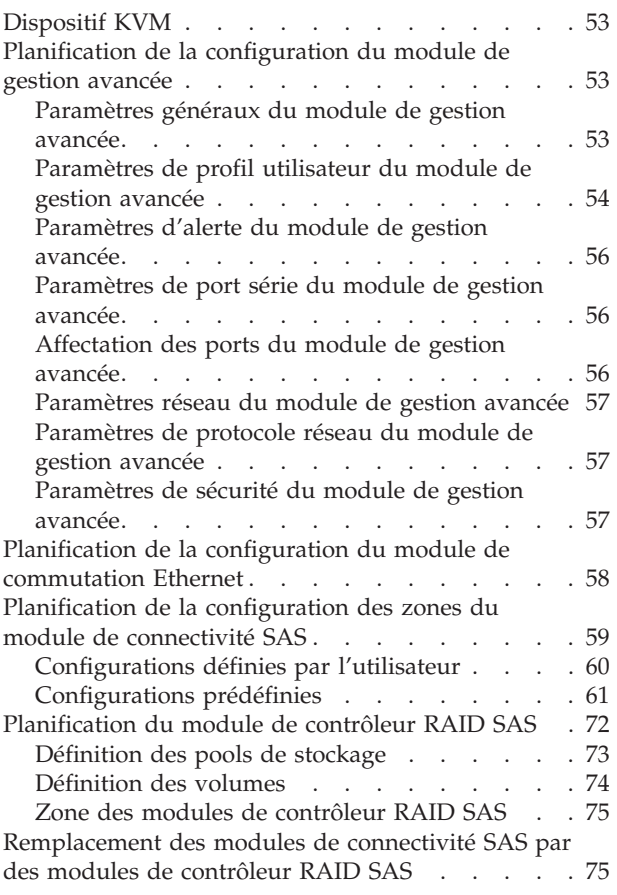

# **[Annexe A. Formulaires d'installation 77](#page-86-0)**

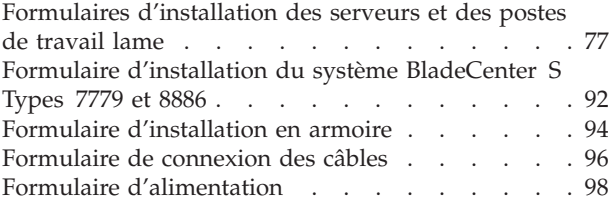

# **[Annexe B. Formulaires de](#page-110-0)**

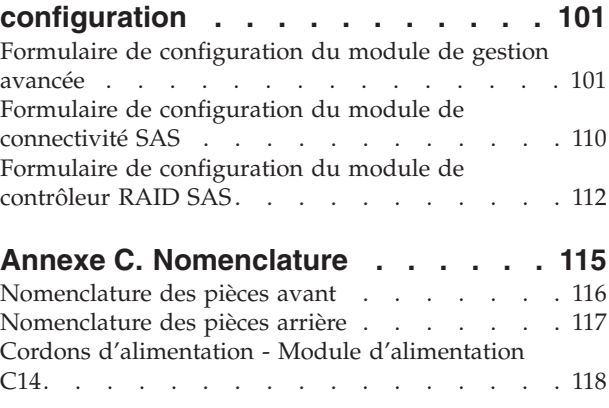

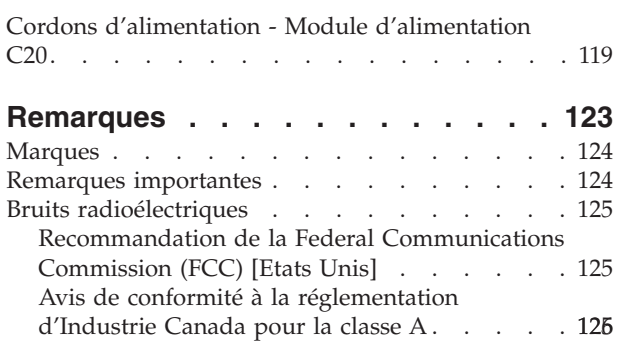

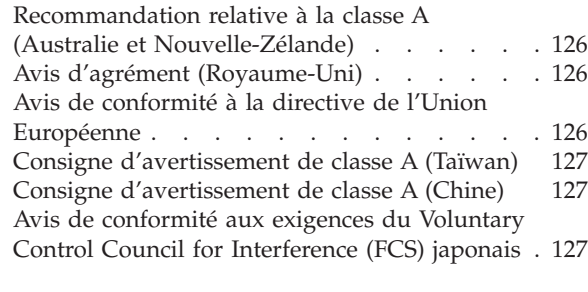

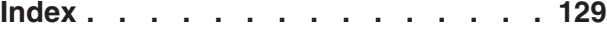

# <span id="page-6-0"></span>**Avis aux lecteurs canadiens**

Le présent document a été traduit en France. Voici les principales différences et particularités dont vous devez tenir compte.

#### **Illustrations**

Les illustrations sont fournies à titre d'exemple. Certaines peuvent contenir des données propres à la France.

#### **Terminologie**

La terminologie des titres IBM peut différer d'un pays à l'autre. Reportez-vous au tableau ci-dessous, au besoin.

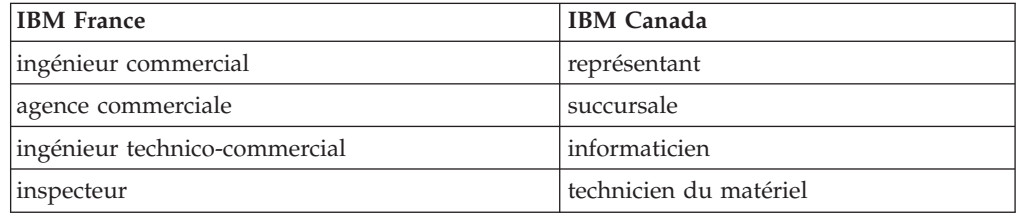

#### **Claviers**

Les lettres sont disposées différemment : le clavier français est de type AZERTY, et le clavier français-canadien, de type QWERTY.

#### **OS/2 - Paramètres canadiens**

Au Canada, on utilise :

- v les pages de codes 850 (multilingue) et 863 (français-canadien),
- le code pays 002,
- le code clavier CF.

#### **Nomenclature**

Les touches présentées dans le tableau d'équivalence suivant sont libellées différemment selon qu'il s'agit du clavier de la France, du clavier du Canada ou du clavier des États-Unis. Reportez-vous à ce tableau pour faire correspondre les touches françaises figurant dans le présent document aux touches de votre clavier.

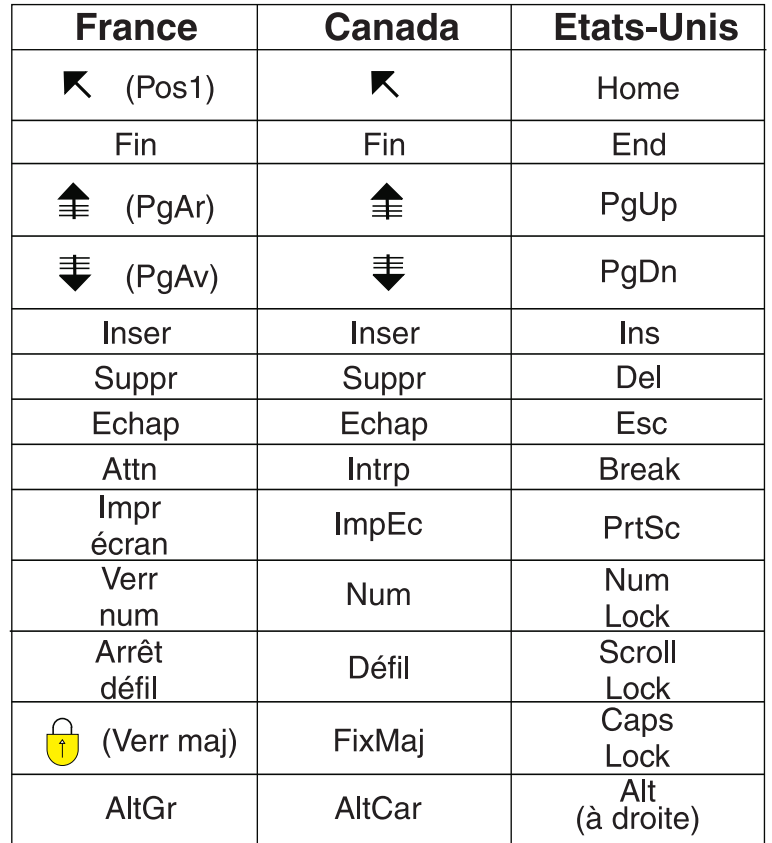

#### **Recommandations à l'utilisateur**

Ce matériel utilise et peut émettre de l'énergie radiofréquence. Il risque de parasiter les communications radio et télévision s'il n'est pas installé et utilisé conformément aux instructions du constructeur (instructions d'utilisation, manuels de référence et manuels d'entretien).

Si cet équipement provoque des interférences dans les communications radio ou télévision, mettez-le hors tension puis sous tension pour vous en assurer. Il est possible de corriger cet état de fait par une ou plusieurs des mesures suivantes :

- Réorienter l'antenne réceptrice ;
- Déplacer l'équipement par rapport au récepteur ;
- Éloigner l'équipement du récepteur ;
- v Brancher l'équipement sur une prise différente de celle du récepteur pour que ces unités fonctionnent sur des circuits distincts ;
- S'assurer que les vis de fixation des cartes et des connecteurs ainsi que les fils de masse sont bien serrés ;
- v Vérifier la mise en place des obturateurs sur les connecteurs libres.

Si vous utilisez des périphériques non IBM avec cet équipement, nous vous recommandons d'utiliser des câbles blindés mis à la terre, à travers des filtres si nécessaire.

En cas de besoin, adressez-vous à votre détaillant.

Le fabricant n'est pas responsable des interférences radio ou télévision qui pourraient se produire si des modifications non autorisées ont été effectuées sur l'équipement.

L'obligation de corriger de telles interférences incombe à l'utilisateur.

Au besoin, l'utilisateur devrait consulter le détaillant ou un technicien qualifié pour obtenir de plus amples renseignements.

#### **Brevets**

Il est possible qu'IBM détienne des brevets ou qu'elle ait déposé des demandes de brevets portant sur certains sujets abordés dans ce document. Le fait qu'IBM vous fournisse le présent document ne signifie pas qu'elle vous accorde un permis d'utilisation de ces brevets. Vous pouvez envoyer, par écrit, vos demandes de renseignements relatives aux permis d'utilisation au directeur général des relations commerciales d'IBM, 3600 Steeles Avenue East, Markham, Ontario, L3R 9Z7.

#### **Assistance téléphonique**

Si vous avez besoin d'assistance ou si vous voulez commander du matériel, des logiciels et des publications IBM, contactez IBM direct au 1 800 465-1234.

# <span id="page-10-0"></span>**Chapitre 1. Introduction**

L'unité BladeCenter S Type 8886 est un système monté en armoire ultra-performant haute densité. Il prend en charge jusqu'à six serveurs lame qui peuvent partager des ressources communes (modules d'alimentation, composants de refroidissement et de gestion, ressources d'entrée-sortie) au sein d'un seul boîtier BladeCenter S. En outre, il peut accueillir jusqu'à 12 unités de disque dur SAS ou SATA 3 pouces 1/2 remplaçables à chaud.

Le système BladeCenter S présente les caractéristiques suivantes :

### v **Technologie IBM® Enterprise X-Architecture**

La technologie IBM Enterprise X-Architecture s'appuie sur des innovations IBM éprouvées pour concevoir des serveurs lame à la fois puissants, évolutifs et fiables. Elle inclut de nombreuses fonctions, notamment la fonction d'anticipation des pannes IBM PFA (Predictive Failure Analysis) et une fonction de diagnostic en temps réel.

v **Fonctions d'extension du serveur**

Vous pouvez installer jusqu'à six serveurs lame dans le boîtier BladeCenter S. Certains serveurs lame sont équipés de connecteurs qui permettent d'installer d'autres dispositifs en option pour conférer des fonctions supplémentaires aux serveurs lame. Par exemple, vous pouvez connecter une unité d'extension de stockage ou une unité d'extension PCI. Vous pouvez également ajouter des cartes d'extension d'entrée-sortie en option pour ajouter à un serveur des interfaces réseau ou des ressources de stockage par l'intermédiaire de modules d'entrée-sortie. Les cartes d'extension SAS permettent d'accéder aux unités de disque dur du boîtier BladeCenter S au moyen des modules de connectivité SAS ou des modules de contrôleur RAID SAS qui sont installés dans les baies d'entrée-sortie 3 et 4.

**Remarque :** Les modules de connectivité SAS prennent en charge l'utilisation des unités de disque dur SAS ou SATA. Les modules de contrôleur RAID SAS ne prennent en charge que l'utilisation des unités de disque dur SAS.

v **Capacités remplaçables à chaud**

Les baies du boîtier BladeCenter S sont remplaçables à chaud. Autrement dit, vous pouvez ajouter, retirer ou remplacer un serveur lame ou une unité de disque dur SAS ou SATA sans débrancher l'alimentation du boîtier BladeCenter S.

Le fond de panier comporte des connecteurs enfichables à chaud pour ajouter les composants suivants :

- Six serveurs lame
- Quatre modules d'entrée-sortie
- Un module de gestion avancée
- Un module passe-système série
- Quatre modules d'alimentation
- Quatre modules de ventilation
- Deux modules de stockage
- Un tiroir d'unité

#### v **Conception à haute disponibilité**

Les composants du système BladeCenter S garantissent la continuité des opérations si l'un des composants tombe en panne :

– **Modules d'alimentation :** En conditions de fonctionnement normal, les modules d'alimentation assurent l'alimentation pour partager la charge système. Si un module d'alimentation tombe en panne, les modules d'alimentation opérationnels peuvent continuer à assurer la totalité de la charge. Vous pouvez remplacer un module d'alimentation sans arrêter le système BladeCenter S.

**Remarque :** Le résultat d'une défaillance du module d'alimentation est déterminé par les règles de gestion de l'alimentation que vous avez implémentées pour le système BladeCenter S.

Les modules d'alimentation fournissent également des ventilateurs aux modules de stockage. Par conséquent, vous devez installer les modules d'alimentation 1 et 2 si vous utilisez le module de stockage 1 ou les modules d'alimentation 3 et 4 si vous utilisez le module de stockage 2.

- **Modules de ventilation :** En conditions de fonctionnement normal, les modules de ventilation se partagent le travail de refroidissement du système BladeCenter S. Si un module de ventilation tombe en panne, les trois autres modules de ventilation opérationnels assurent la totalité de la charge. Vous pouvez remplacer un module de ventilation sans arrêter le système BladeCenter S.
- **Fond de panier du système BladeCenter S :** Le fond de panier présente les caractéristiques suivantes :
	- Interconnexions SERDES (SERialize/DESerialize) haut débit redondantes entre les serveurs lame et les commutateurs
	- Communication I2C entre le module de gestion avancée et l'ensemble des modules (à l'exception des serveurs lame)
	- Communication RS-485 (EIA 485) entre le module de gestion avancée et les serveurs lame
	- Connecteurs vidéo analogiques entre les serveurs lame et le module de gestion avancée
	- Connexions USB entre les serveurs lame et le module de gestion avancée
- **Accès de secours aux ressources de stockage :** En installant une paire de modules de connectivité SAS ou de modules de contrôleur RAID SAS dans les baies de module d'entrée-sortie 3 et 4, vous bénéficiez d'un accès de secours aux modules de stockage du boîtier BladeCenter S (si les deux modules de stockage sont installés).

#### v **Gestion de systèmes**

Le module de gestion avancée communique avec le processeur de maintenance de chaque serveur lame pour assurer la surveillance du système, l'enregistrement des événements et la génération d'alertes. Vous pouvez gérer le boîtier BladeCenter S, ses périphériques et les serveurs lame à distance.

# <span id="page-12-0"></span>**Documentation connexe**

Outre le présent document, vous pourrez trouver les documents suivants au format PDF (Portable Document Format) sur le CD IBM *BladeCenter Documentation* que vous avez reçu avec votre boîtier BladeCenter S.

**Remarque :** Les informations les plus récentes et à jour concernant les systèmes BladeCenter S Types 7779 et 8886 se trouvent dans le centre de documentation IBM Systems à l'adresse [http://publib.boulder.ibm.com/infocenter/systems/](http://publib.boulder.ibm.com/infocenter/systems/index.jsp) [index.jsp.](http://publib.boulder.ibm.com/infocenter/systems/index.jsp) Pour accéder à la documentation du système BladeCenter S à partir de ce site, cliquez sur **Systems hardware** → **BladeCenter information** → **Chassis** → **BladeCenter S (8886)**.

En plus de la documentation produit, vous trouverez également sur ce site de nombreux outils de formation en ligne.

v *BladeCenter S Types 7779 et 8886 - Guide d'installation et d'utilisation*

Ce document explique comment installer et configurer le BladeCenter S Types 7779 et 8886 et ses composants.

v *BladeCenter S Types 7779 et 8886 - Guide de maintenance et d'identification des incidents*

Ce document explique comment identifier et résoudre les incidents que vous pouvez rencontrer avec le système BladeCenter S.

**Serial over LAN Setup Guide** 

Ce document explique en détails comment configurer une connexion SOL (Serial over LAN) avec le système BladeCenter S.

v *Consignes de sécurité*

Ce document contient les versions traduites des consignes de type Attention et Danger. Chaque consigne figurant dans la documentation porte un numéro de référence qui vous permet de localiser la consigne correspondante dans votre langue dans le document *Consignes de sécurité*.

v *Garantie et support*

Ce document détaille le contrat de garantie et le service d'aide et d'assistance.

Le CD IBM *BladeCenter Documentation* peut contenir des publications supplémentaires.

Le boîtier BladeCenter S peut posséder des composants, qui ne sont pas décrits dans la documentation fournie avec le boîtier BladeCenter S. La documentation elle-même peut faire l'objet de mises à jour pour intégrer les informations relatives à ces composants. Enfin, des informations de dernière minute peuvent également être publiées pour fournir des informations supplémentaires non incluses dans la documentation BladeCenter. Ces mises à jour sont disponibles sur le site Web d'IBM. Pour savoir si IBM a mis à jour la documentation, rendez-vous à l'adresse [http://publib.boulder.ibm.com/infocenter/bladectr/documentation/index.jsp.](http://publib.boulder.ibm.com/infocenter/bladectr/documentation/index.jsp)

# <span id="page-13-0"></span>**CD IBM BladeCenter Documentation**

Le CD IBM *BladeCenter Documentation* contient la documentation du boîtier BladeCenter S au format PDF (Portable Document Format) et le navigateur IBM Documentation pour vous aider à trouver des informations rapidement.

# **Configuration matérielle et logicielle requise**

Le CD IBM *BladeCenter Documentation* requiert la configuration matérielle et logicielle minimale suivante :

- Microsoft<sup>®</sup> Windows NT<sup>®</sup> XP, Windows 2000 ou Red Hat Linux<sup>®</sup>
- Microprocesseur 100 MHz
- v 32 Mo de RAM
- v Adobe® Acrobat Reader 3.0 (ou version ultérieure) ou xpdf (fourni avec les systèmes d'exploitation Linux)

## **Utilisation du navigateur Documentation**

Le navigateur Documentation vous permet de parcourir le contenu du CD, de consulter les descriptions rapides des documents et de lire ces derniers avec Adobe Acrobat Reader ou xpdf. Il détecte automatiquement les paramètres régionaux de votre système et affiche (le cas échéant) les manuels dans la langue correspondant à cette région. Si une rubrique n'est pas disponible dans votre langue, elle s'affiche en anglais.

Pour lancer le navigateur Documentation, exécutez l'une des procédures suivantes :

- v Si vous avez activé le démarrage automatique, placez le CD dans l'unité de DVD-ROM. Le navigateur Documentation se lance automatiquement.
- v Si vous avez désactivé le démarrage automatique ou que vous ne l'avez pas activé pour l'ensemble des utilisateurs :
	- Si vous utilisez un système d'exploitation Windows®, placez le CD dans l'unité de DVD-ROM et cliquez sur **Démarrer** → **Exécuter**. Dans la zone **Ouvrir**, tapez :

*e*:\win32.bat

(où *e* représente l'identificateur d'unité affecté à l'unité de DVD-ROM), puis cliquez sur **OK**.

- Si vous utilisez un système d'exploitation Red Hat Linux, placez le CD dans l'unité de DVD-ROM et exécutez la commande suivante à partir du répertoire /mnt/cdrom :
	- sh runlinux.sh

Sélectionnez votre boîtier BladeCenter S dans le menu **Produit**. La liste **Thèmes** affiche tous les documents disponibles pour votre produit BladeCenter. Certains documents peuvent être stockés dans des dossiers. Un signe plus (+) apparaît en regard des dossiers ou des documents qui contiennent plusieurs rubriques. Pour afficher la liste des documents supplémentaires, il vous suffit de cliquer sur ce signe.

<span id="page-14-0"></span>Lorsque vous sélectionnez un document, sa description apparaît sous **Description**. Pour sélectionner plusieurs documents, cliquez sur les documents de votre choix en maintenant la touche Ctrl enfoncée. Cliquez sur **Vue** pour afficher le ou les documents sélectionnés dans Acrobat Reader ou xpdf. Si vous avez sélectionné plusieurs documents, ils s'ouvrent tous dans Acrobat Reader ou xpdf.

Pour effectuer une recherche dans tous les documents, tapez un mot ou une chaîne de mots dans la zone de recherche et cliquez sur **Chercher**. Les documents contenant le mot ou la chaîne de mots recherché sont classés selon le nombre d'occurrences y figurant. Cliquez sur un document pour l'afficher et appuyez sur Ctrl+F pour utiliser la fonction de recherche d'Acrobat ou Alt+F pour utiliser la fonction de recherche de xpdf.

Pour obtenir des informations détaillées sur l'utilisation du navigateur Documentation, cliquez sur **Aide**.

# **Consignes et notices utilisées dans ce document**

Les consignes de type Attention et Danger utilisées dans le présent document figurent également dans le document multilingue *Consignes de sécurité* fourni sur le CD IBM *BladeCenter Documentation*. Chaque consigne porte un numéro de référence qui renvoie aux consignes correspondantes du document *Consignes de sécurité*.

Les consignes et les notices suivantes sont utilisées dans ce document :

- v **Remarque :** Contient des instructions et conseils importants.
- v **Important :** Fournit des informations ou des conseils pouvant vous aider à éviter des incidents.
- v **Avertissement :** Indique la présence d'un risque pouvant occasionner des dommages aux programmes, aux périphériques ou aux données. Ce type de consigne est placé avant l'instruction ou la situation à laquelle elle se rapporte.
- v **Attention :** Indique la présence d'un risque de dommage corporel pour l'utilisateur. Ce type de consigne est placé avant la description d'une étape ou d'une situation potentiellement dangereuse.
- v **Danger :** Indique la présence d'un risque de blessures graves, voire mortelles. Ce type de consigne est placé avant la description d'une étape ou d'une situation potentiellement mortelle ou extrêmement dangereuse.

# **Caractéristiques et spécifications**

Le tableau suivant récapitule les caractéristiques et spécifications du boîtier BladeCenter S.

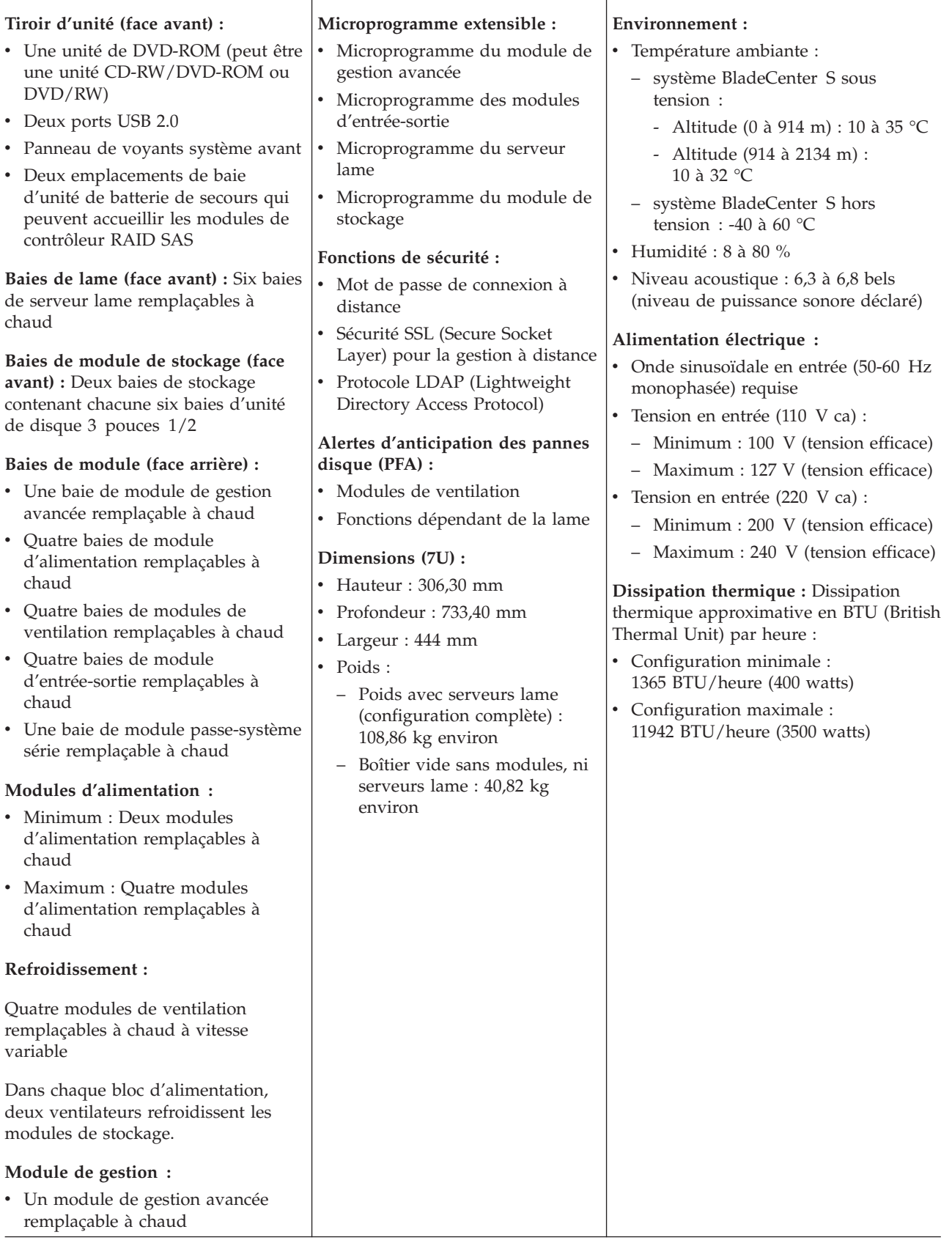

# <span id="page-16-0"></span>**Composants du système système BladeCenter S**

Le système BladeCenter S comporte plusieurs composants, notamment un module de gestion avancée, des serveurs lame, des modules d'entrée-sortie, des modules de stockage, des modules d'alimentation, des modules de ventilation, un module passe-système série, ainsi qu'un tiroir d'unité.

# **Vue avant du boîtier BladeCenter S**

Les serveurs lame, les modules de stockage et le tiroir d'unité sont installés à l'avant du boîtier BladeCenter S.

**Remarque :** Pour garantir un refroidissement correct du système, vous devez placer un périphérique ou un obturateur dans chaque baie du boîtier BladeCenter S.

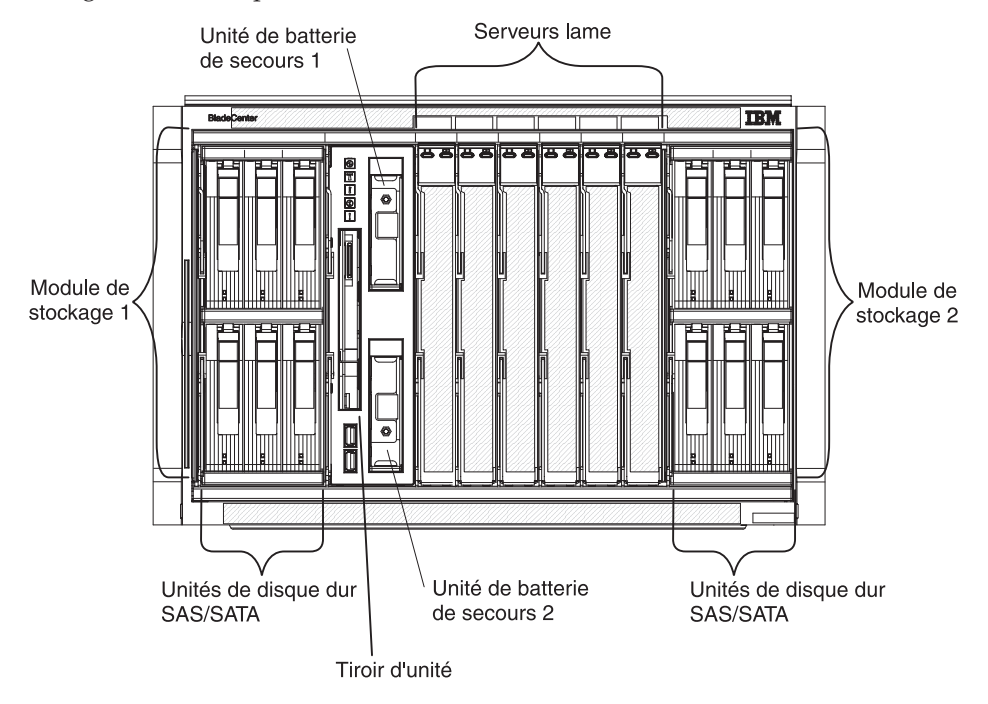

La figure suivante présente l'avant du boîtier BladeCenter S.

# **Modules de stockage**

Vous pouvez installer deux modules de stockage maximum dans le boîtier BladeCenter S ; chaque module de stockage comporte des unités de disque dur remplaçables à chaud. La *mémoire partagée intégrées* désigne généralement un module de stockage et plusieurs unités de disque dur installées dans ce module de stockage du fait que cette mémoire est intégrée dans le boîtier BladeCenter S et partagée entre les serveurs lame du système BladeCenter S.

Chaque module de stockage peut accueillir jusqu'à six unités de disque dur 3 pouces 1/2 remplaçables à chaud. Si vous installez les modules de connectivité SAS, le système prend en charge les unités de disque dur SAS et SATA. Vous pouvez utiliser les deux types d'unités de disque dur dans chaque module de stockage. Si vous installez les modules de contrôleur RAID SAS, vous devez installer des unités de disque dur SAS.

Dans chaque module de stockage, les unités de disque dur sont numérotées de 1 à 6 (de gauche à droite et de haut en bas).

**Remarque :** Chaque baie de unité de disque dur doit contenir une unité de disque dur ou un obturateur de baie d'unité.

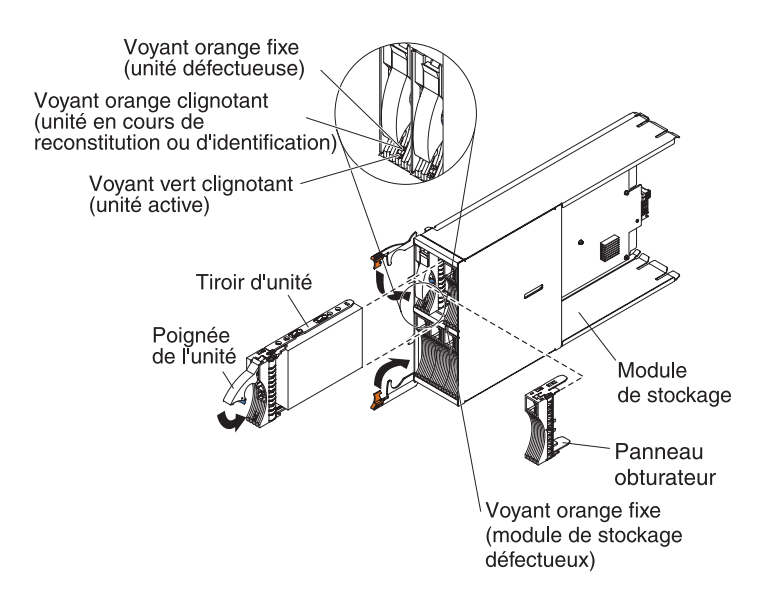

**Remarque :** Quatre modules d'alimentation sont requis dans le boîtier BladeCenter S si deux modules de stockage sont installés.

Pour accéder aux unités de disque dur du module de stockage, les unités suivantes doivent avoir été installées :

v Modules d'entrée-sortie SAS. Vous pouvez choisir d'installer les modules de connectivité SAS ou les modules de contrôleur RAID SAS.

**Remarque :** Vous ne pouvez pas mélanger ces types de modules dans le même boîtier BladeCenter S.

- module de connectivité SAS. Au moins un module de connectivité SAS doit être installé. Si un seul module de connectivité SAS est installé, il contrôle l'accès aux deux modules de stockage résidant dans le boîtier BladeCenter S. Si deux modules de connectivité SAS sont installés, le module de la baie de module d'entrée-sortie 3 contrôle l'accès au module de stockage 1 tandis que le module de la baie de module d'entrée-sortie 4 contrôle l'accès au module de stockage 2.
- module de contrôleur RAID SAS. Deux modules de contrôleur RAID SAS doivent être installés, l'un dans la baie de module d'entrée-sortie 3 et l'autre dans la baie de module d'entrée-sortie 4. Chaque module de contrôleur RAID SAS accédera aux deux modules de stockage (pour une haute disponibilité).
- v Vous devez installer une carte d'extension SAS dans chacun des serveurs lame afin de pouvoir accéder aux unités de disque dur SAS ou SATA de chaque module de stockage au moyen des modules d'entrée-sortie SAS installés dans les baies de module d'entrée-sortie 3 et 4.

Chaque module de stockage comporte un voyant :

**Erreur** Ce voyant orange est fixe si un module de stockage est défectueux.

Chaque unité de disque dur comporte deux voyants :

**Vert** Ce voyant vert clignote si une opération de lecture ou d'écriture est en cours.

#### **Orange**

Ce voyant orange clignote si l'unité de disque dur est en cours de reconstitution (clignotement rapide) ou d'identification (clignotement lent).

**Remarque :** Lorsque l'alimentation est restaurée pour le boîtier BladeCenter S après une coupure d'alimentation et que vous avez mis en oeuvre les unités de disque dur en tant que matrice miroir, le voyant d'erreur clignote au cours de la resynchronisation de l'unité de disque dur.

Cette resynchronisation se produit car les serveurs lame essaient de se mettre sous tension avant que les modules de stockage et modules de connectivité SAS soient sous tension et disponibles. La matrice miroir est accessible pendant la resynchronisation, même si la performance peut être quelque peu diminuée.

Ce voyant orange est fixe si une unité est défectueuse.

## **Tiroir d'unité**

Le tiroir d'unité contient l'unité de DVD-ROM (qui peut être une unité de CD-RW/DVD-ROM ou une unité DVD/RW) et deux ports USB 2.0, qui sont partagés par les serveurs lame. Le tiroir d'unité contient également deux unités de batterie de secours, qui assurent la sauvegarde du cache des modules de contrôleur RAID SAS.

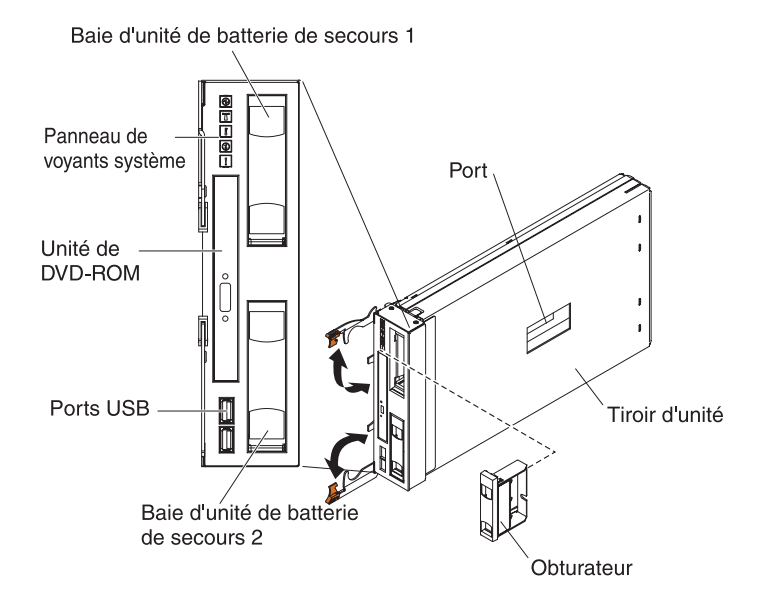

**Remarque :** Le port figurant sur le côté du tiroir d'unité est destiné à une utilisation future.

## **Voyants et boutons de commande**

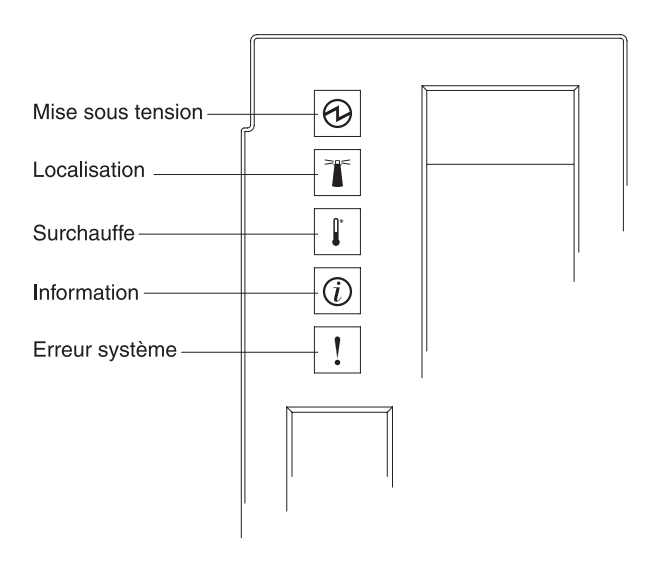

Le tiroir d'unité comporte les voyants et boutons de commande suivants :

#### **Panneau de voyants système**

Les voyants de ce panneau indiquent l'état du boîtier BladeCenter S.

**Remarque :** Ces voyants sont également visibles à l'arrière du boîtier BladeCenter S.

#### **Mise sous tension**

Ce voyant vert s'allume si le boîtier BladeCenter S est relié à une source d'alimentation.

Ce voyant s'éteint si le sous-système d'alimentation, l'alimentation en courant alternatif ou le voyant est défectueux.

**Remarque :** Même si le voyant de mise sous tension est éteint, débranchez toujours tous les cordons d'alimentation des modules d'alimentation avant de réparer le boîtier BladeCenter S.

#### **Localisation**

Ce voyant bleu s'allume ou clignote si l'administrateur système l'a activé pour localiser visuellement le boîtier BladeCenter S. Vous pouvez éteindre le voyant de localisation via l'interface Web ou via IBM Director Console.

#### **Surchauffe**

Ce voyant orange s'allume si la température du boîtier BladeCenter S dépasse le seuil autorisé ou qu'un serveur lame signale un problème de surchauffe. Il se peut que le boîtier BladeCenter S ait déjà procédé à des actions correctives en augmentant par exemple la vitesse des ventilateurs. Ce voyant s'éteint automatiquement lorsqu'il n'y a plus de surchauffe.

#### **Information**

Ce voyant orange s'allume si un événement non critique est survenu et doit être traité, notamment si vous n'avez pas installé le module d'entrée-sortie approprié dans une baie ou que l'alimentation requise dans le boîtier BladeCenter S dépasse la capacité des modules d'alimentation installés.

Vous pouvez éteindre le voyant d'information via l'interface Web ou via IBM Director Console.

#### **Erreur système**

Ce voyant orange s'allume en cas d'erreur système (module défectueux ou erreur système au niveau d'un serveur lame). Le voyant du composant défaillant s'allume également pour vous aider à isoler l'erreur.

#### **Voyant d'activité de l'unité de DVD-ROM**

Ce voyant vert s'allume si l'unité est en cours d'utilisation.

#### **Bouton d'éjection de l'unité de DVD-ROM**

Ce bouton permet d'ouvrir l'unité de DVD-ROM.

#### **Ports USB**

Ces ports permettent de connecter des périphériques USB.

#### **Unité de batterie de secours :**

Les unités de batterie de secours assurent la sauvegarde du cache des modules de contrôleur RAID SAS.

Les unités de batterie de secours sont installées dans les baies d'unité de la batterie de secours situées dans le tiroir d'unité lorsque vous installez les modules de contrôleur RAID SAS. L'unité de batterie de secours dans la baie de la batterie de secours 1 assure la sauvegarde du module de contrôleur RAID SAS dans la baie de module d'entrée-sortie 3 ; l'unité de batterie de secours de la baie de la batterie de secours 2 assure la sauvegarde du module de contrôleur RAID SAS dans la baie de module d'entrée-sortie 4.

**Remarque :** Les deux unités de batterie de secours sont nécessaires si vous installez les modules de contrôleur RAID SAS.

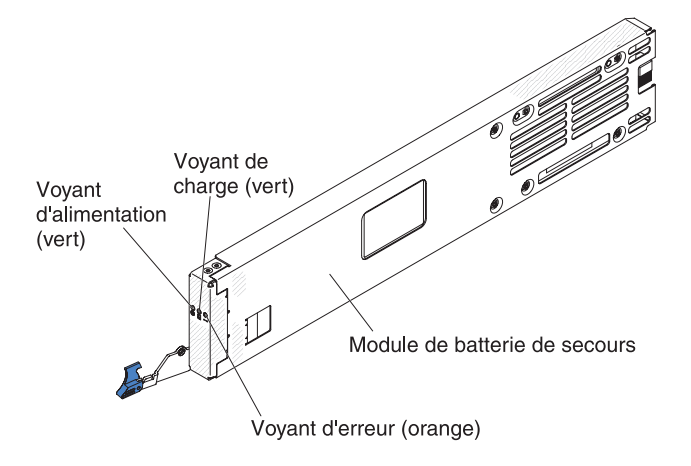

#### **Voyants et boutons de commande**

L'unité de batterie de secours comporte les voyants suivants :

#### **Alimentation**

Ce voyant vert s'allume si le unité de batterie de secours est relié à une source d'alimentation.

#### **Chargement**

Ce voyant vert s'allume si l'unité de batterie de secours est en cours de chargement.

**Erreur** Ce voyant orange s'allume en cas de défaillance de l'unité de batterie de secours. Si le voyant d'erreur est allumé, remplacez l'unité de batterie de secours.

## **Serveur lame**

Les serveurs lames peuvent contenir plusieurs composants, notamment des microprocesseurs, des cartes mémoire, des contrôleurs Ethernet et des unités de disque dur. L'alimentation, la connexion réseau et les périphériques d'entrée-sortie (unité de DVD-ROM, clavier, souris, port vidéo, ports USB, port de surveillance à distance) des serveurs lames sont fournis par l'intermédiaire du boîtier BladeCenter S.

Une carte d'extension SAS doit être installée dans chacun des serveurs lame qui accéderont à la mémoire partagée intégrée.

**Remarque :** La figure suivante présente le volet du panneau de commande en position fermée. Pour accéder au bouton de mise sous tension, vous devez ouvrir le volet du panneau de commande.

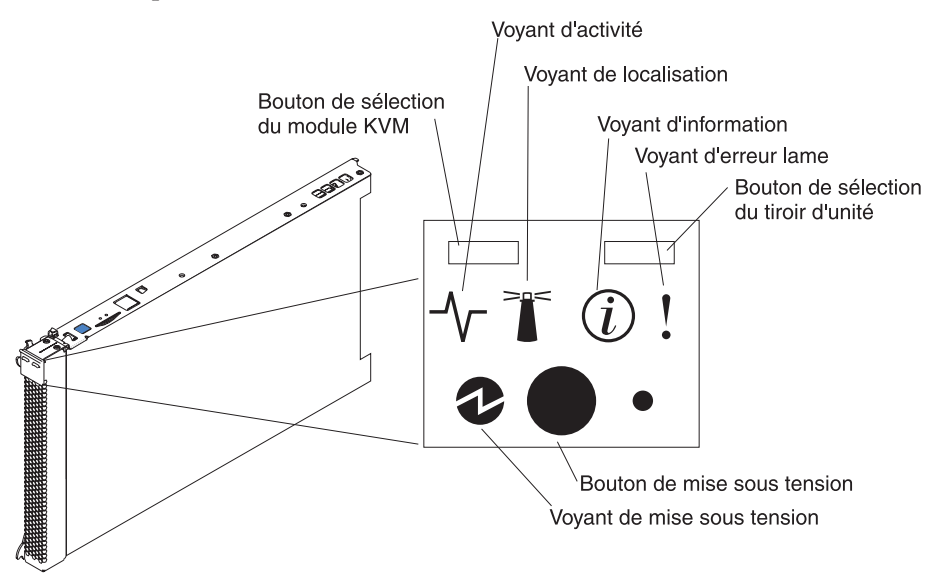

La documentation des serveurs lame se trouve dans le centre de documentation IBM Systems à l'adresse suivante : [http://publib.boulder.ibm.com/infocenter/](http://publib.boulder.ibm.com/infocenter/systems/index.jsp) [systems/index.jsp.](http://publib.boulder.ibm.com/infocenter/systems/index.jsp) Pour accéder à la documentation du serveur lame à partir de ce site, cliquez sur **Systems hardware** → **BladeCenter information** → **Blade servers**.

Pour déterminer les serveurs lame compatibles avec le boîtier BladeCenter S, voir le site Web d'IBM ServerProven à l'adresse suivante : [http://www.ibm.com/](http://www.ibm.com/servers/eserver/serverproven/compat/us/eserver.html) [servers/eserver/serverproven/compat/us/eserver.html.](http://www.ibm.com/servers/eserver/serverproven/compat/us/eserver.html)

## **Voyants et boutons de commande**

Les serveurs lame comportent généralement les voyants et les boutons de commande suivants :

#### **Bouton de sélection du module KVM (écran-clavier-souris)**

Si vous utilisez un système d'exploitation qui prend en charge un clavier et une console locale, appuyez sur ce bouton pour associer au serveur lame les ports clavier et vidéo partagés du boîtier BladeCenter S.

#### **Voyant d'activité**

Ce voyant vert s'allume si le système a détecté une activité sur l'unité de disque dur ou le réseau.

#### **Voyant de localisation**

Ce voyant bleu s'allume lorsqu'il a été activé par l'administrateur système pour localiser visuellement le serveur lame. Il est possible de désactiver le voyant de localisation via l'interface Web du module de gestion avancée ou via IBM Director Console.

#### **Voyant d'information**

Ce voyant orange s'allume lorsque des informations relatives à une erreur système sur le serveur lame ont été consignées dans le journal d'événements du module de gestion avancée. Il est possible de désactiver le voyant d'information via l'interface Web du module de gestion avancée ou via IBM Director Console.

#### **Voyant d'erreur lame**

Ce voyant orange s'allume en cas d'erreur système dans le serveur lame. Il s'éteint après que l'un des événements suivants se soit produit :

- v Résolution de l'erreur
- v Réinstallation du serveur lame dans le boîtier BladeCenter S
- v Mise hors tension et sous tension du boîtier BladeCenter S

## **Bouton de sélection du tiroir d'unité**

Ce bouton permet d'associer au serveur lame le tiroir d'unité partagé (unité à support amovible et ports USB du panneau frontal) du boîtier BladeCenter S. Le voyant correspondant clignote pendant le traitement de la requête et devient fixe dès que la propriété du tiroir d'unité a été transférée au serveur lame. Le système d'exploitation du serveur lame peut mettre une vingtaine de secondes pour reconnaître le tiroir d'unité.

Si vous ne recevez aucune réponse après avoir appuyé sur le bouton de sélection du tiroir d'unité, utilisez le module de gestion avancée pour déterminer si le contrôle local a été désactivé sur le serveur lame.

#### **Bouton de mise sous tension**

Ce bouton est situé derrière le volet du panneau de commande. Il permet de mettre le serveur lame sous ou hors tension.

Le bouton de mise sous tension fonctionne seulement si le dispositif d'alimentation local est activé sur le serveur lame. L'activation ou la désactivation du dispositif d'alimentation local s'effectue via l'interface Web du module de gestion avancée.

Appuyez pendant cinq secondes sur le bouton de mise sous tension pour mettre le serveur lame hors tension.

#### <span id="page-23-0"></span>**Voyant de mise sous tension**

Ce voyant vert indique l'état du serveur lame :

- v Clignotement rapide : Le processeur de maintenance (contrôleur de gestion de la carte mère) est en train d'initialiser le serveur lame.
- v Clignotement lent : Le serveur lame est initialisé et attend une commande de mise sous tension.
- v Allumé : Le serveur lame est relié à une source d'alimentation et est sous tension.

# **Vue arrière du boîtier BladeCenter S**

Les modules de ventilation, les modules d'entrée-sortie, les modules d'alimentation, le module de gestion avancée et le module passe-système série se trouvent à l'arrière du boîtier BladeCenter S.

**Remarque :** Vous devez placer un périphérique ou un obturateur dans chaque baie du boîtier BladeCenter S.

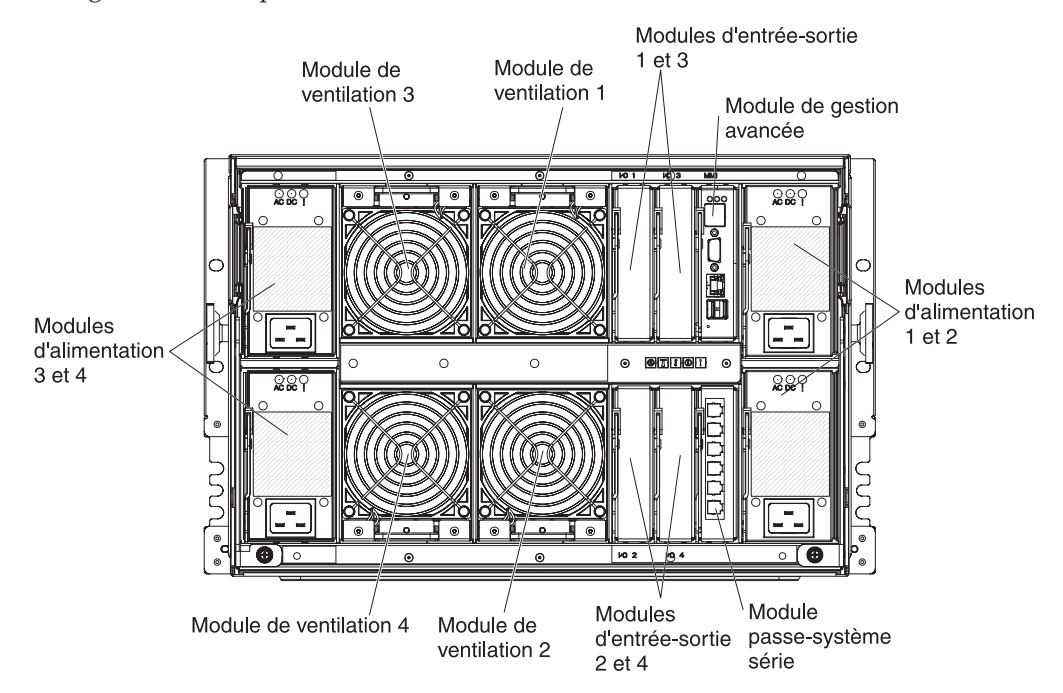

La figure suivante présente l'arrière du boîtier BladeCenter S.

## **Module de gestion avancée**

Le module de gestion avancée est un module remplaçable à chaud permettant de configurer et de gérer tous les composants installés dans l'unité BladeCenter. Le boîtier BladeCenter S est équipé d'un module de gestion avancée dans la baie de module de gestion avancée.

Le module de gestion avancée confère à l'ensemble des serveurs lame compatibles du boîtier BladeCenter S des fonctions de gestion de systèmes et une fonction de multiplexage écran-clavier-souris (KVM). Il contrôle notamment les connexions suivantes :

- v Port série permettant d'établir une connexion locale avec un autre ordinateur (notamment un ordinateur bloc-notes)
- Ports vidéo et USB externes permettant de relier un clavier et une souris
- Port Ethernet 10/100 Mbit/s

Le module de gestion avancée communique avec le processeur de maintenance (également appelé contrôleur de gestion de la carte mère) de chaque serveur lame pour assurer les fonctions suivantes : requêtes de mise sous tension des serveurs lame, génération de rapports d'événements et d'erreurs, requêtes KVM et requêtes d'utilisation du tiroir d'unité partagé du boîtier BladeCenter S.

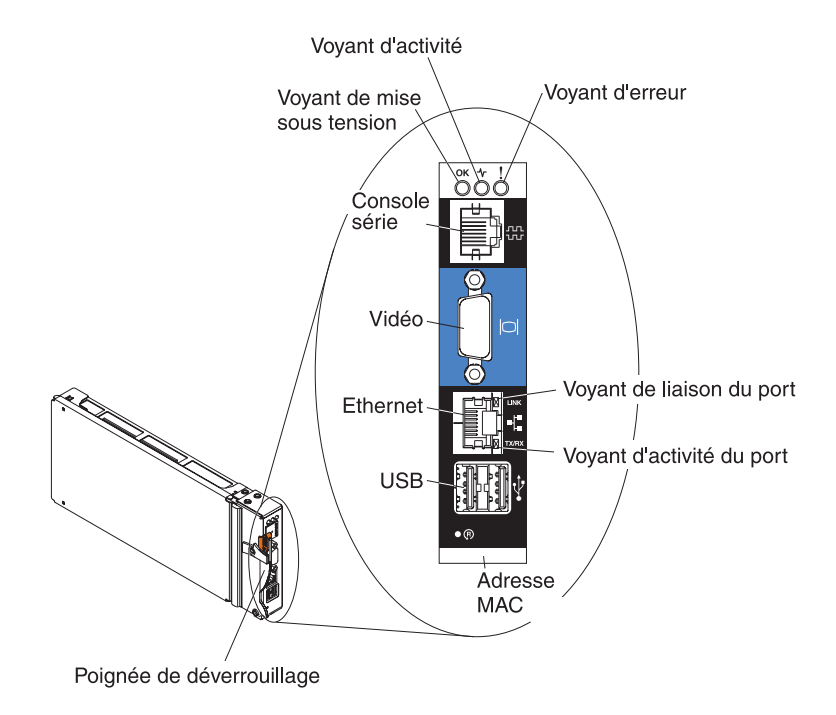

Le boîtier BladeCenter S prend en charge un seul module de gestion avancée, qui doit être installé dans la baie de module de gestion avancée.

#### **Voyants et boutons de commande du module de gestion avancée :**

Le module de gestion avancée comporte plusieurs voyants, qui permettent de connaître l'état du module de gestion avancée et de la connexion Ethernet.

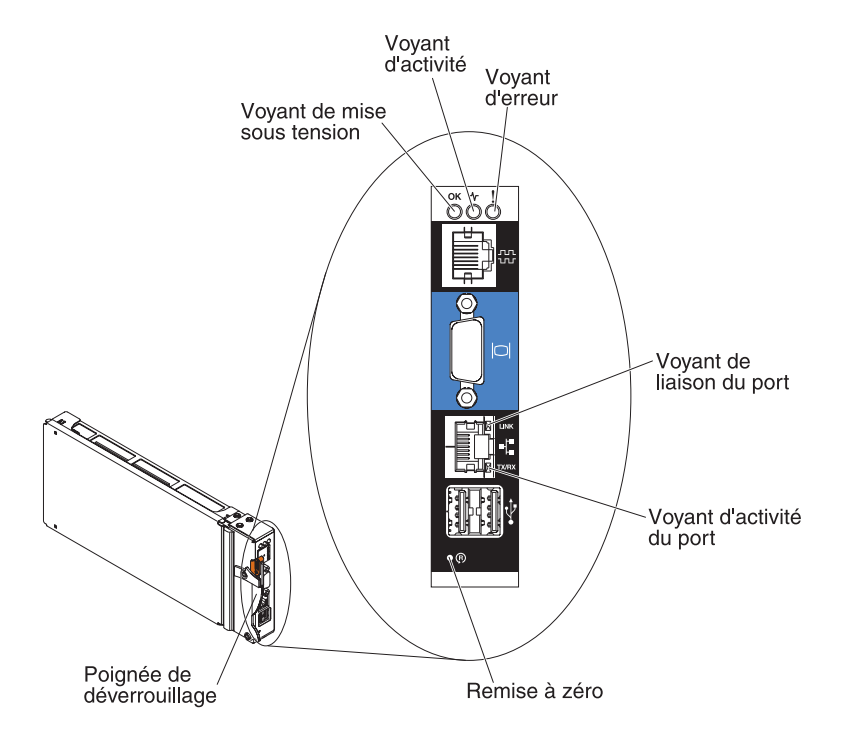

Les voyants suivants du module de gestion avancée fournissent des informations d'état sur le module de gestion avancée et la connexion Ethernet :

#### **Mise sous tension**

Ce voyant vert s'allume si le module de gestion avancée est relié à une source d'alimentation.

#### **Activité**

Ce voyant vert s'allume si le module de gestion avancée contrôle activement le système BladeCenter S.

**Erreur** Ce voyant orange s'allume si le système a détecté une erreur dans le module de gestion avancée. Parallèlement, le voyant d'erreur du système BladeCenter est également allumé.

#### **Liaison du port**

Ce voyant vert s'allume si le système a détecté une connexion active sur le réseau par l'intermédiaire du port Ethernet.

#### **Activité du port**

Ce voyant vert clignote si le système a détecté une activité sur la liaison réseau par l'intermédiaire du port Ethernet.

#### **Réinitialisation**

Insérez pendant quelques secondes l'extrémité d'un trombone déplié dans le bouton de réinitialisation pour redémarrer le module de gestion avancée. Les modules de ventilation tournent à plein régime pendant l'initialisation du module de gestion avancée.

**Avertissement :** Si vous laissez le trombone enfoncé pendant environ 10 secondes, le module de gestion avancée sera réinitialisé à la configuration par défaut. Il convient donc de vérifier que vous avez sauvegardé la configuration en cours avant de le réinitialiser.

Pour plus d'informations sur l'enregistrement et la restauration des configurations, voir *IBM BladeCenter Advanced Management Module User's Guide*.

#### **Connecteurs d'entrée-sortie du module de gestion avancée :**

Le module de gestion avancée possède un connecteur série, un connecteur vidéo, deux connecteurs USB (pour relier un clavier et une souris), ainsi qu'un connecteur Ethernet pour la gestion à distance.

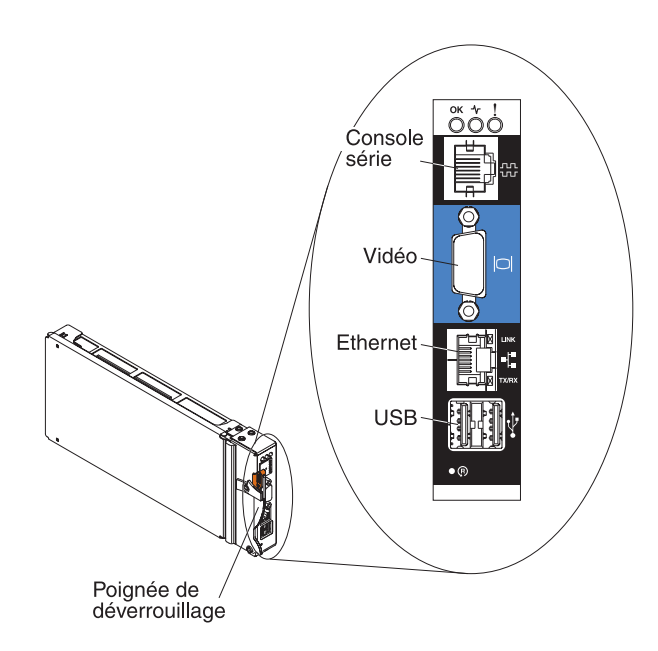

#### **Console série**

Ce connecteur permet d'utiliser l'interface de ligne de commande du module de gestion avancée pour configurer et gérer les composants de l'unité BladeCenter. Par exemple, vous pouvez connecter un ordinateur bloc-notes au connecteur série et utiliser un émulateur de terminal pour configurer les adresses IP, les comptes utilisateur et d'autres paramètres.

Le tableau suivant détaille le brochage série EIA-561 du module de gestion avancée :

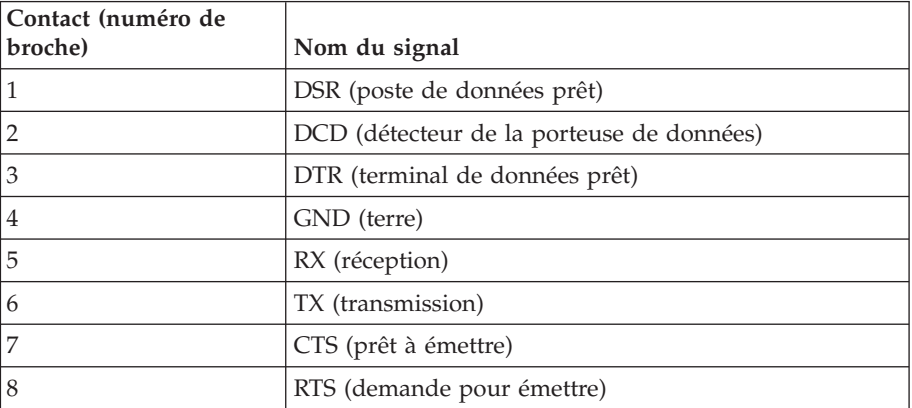

**Vidéo** Ce connecteur permet de relier un moniteur vidéo VGA ou SVGA compatible au système BladeCenter S.

#### **Ethernet**

Ce connecteur permet de relier le système BladeCenter S à un poste de gestion par l'intermédiaire du réseau ou d'un câble Ethernet.

#### **Connecteurs USB**

Ces connecteurs permettent de relier une souris et un clavier (ou d'autres périphériques USB). Contrairement aux connecteurs USB du tiroir d'unité, les serveurs lame partagent ces connecteurs par l'intermédiaire de l'interface écran-clavier-souris (KVM) de l'unité BladeCenter. Ces ports appartiennent à l'interface KVM.

**Remarque :** Si vous connectez une unité de stockage USB à ces connecteurs, le tiroir d'unité est la propriété du serveur lame et ce dernier peut accéder à l'unité. Pour commuter la propriété du tiroir d'unité sur un serveur lame particulier, appuyez sur le bouton de sélection du tiroir

 $d'$ unité  $CD$  du serveur lame en question.

## **Module passe-système série**

Le module passe-système série comporte six ports série que vous pouvez utiliser pour relier directement un connecteur RJ-45 série à quatre fils avec chacun des serveurs lame du boîtier BladeCenter S. Si vous utilisez le module passe-système série, vous devez l'installer dans la baie de module passe-système série.

**Remarque :** Lisez la documentation du serveur lame pour vérifier qu'il prend bien en charge ce type de connexion série.

Les connecteurs sont numérotés de 1 à 6 (de haut en bas) ; ils correspondent aux serveurs lame installés dans les baies 1 à 6.

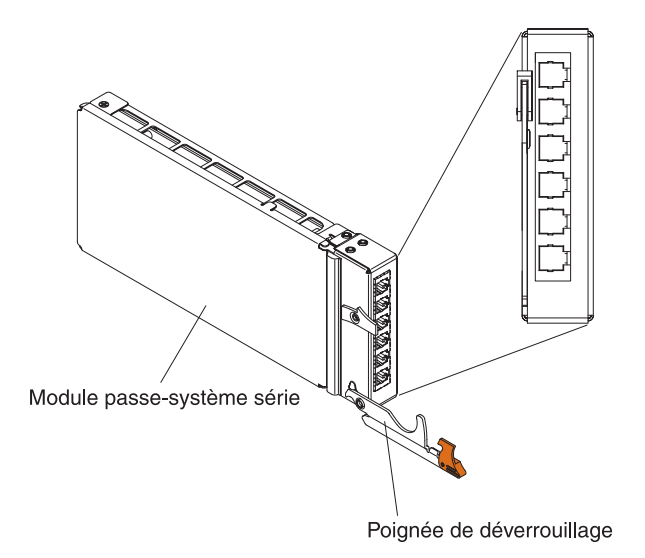

# **Brochage du connecteur du module passe-système série**

Chaque port RJ-45 comporte huit broches qui sont numérotées de 1 à 8 (de bas en haut).

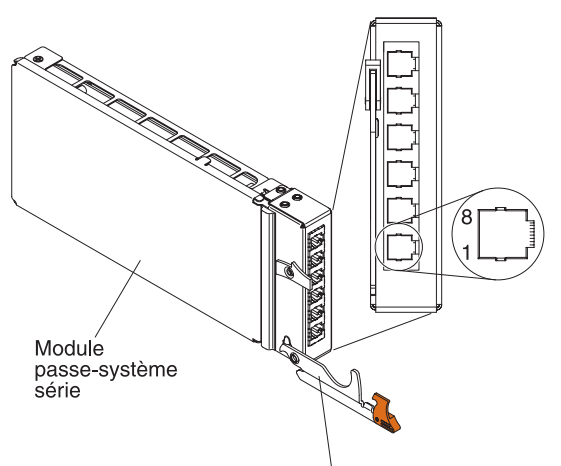

Poignée de déverrouillage

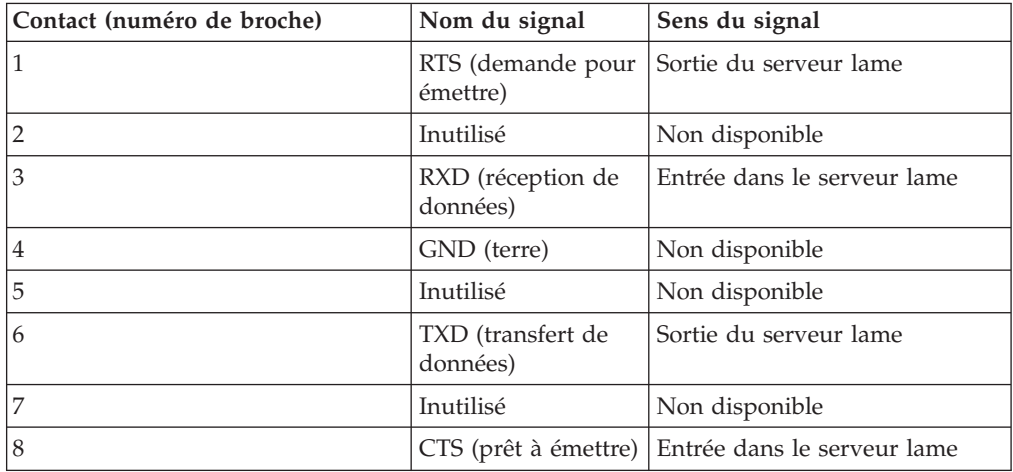

**Remarque :** Le module passe-système série utilise un brochage DTE (Data Terminal Equipment).

# **Modules d'entrée-sortie**

Vous pouvez installer jusqu'à quatre modules d'entrée-sortie dans le boîtier BladeCenter S, notamment des modules de commutation Ethernet, des modules de commutation Fibre Channel, des modules passe-système (en cuivre et à fibre optique), des modules de connectivité SAS, ainsi que des modules de contrôleur RAID SAS.

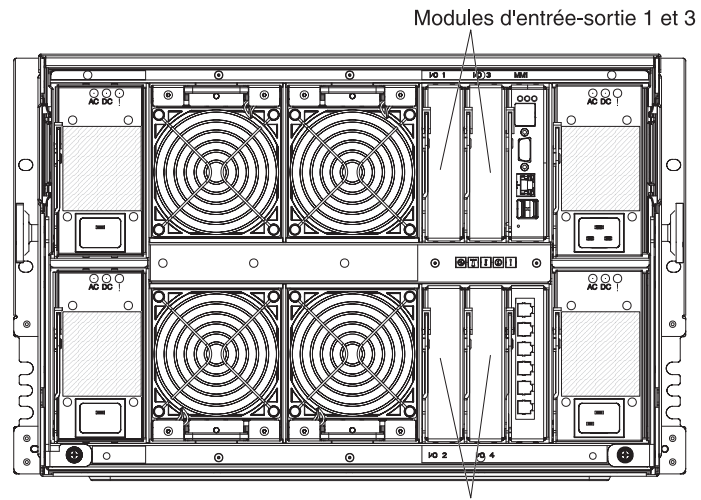

Modules d'entrée-sortie 2 et 4

#### **Remarque :**

La documentation des modules d'entrée-sortie se trouve dans le centre de documentation IBM Systems à l'adresse suivante : [http://publib.boulder.ibm.com/](http://publib.boulder.ibm.com/infocenter/systems/index.jsp) [infocenter/systems/index.jsp.](http://publib.boulder.ibm.com/infocenter/systems/index.jsp) Pour accéder à la documentation du module d'entrée-sortie à partir de ce site, cliquez sur **Systems hardware** → **BladeCenter information** → **I/O modules**.

Pour déterminer les modules d'entrée-sortie compatibles avec le boîtier BladeCenter S, voir le site Web d'IBM ServerProven : [http://www.ibm.com/](http://www.ibm.com/servers/eserver/serverproven/compat/us/eserver.html) [servers/eserver/serverproven/compat/us/eserver.html.](http://www.ibm.com/servers/eserver/serverproven/compat/us/eserver.html)

## **Baie de module d'entrée-sortie 1**

La baie de module d'entrée-sortie 1 peut accueillir un module Ethernet standard ou un module passe-système qui se connectera aux deux contrôleurs Ethernet intégrés installés dans chaque serveur lame.

**Remarque :** La baie de module d'entrée-sortie 1 n'est pas câblée de la même façon que la baie de module d'entrée-sortie 1 des boîtiers BladeCenter E et BladeCenter H.

## **Baie de module d'entrée-sortie 2**

La baie de module d'entrée-sortie 2 peut accueillir un module d'entrée-sortie en option, tel qu'un commutateur Ethernet ou un module passe-système qui se connectera aux deux contrôleurs Ethernet intégrés installés dans chaque serveur lame.

**Remarque :** Si vous installez un module d'entrée-sortie dans la baie de module d'entrée-sortie 2, vous devrez également installer une option de carte d'extension, telle que la carte d'extension Ethernet 2/4 ports, dans chaque serveur lame qui accédera au réseau Ethernet externe via le module du commutateur dans la baie de module d'entrée-sortie 2.

## **Baies de module d'entrée-sortie 3 et 4**

Les baies de module d'entrée-sortie 3 et 4 peuvent accueillir des modules de connectivité SAS ou des modules de contrôleur RAID SAS.

- v Si vous utilisez la solution de stockage RAID, vous devez installer deux modules de contrôleur RAID SAS, un dans la baie de module d'entrée-sortie 3 et un dans la baie de module d'entrée-sortie 4. Les modules de contrôleur RAID SAS requièrent une option de carte d'extension SAS dans chaque serveur lame qui accédera à la mémoire partagée intégrée.
- v Si vous utilisez seulement un module de connectivité SAS, installez le module dans la baie de module d'entrée-sortie 3. Vous pouvez installer un module de connectivité SAS supplémentaire dans la baie 4. Une option de carte d'extension SAS doit être installée dans chacun des serveurs lame qui accéderont à la mémoire partagée intégrée si vous installez un module de connectivité SAS.

Si vous n'utilisez pas les modules de stockage, les deux baies peuvent également accueillir des modules de commutation Ethernet, des modules de commutation Fibre Channel ou des modules passe-système (en cuivre et à fibre optique).

**Important :** Les baies de module d'entrée-sortie 3 et 4 doivent contenir des commutateurs de même type (des modules de connectivité SAS, des modules de contrôleur RAID SAS, des modules de commutation Ethernet, des modules passe-système ou encore des modules de commutation Fibre Channel).

## **Modules d'alimentation**

Le système BladeCenter S peut accueillir jusqu'à quatre modules d'alimentation avec détection automatique de la tension ; ils sont capables de prendre en charge une tension de 110 ou 220 V ca.

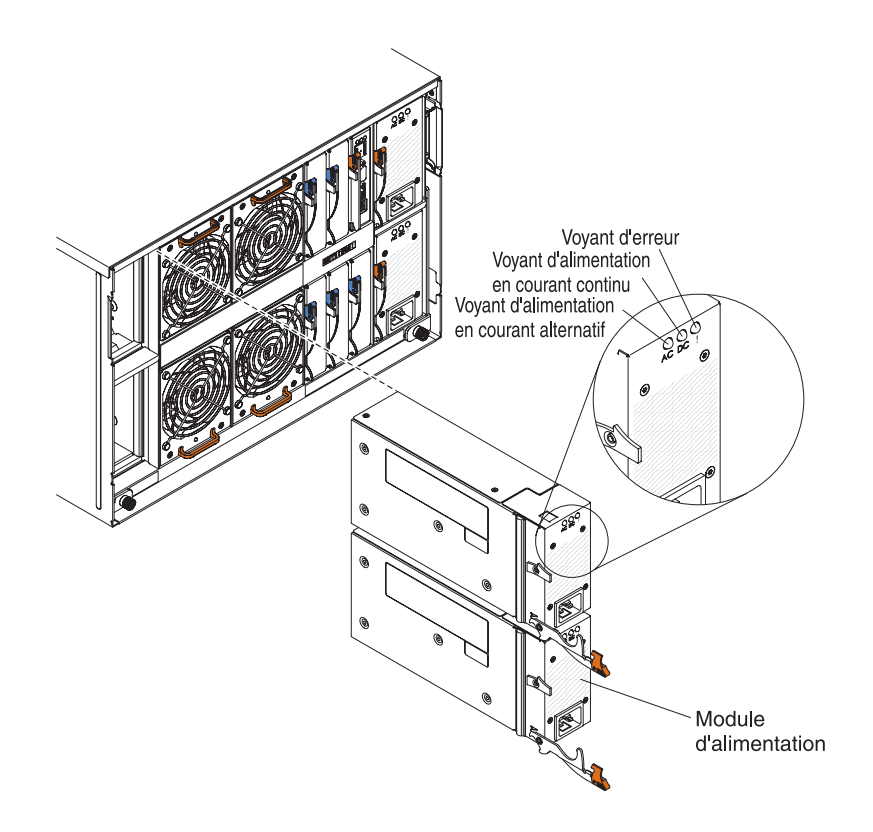

Il existe deux types de modules d'alimentation. Ils sont identiques mais n'ont pas le même connecteur de cordon d'alimentation ; l'un comporte un connecteur C14 et l'autre un connecteur C20.

#### *Tableau 1. Modules d'alimentation utilisés dans le système BladeCenter S*

Module d'alimentation avec un connecteur C14 Module d'alimentation avec un connecteur  $C<sub>20</sub>$ 

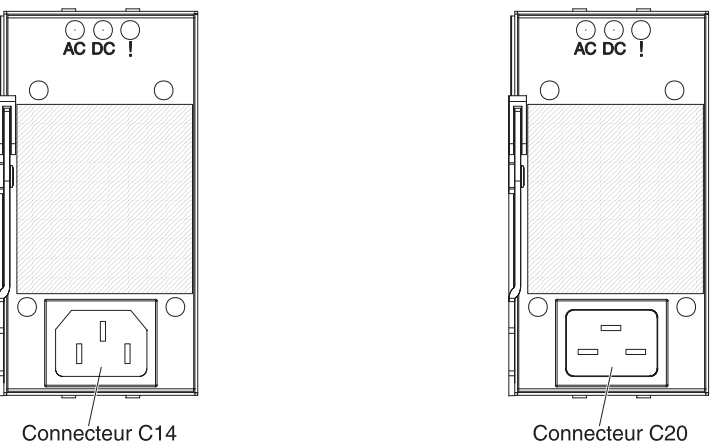

Dans le boîtier BladeCenter S, tous les blocs d'alimentation sont rattachés à un seul domaine d'alimentation qui répartit la puissance entre tous les serveurs lame et modules par l'intermédiaire du fond de panier.

Vous devez installer au moins deux modules d'alimentation. Si vous n'en n'installez que deux, vous devez les installer dans les baies de module d'alimentation 1 et 2 (autrement dit les baies inférieure et supérieure se trouvant à droite lorsque vous regardez l'arrière du boîtier BladeCenter S).

**Remarque :** Vous devez installer les quatre modules d'alimentation si vous utilisez deux modules de stockage.

Si vous retirez tous les périphériques à l'avant du boîtier BladeCenter S (tiroir d'unité, serveurs lame et modules de stockage), le système désactivera les modules d'alimentation.

#### **Voyants et boutons de commande**

Chaque module d'alimentation comporte trois voyants :

#### **Alimentation en courant alternatif**

Ce voyant vert s'allume si le module d'alimentation est relié à une source d'alimentation.

#### **Alimentation en courant continu**

Ce voyant vert s'allume si le fond de panier du boîtier BladeCenter S est alimenté par le module d'alimentation.

**Erreur** Ce voyant orange s'allume si le système a détecté une erreur avec le module d'alimentation.

> **Remarque :** Avant de débrancher le cordon d'alimentation en courant alternatif du module d'alimentation ou de retirer le module d'alimentation du boîtier BladeCenter S, vérifiez que la capacité des modules d'alimentation restants est suffisante pour répondre à la puissance requise minimale de tous les composants du boîtier BladeCenter S. Vous pouvez afficher l'état et les exigences de l'alimentation à l'aide du module de gestion avancée.

Pour plus d'informations sur l'utilisation et l'accès au module de gestion avancée, voir *Advanced Management Module User's Guide*.

- 1. Vérifiez que les modules d'alimentation sont correctement connectés à une source d'alimentation en courant alternatif. Tous les modules d'alimentation du boîtier BladeCenter S doivent être connectés au même voltage d'entrée (110 V courant alternatif ou 220 V courant alternatif). Ne mélangez pas les voltages d'entrée.
- 2. Débranchez le cordon d'alimentation en courant alternatif du module d'alimentation et rebranchez-le.
- 3. Réinstallez le bloc d'alimentation.
- 4. Remplacez le cordon d'alimentation en courant alternatif par un cordon d'alimentation qui fonctionne.
- 5. Déplacez le module d'alimentation dans une autre baie de module d'alimentation du boîtier BladeCenter S.

# <span id="page-33-0"></span>**Modules de ventilation**

Le boîtier BladeCenter S est équipé de quatre modules de ventilation remplaçables à chaud préinstallés.

Les modules de ventilation (parfois appelés *blocs de ventilateurs*) permettent de refroidir les serveurs lame et les modules d'entrée-sortie. Chaque module de ventilation renferme deux ventilateurs.

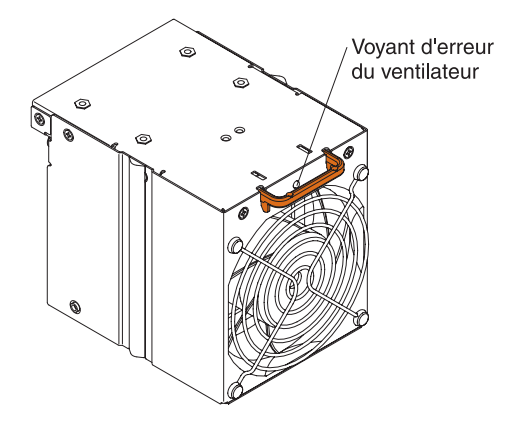

## **Voyants et boutons de commande**

Chaque module de ventilation comporte un seul voyant :

**Erreur** Ce voyant orange s'allume si l'un des ventilateurs du module de ventilation est défectueux.

> **Remarque :** En cas de panne d'un ventilateur, l'autre ventilateur du module de ventilation prend le relais en tournant à plein régime.

# **Gestion de systèmes et de ressources de stockage**

IBM propose des produits qui vous permettent de gérer votre système BladeCenter S, ainsi que la mémoire partagée intégrée disponible.

# **IBM Director**

IBM Director est un outil de gestion de matériel et de groupe de travail d'entrée de gamme complet. Il propose des fonctions de gestion automatique avancées pour une disponibilité maximale du système et prend en charge plusieurs systèmes d'exploitation (notamment Microsoft Windows, AIX, Linux et i5/OS).

Grâce à IBM Director, les administrateurs système et réseau peuvent :

- Consulter et modifier la configuration matérielle des systèmes distants
- v Surveiller l'utilisation, l'état et les performances des composants critiques (microprocesseurs, disques et mémoire)
- v Centraliser la gestion de groupes de serveurs, d'ordinateurs de bureau, de postes de travail et d'ordinateurs bloc-notes IBM et non IBM équipés de processeurs x86 sur plusieurs plateformes
- v Dresser un inventaire de votre environnement
- v Mettre à jour les systèmes gérés (pilotes de périphérique, microprogrammes)
- v Réaliser des tâches automatisées en fonction d'événements ou de plannings précis (vous devez configurer IBM Director au préalable)

<span id="page-34-0"></span>En déployant IBM Director, vous pouvez réduire les coûts de propriété grâce aux points suivants :

- v Réduction de la durée d'immobilisation
- v Productivité accrue du personnel informatique et des utilisateurs
- v Réduction des coûts de maintenance et de support

Pour en savoir plus sur IBM Director ou pour télécharger la dernière version d'IBM Director, rendez-vous à l'adresse [http://www.ibm.com/systems/](http://www.ibm.com/systems/management/director/) [management/director/.](http://www.ibm.com/systems/management/director/)

# **Storage Configuration Manager**

Storage Configuration Manager est une application de gestion de périphériques reposant sur le Web.

Storage Configuration Manager réunit les interfaces utilisateur et de programmation dont vous avez besoin pour configurer et surveiller plusieurs instances de différents types de dispositifs de stockage, notamment les modules de connectivité SAS ou les modules de contrôleur RAID SAS, et les contrôleurs SAS résidant sur les cartes d'extension de chaque serveur lame. Le programme inclut également une interface utilisateur Web. Vous pouvez l'installer en tant qu'application autonome ou en tant qu'extension d'IBM Director 5.20.2.

Vous pouvez vous connecter au composant Storage Configuration Manager de l'application depuis n'importe quel ordinateur du réseau sur lequel il est installé en utilisant un navigateur Web standard (notamment Internet Explorer 6.x et Firefox 1.0 ou plus).

Si vous ne souhaitez pas utiliser Storage Configuration Manager, vous pouvez configurer la mémoire partagée interne à partir de l'assistant de configuration du module de gestion avancée en choisissant l'une des configurations prédéfinies fournies. Néanmoins, vous devrez installer Storage Configuration Manager si vous décidez de modifier une configuration existante en encore de créer votre propre configuration personnalisée.

Pour télécharger Storage Configuration Manager, rendez-vous sur <http://www.ibm.com/systems/support/management> et sélectionnez **IBM Storage Configuration Manager**.
# **Chapitre 2. Planification de l'environnement physique**

Vérifiez que le site où vous allez installer l'unité BladeCenter respecte les conditions d'environnement physique minimales concernant l'armoire, l'alimentation et le refroidissement.

### **Dimensions**

Un boîtier BladeCenter S occupe 7 niveaux U (soit 7U).

Un boîtier BladeCenter S possède les dimensions suivantes :

Largeur : 444 mm Hauteur : 306,30 mm Profondeur : 733,40 mm

### **Remarques sur le poids**

Le sol et les armoires sont soumis à des charges de poids maximales. Vous devez en tenir compte au moment de planifier l'encombrement dont vous allez avoir besoin.

Le boîtier rempli (avec serveurs lame) pèse en moyenne 108,86 kg.

Le boîtier vide (sans modules, ni serveurs lame) pèse en moyenne 40,82 kg.

### **Encombrement**

L'espace au sol requis doit offrir suffisamment de dégagement à l'avant et à l'arrière de l'armoire de sorte que vous puissiez ouvrir les portes pour accéder au matériel installé à l'intérieur.

Vous devez respecter un dégagement avant pour pouvoir accéder aux serveurs lame, aux modules de stockage et au tiroir d'unité. Vous devez également respecter un dégagement arrière pour pouvoir accéder aux blocs d'alimentation, aux ventilateurs et aux câbles réseau ou encore pour connecter un moniteur, un clavier et une souris au module de gestion avancée. La figure suivante met en évidence les dégagements maximum recommandés à respecter lorsque vous utilisez des systèmes BladeCenter avec des unités d'extension et des armoires IBM NetBAY.

**Remarque :** Certaines armoires (notamment les modèles IBM S2 25U Standard Rack et IBM S2 42U Standard Rack) sont équipées de portes doubles et occupent moins de place.

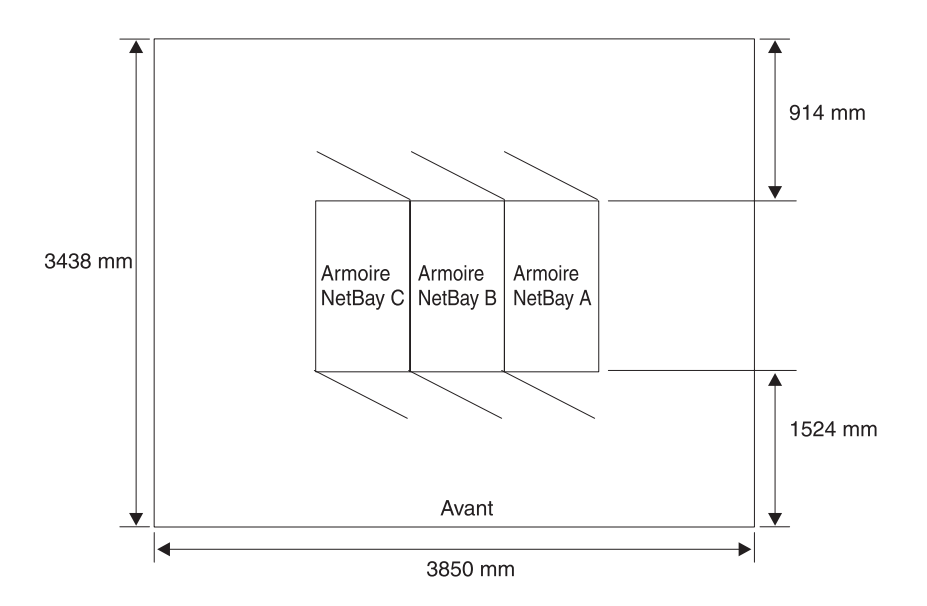

Si vous utilisez Office Enablement Kit, voir *IBM BladeCenter Office Enablement Kit Installation and User's Guide*.

### **Environnement de l'armoire**

Vérifiez que l'armoire dans laquelle vous allez installer le boîtier BladeCenter S respecte la configuration requise.

- Vérifiez que la température ambiante est inférieure à 35 °C.
- v Vérifiez que les grilles d'aération sont bien dégagées. Généralement, vous devez laisser un espace de 15 cm à l'arrière et de 5 cm à l'avant pour assurer une ventilation appropriée.
- v L'installation du serveur dans une armoire requiert la présence de trois personnes minimum.
- v Ne laissez pas d'espaces en U non utilisés dans une armoire. Vous pouvez utiliser des panneaux obturateurs pour empêcher la circulation de l'air chaud.
- v Installez le boîtier BladeCenter S uniquement dans une armoire équipée de volets avant et arrière perforés ou dans une armoire équipée du dispositif IBM Rear Door Heat eXchanger.
- v Ne sortez pas de l'armoire plusieurs unités à la fois.
- Retirez les volets et les panneaux latéraux de l'armoire pour faciliter l'accès lors de l'installation.
- v Les brides de montage en armoire doivent comporter des trous et des dégagements conformes au standard EIA-310-D.
- v Vérifiez qu'il y a suffisamment de dégagement à l'avant de la bride de montage EIA avant pour que le panneau frontal ait un débattement minimum de 70 mm de profondeur.
- v Vérifiez qu'il y a suffisamment de dégagement à l'arrière des brides de montage EIA arrière pour ne pas gêner le passage des câbles.
- v La capacité de l'armoire doit être suffisante pour pouvoir prendre en charge le poids cumulé des boîtiers BladeCenter S, des serveurs lame, des unités de distribution électrique et des cordons d'alimentation.
- L'armoire doit être stabilisée au moyen d'équerres de stabilisation et de vérins de mise à niveau de sorte qu'elle ne risque pas de basculer une fois remplie.

**Important :** Avant de déplacer une armoire 42U, retirez tout le matériel qui est installé à l'intérieur.

### **Armoires IBM et non IBM**

Vérifiez que vous ne dépassez pas les limites de poids maximales recommandées pour les armoires IBM et non IBM.

Le tableau 2 met en évidence les limites de poids maximales recommandées à respecter lorsque vous utilisez des boîtiers BladeCenter S avec des unités d'extension et des armoires IBM NetBAY. Il précise également le nombre maximal de boîtiers BladeCenter S que vous pouvez installer dans une armoire NetBAY selon la situation :

- v Vous avez installé l'armoire qui repose sur des vérins de mise à niveau.
- v Vous êtes en train de déplacer l'armoire qui repose sur des roulettes.

Si vous déplacez l'armoire sur des roulettes, le nombre maximal de boîtiers BladeCenter S (unités d'alimentation incluses) prenant en charge la configuration repose sur un angle de stabilité de 14° établi d'après les directives de sécurité IBM.

| Armoire                                         | Poids de<br>l'armoire | Poids maximal<br>autorisé de<br>l'armoire | Nombre<br>maximal<br>autorisé d'unités<br><b>BladeCenter S</b><br>remplies<br>(armoire<br>boulonnée au<br>sol ou reposant<br>sur des vérins<br>de mise à<br>niveau) | Nombre<br>maximal<br>autorisé d'unités<br><b>BladeCenter S</b><br>(déplacement de<br>l'armoire sur les<br>roulettes) |
|-------------------------------------------------|-----------------------|-------------------------------------------|----------------------------------------------------------------------------------------------------|----------------------------------------------------------------------------------------------------|
| Office<br>Enablement Kit                        | 40,8 kg               | 223 kg                                    | $\mathbf{1}$                                                                                                    | $\mathbf{1}$                                                                                                    |
| NetBAY 11                                       | 37 kg                 | 216 kg                                    | $\mathbf{1}$                                                                                                    | $\mathbf{1}$                                                                                                    |
| NetBAY 42<br><b>Enterprise Rack</b>             | 261 kg                | 928 kg                                    | 6                                                                                                    | 3                                                                                                    |
| NetBAY 42<br>Enterprise<br>Expansion<br>Cabinet | 234 kg                | 928 kg                                    | 6                                                                                                    | 3                                                                                                    |
| NetBAY 42<br>Standard Rack                      | 119 kg                | 765 kg                                    | 6                                                                                                    | 3                                                                                                    |
| NetBAY 42<br>Standard<br>Expansion<br>Cabinet   | 112 kg                | 739 kg                                    | 6                                                                                                    | 3                                                                                                    |
| NetBAY 25<br>Standard Rack                      | 95 kg                 | 466 kg                                    | 3                                                                                                    | 3                                                                                                    |
| NetBay S2 25<br>Standard Rack                   | 100 kg                | 667 kg                                    | 3                                                                                                    | 3                                                                                                    |
| NetBay S2 42<br>Standard Rack                   | 125 kg                | 1032 kg                                   | 6                                                                                                    | 6                                                                                                    |

*Tableau 2. Limites de poids des armoires*

Pour déterminer l'espace au sol requis, vous devez vous appuyer sur le poids total comprenant l'armoire, les boîtiers BladeCenter S remplis, les unités de distribution électrique ainsi que le matériel de montage en armoire pour vous assurer que le site d'installation peut prendre en charge le poids total sans risques. N'hésitez pas à vous adresser à l'ingénieur en bâtiment pour connaître les limites de poids de votre site. Reportez ensuite les informations dans le formulaire approprié (voir [«Formulaire d'installation en armoire», à la page 94\)](#page-103-0).

### **Remarques sur le bruit**

Chaque boîtier BladeCenter S abrite quatre modules de ventilation, comportant chacun deux ventilateurs. Les modules de ventilation génèrent du bruit mesurable.

Selon le nombre et le type de serveurs lame installés, le boîtier BladeCenter S affiche des niveaux sonores compris entre 6,3 et 6,8 bels.

Les niveaux de pression acoustique réels de votre installation dépendent de nombreux facteurs, notamment le nombre de serveurs installés, la pièce où les serveurs sont installés (taille, équipement présent et configuration), les niveaux sonores des autres équipements, la température ambiante de la pièce, ainsi que l'endroit où se trouvent les employés par rapport aux équipements.

Votre parc de serveurs peut être soumis à des textes de loi, notamment les directives en matière des risques engendrés par le bruit sur le lieu de travail formulées par l'agence américaine pour la sécurité et la santé au travail OSHA (Occupational Safety and Health Administration) ou par la communauté européenne. Rapprochez-vous d'une personne qualifiée (un hygiéniste du travail, par exemple) pour déterminer les niveaux de pression acoustique auxquels sont exposés vos employés.

### **Remarques sur l'alimentation**

Pour planifier les besoins en alimentation de votre infrastructure, vous devez déterminer le nombre de modules d'alimentation que vous envisagez d'installer (deux ou quatre) ainsi que la source d'alimentation que vous allez utiliser (110 ou 220 V ca). Vous devez également réfléchir au type de stratégie de gestion de l'alimentation que vous pensez mettre en oeuvre.

Les modules d'alimentation du système BladeCenter S peuvent être raccordés à une source d'alimentation basse tension (110 V ca nominal) ou haute tension (220 V ca nominal) du réseau de distribution électrique.

Vous devez installer deux modules d'alimentation minimum que vous devrez placer dans les baies de module d'alimentation 1 et 2. Ils permettent d'alimenter les composants suivants :

- Baies de serveur lame 1 à 6
- v Baies de module d'entrée-sortie1à4
- Baie de module de gestion avancée
- v Baie de module passe-système série
- Baie de module de stockage 1
- Baies de module de ventilation 1 à 4

Si vous envisagez d'installer un module de stockage dans la baie 2, vous devez également installer deux modules d'alimentation supplémentaires dans les baies de module d'alimentation 3 et 4. Par ailleurs, la configuration des serveurs lame que vous avez installés vous obligera peut-être à ajouter des modules d'alimentation supplémentaires.

En plus de la présente section, vous pouvez utiliser l'outil IBM System x and BladeCenter Power Configurator figurant à l'adresse [http://www.ibm.com/](http://www.ibm.com/systems/bladecenter/powerconfig/) [systems/bladecenter/powerconfig/](http://www.ibm.com/systems/bladecenter/powerconfig/) pour vous aider à planifier les besoins en alimentation de votre architecture.

### **Remarques sur les sources d'alimentation**

Le système BladeCenter S peut fonctionner sur du 110 ou du 220 V ca. Chacun des quatre blocs d'alimentation du boîtier BladeCenter S est capable de gérer n'importe lequel des deux types de source d'alimentation.

**Remarque :** Même si les modules d'alimentation sélectionnent automatiquement la tension appropriée et qu'ils peuvent fonctionner sur du 110 ou du 220 V ca, vous ne pouvez pas utiliser conjointement des sources d'alimentation 110 et 220 V ca dans un même système BladeCenter S. Tous les modules d'alimentation d'un système système BladeCenter S doivent être raccordés soit à des sources d'alimentation 110 V ca, soit à des sources d'alimentation 220 V ca.

L'alimentation en entrée CA doit être adéquate pour délivrer la tension et l'intensité nécessaires à une plage de fréquences en entrée comprise entre 50 et 60 Hz. Le tableau suivant décrit les caractéristiques de tension d'entrée CA du système BladeCenter S :

| <b>Tension nominale</b> | <b>Tension minimale</b> | <b>Tension maximale</b> |  |
|-------------------------|-------------------------|-------------------------|--|
| 110 V ca                | 100                     | 105                     |  |
| 220 V ca                | 200                     | 240                     |  |

*Tableau 3. Caractéristiques de tension d'entrée CA*

Le tableau suivant décrit les caractéristiques de courant d'entrée CA :

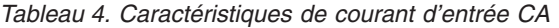

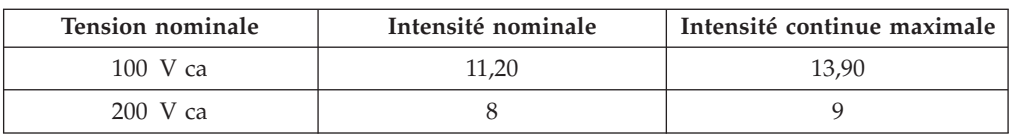

## **Remarques sur la consommation de puissance**

Vous pouvez configurer un certain nombre de composants avec le système BladeCenter S. Toutefois, la consommation de puissance augmentera à mesure que vous installerez de nouveaux composants dans le système BladeCenter S.

Les serveurs lame, les modules de ventilation, les unités SAS (Serial Attached SCSI) ou SATA (Serial ATA) ne sont que quelques-uns des composants qui consomment de la puissance. Un système BladeCenter S peut abriter entre deux et quatre modules d'alimentation qui doivent distribuer une puissance de 12 volts à l'ensemble des composants installés dans le boîtier.

| Composant                                                                                                    | Puissance maximale |
|----------------------------------------------------------------------------------------------------|--------------------|
| Fond de panier                                                                                                    | 5 watts            |
| Tiroir d'unité                                                                                                    | 7,5 watts          |
| Ventilateurs (quatre)                                                                                                    | 240 watts          |
| Module de gestion avancée                                                                                                  | 25 watts           |
| Ventilateurs de module d'alimentation (deux modules<br>d'alimentation)                                                     | 20 watts           |
| Module d'entrée-sortie                                                                                                    | 45 watts           |
| module de connectivité SAS                                                                                                 | 65 watts           |
| module de contrôleur RAID SAS                                                                                              | 65 watts           |
| Unité de batterie de secours                                                                                               | 10 watts           |
| Module de stockage                                                                                                    | 120 watts          |
| Module passe-système série<br><b>Remarque :</b> Ce sont les serveurs lame qui alimentent le<br>module passe-système série. | $0$ watt           |

*Tableau 5. Consommation de puissance des composants du système BladeCenter S*

La puissance maximale requise par les serveurs lame dépend du type des serveurs que vous avez installés dans le système BladeCenter S. Pour obtenir des informations à jour sur la consommation de puissance et l'alimentation requise des serveurs lame, utilisez l'outil IBM System x and BladeCenter Power Configurator figurant à l'adresse [http://www-03.ibm.com/systems/bladecenter/powerconfig/.](http://www-03.ibm.com/systems/bladecenter/powerconfig/)

### **Stratégies de gestion de l'alimentation**

Vous pouvez définir la stratégie de gestion de l'alimentation du système BladeCenter S à partir du module de gestion avancée.

Vous pouvez choisir parmi les stratégies de gestion de l'alimentation suivantes :

v **Redondance de l'alimentation CA**

En utilisant cette stratégie, la puissance absorbée totale admissible est limitée à la capacité des deux modules d'alimentation. Si vous utilisez deux sources d'alimentation CA, l'une des deux pourra tomber en panne sans perturber le fonctionnement des serveurs lame. Toutefois, certains serveurs lame risquent de ne pas pouvoir se mettre sous tension si cette opération entraîne un dépassement de la limite de la stratégie de gestion de l'alimentation.

Cette stratégie s'adresse aux infrastructures comportant quatre modules d'alimentation et deux sources d'alimentation 220 v ca distinctes.

#### v **Redondance de l'alimentation CA avec régulation de puissance des serveurs lame autorisée**

Cette stratégie est assez proche de la stratégie de redondance de l'alimentation CA. En utilisant cette stratégie, la puissance absorbée totale admissible est limitée à la capacité des deux modules d'alimentation. Si vous utilisez deux sources d'alimentation CA, l'une des deux pourra tomber en panne sans perturber le fonctionnement des serveurs lame.

En cas de perte de redondance des modules d'alimentation, les processeurs des serveurs lame capables de réguler leur consommation réduisent leur consommation de puissance jusqu'à ce que la puissance consommée soit inférieure ou égale à la puissance totale. La *régulation* permet de réduire la consommation de puissance d'un serveur lame en diminuant provisoirement le

rendement des processeurs. Le module de gestion avancée repose sur des technologies de gestion de l'alimentation qui sont intégrées à certains processeurs en vue de réguler la puissance des serveurs lame.

**Remarque :** Tous les serveurs lame ne prennent pas en charge la régulation de puissance.

Cette stratégie s'adresse aux infrastructures comportant quatre modules d'alimentation et deux sources d'alimentation 220 v ca distinctes.

#### v **Redondance des modules d'alimentation**

En utilisant cette stratégie, la puissance absorbée totale admissible est limitée au nombre de modules d'alimentation moins un (x - 1) lorsque plusieurs modules d'alimentation sont installés. Un module d'alimentation peut tomber en panne sans perturber le fonctionnement des serveurs lame.

Les serveurs lame ne pourront se mettre sous tension que s'ils peuvent fonctionner sans régulation de puissance en cas de panne d'un module d'alimentation. Le nombre de serveurs lame autorisés à se mettre sous tension dépend de la puissance disponible du nombre total de modules d'alimentation moins un (x - 1). Si un module d'alimentation tombe en panne, tous les serveurs lame sous tension continueront à fonctionner à des niveaux de performance normaux. Si deux modules d'alimentation ou plus tombent en panne, le boîtier BladeCenter S risque de se mettre hors tension.

Cette stratégie s'adresse aux infrastructures comportant entre deux et quatre modules d'alimentation et une seule source d'alimentation 110 ou 220 v ca. Chaque module d'alimentation possède son propre circuit dédié.

#### v **Redondance des modules d'alimentation avec régulation de puissance des serveurs lame autorisée**

En utilisant cette stratégie, la puissance absorbée totale admissible est limitée au nombre de modules d'alimentation moins un (x - 1) lorsque plusieurs modules d'alimentation sont installés. Un module d'alimentation peut tomber en panne sans perturber le fonctionnement des serveurs lame, mais plusieurs modules d'alimentation défaillants peuvent entraîner une mise hors tension du boîtier.

Cette stratégie vous permet d'absorber davantage de puissance totale du boîtier. En cas de panne d'un module d'alimentation, le module de gestion avancée risque toutefois de devoir réguler la puissance de certains serveurs lame pour que le boîtier puisse continuer à fonctionner. Les serveurs lame sont autorisés à se mettre sous tension sous réserve que la puissance consommée soit inférieure ou égale à la puissance totale définie. En cas de panne d'un module d'alimentation, les processeurs des serveurs lame capables de réguler leur consommation réduisent leur consommation jusqu'à ce que la puissance consommée soit inférieure ou égale à la puissance nominale du module d'alimentation. Dans certains configurations, les serveurs lame démarrent à l'état régulé. Une fois la redondance de l'alimentation rétablie, les processeurs des serveurs lame reprennent leurs niveaux de performance normaux.

Cette stratégie s'adresse aux infrastructures comportant entre deux et quatre modules d'alimentation et une seule source d'alimentation 110 ou 220 v ca. Chaque module d'alimentation possède son propre circuit dédié.

#### Pas de redondance

Les serveurs lame sont autorisés à se mettre sous tension sous réserve que la puissance consommée soit inférieure ou égale à la puissance totale de l'ensemble des modules d'alimentation installés. Dès que la redondance de l'alimentation est rétablie, les processeurs reprennent leurs états d'alimentation normaux.

**Remarque :** Certaines configurations peuvent être à l'origine de coupures d'alimentation dans le domaine.

Pour plus d'informations, voir «Critères d'allocation de puissance».

### **Critères d'allocation de puissance**

La puissance disponible d'un système BladeCenter S dépend du nombre de modules d'alimentation installés, de la puissance utilisée et de la stratégie de gestion de l'alimentation que vous avez choisie.

### **Configuration 110 V ca**

Le tableau suivant décrit la puissance maximale disponible dans un système BladeCenter S en fonction du nombre de modules d'alimentation installés (connectés à une source d'alimentation 110 V ca) et de la stratégie de gestion de l'alimentation choisie.

| Nombre de<br>modules<br>d'alimentation | Puissance<br>maximale | Puissance totale<br>disponible | Puissance totale disponible (modules<br>d'alimentation redondants) |
|----------------------------------------|-----------------------|--------------------------------|--------------------------------------------------------------------|
|                                        | 950 watts             | 3477 watts                     | 2850 watts                                                         |
|                                        | 950 watts             | 2850 watts                     |                                                                    |
|                                        | 950 watts             | 1900 watts                     | 950 watts                                                          |
|                                        | 950 watts             | 950 watts                      |                                                                    |

*Tableau 6. Allocation des modules d'alimentation (configuration 110 V ca)*

## **Configuration 220 V ca**

Le tableau suivant décrit la puissance maximale disponible dans un système BladeCenter S en fonction du nombre de modules d'alimentation installés (connectés à une source d'alimentation 220 V ca) et de la stratégie de gestion de l'alimentation choisie.

| Nombre de l<br>modules<br>d'alimen-<br>  tation | Puissance<br>maximale | Puissance<br>totale<br>disponible | Puissance totale<br>disponible (modules<br>d'alimentation<br>redondants) | Puissance totale<br>disponible (source)<br>d'alimentation CA<br>redondante) |
|-------------------------------------------------|-----------------------|-----------------------------------|--------------------------------------------------------------------------|-----------------------------------------------------------------------------|
| $\vert 4$                                       | $1450$ watts          | 13562 watts                       | 3562 watts                                                               | 2900 watts                                                                  |
| 3                                               | $1450$ watts          | 3562 watts                        |                                                                          |                                                                             |
| $\overline{2}$                                  | $1450$ watts          | 2900 watts                        | 1450 watts                                                               | 1450 watts                                                                  |
| $\vert$ 1                                       | $1450$ watts          | $1450$ watts                      |                                                                          |                                                                             |

*Tableau 7. Allocation des modules d'alimentation (configuration 220 V ca)*

# **Schémas d'alimentation**

Les schémas d'alimentation de la présente section illustrent comment raccorder le système à des sources d'alimentation 110 ou 220 V ca.

### **Schémas d'alimentation 110 V ca**

Les schémas d'alimentation de la présente section illustrent comment raccorder le système à des sources d'alimentation 110 V ca.

**A faire :** Vous ne pouvez pas utiliser conjointement des sources d'alimentation 110 et 220 V ca dans un même boîtier BladeCenter S.

#### **Exemple 1 - Deux blocs d'alimentation raccordés à des sources d'alimentation 110 V ca**

Dans cet exemple, deux blocs d'alimentation sont raccordés à des sources d'alimentation distinctes. Elles peuvent correspondre à des circuits de dérivation dédiés sur votre tableau disjoncteur :

- v La source d'alimentation A peut représenter votre fournisseur d'électricité.
- v La source d'alimentation B peut représenter votre service d'alimentation de secours.

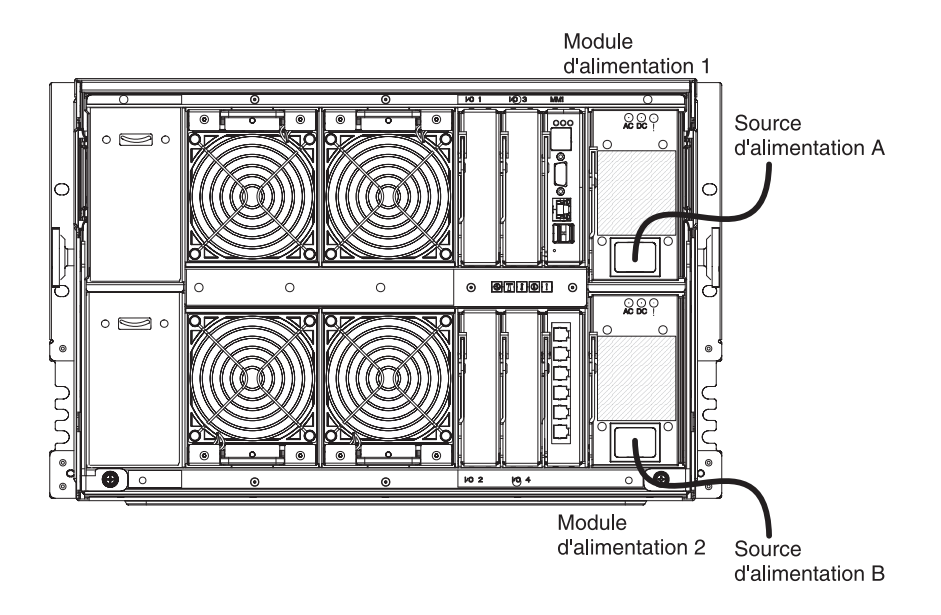

Chaque bloc d'alimentation délivre une puissance maximale de 950 watts. Par conséquent, la puissance totale disponible du système BladeCenter S se caractérise comme suit :

- v Pas de redondance de l'alimentation : 1900 watts
- v Avec redondance des modules d'alimentation : 950 watts
- v Avec redondance de l'alimentation CA : 950 watts

#### **Exemple 2 - Quatre blocs d'alimentation raccordés à des sources d'alimentation 110 V ca**

Dans cet exemple, quatre blocs d'alimentation sont raccordés à deux sources d'alimentation distinctes. Elles peuvent correspondre à des circuits de dérivation dédiés sur votre tableau disjoncteur :

- La source d'alimentation A peut représenter votre fournisseur d'électricité.
- v La source d'alimentation B peut représenter votre service d'alimentation de secours.

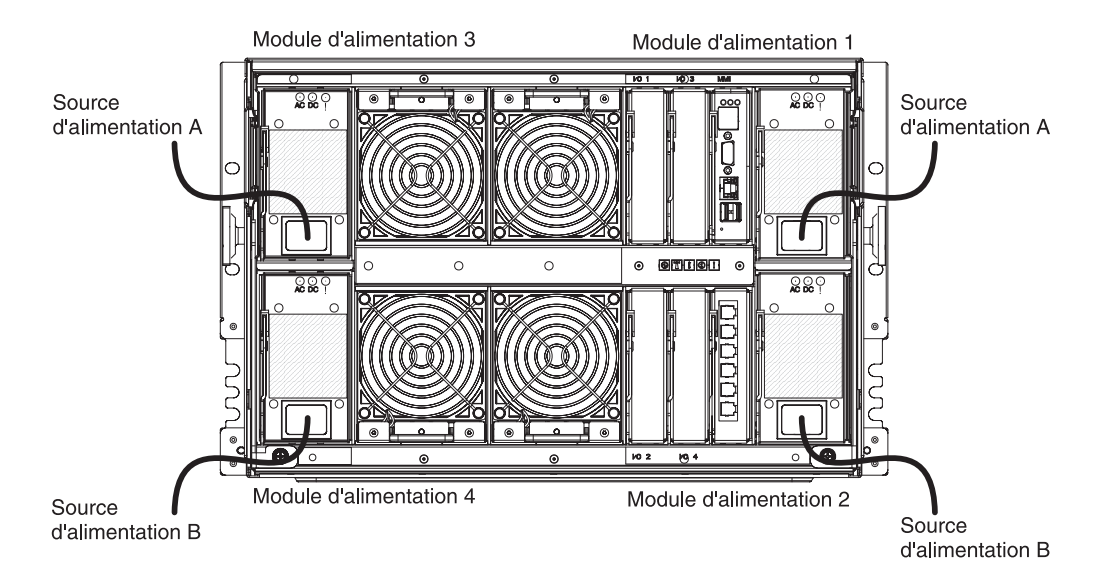

Chaque bloc d'alimentation délivre une puissance maximale de 950 watts. Par conséquent, la puissance totale disponible du système BladeCenter S se caractérise comme suit :

- v Pas de redondance de l'alimentation : 3477 watts
- v Avec redondance des modules d'alimentation : 2850 watts

#### **Schémas d'alimentation 220 V ca**

Les schémas d'alimentation de la présente section illustrent comment raccorder le système à des sources d'alimentation 220 V ca.

**A faire :** Vous ne pouvez pas utiliser conjointement des sources d'alimentation 110 et 220 V ca dans un même boîtier BladeCenter S.

#### **Exemple 1 - Deux blocs d'alimentation raccordés à des sources d'alimentation 220 V ca**

Dans cet exemple, deux blocs d'alimentation sont raccordés à des sources d'alimentation distinctes :

- v La source d'alimentation A peut représenter votre fournisseur d'électricité.
- v La source d'alimentation B peut représenter votre service d'alimentation de secours.

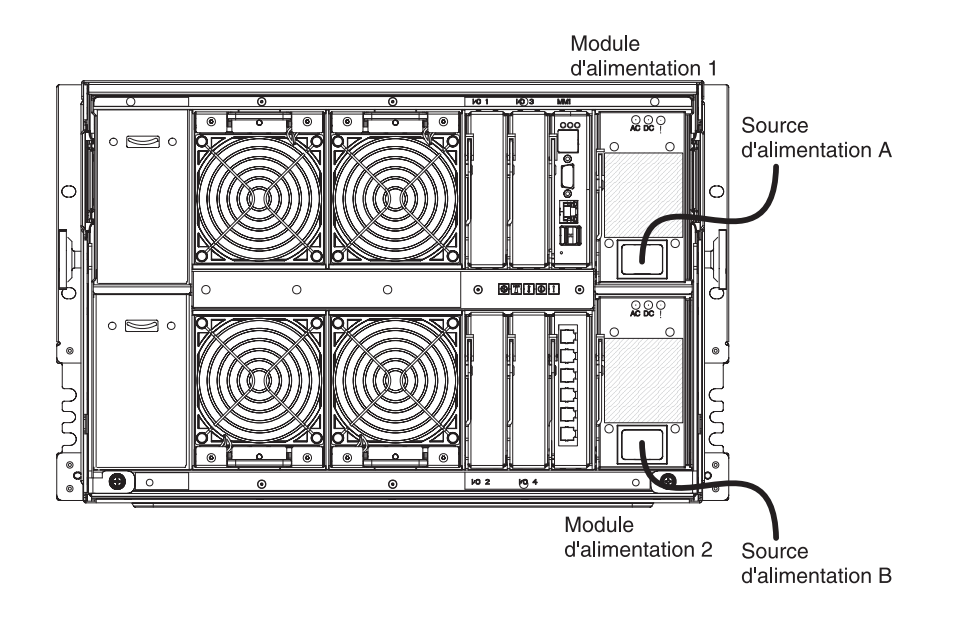

Chaque bloc d'alimentation délivre une puissance maximale de 1450 watts. Par conséquent, la puissance totale disponible du système BladeCenter S se caractérise comme suit :

- v Pas de redondance de l'alimentation : 2900 watts
- v Avec redondance de l'alimentation CA : 1450 watts

#### **Exemple 2 - Quatre blocs d'alimentation raccordés à des sources d'alimentation 220 V ca**

Dans cet exemple, quatre blocs d'alimentation sont raccordés à deux sources d'alimentation distinctes.

- v La source d'alimentation A peut représenter votre fournisseur d'électricité.
- v La source d'alimentation B peut représenter votre service d'alimentation de secours.

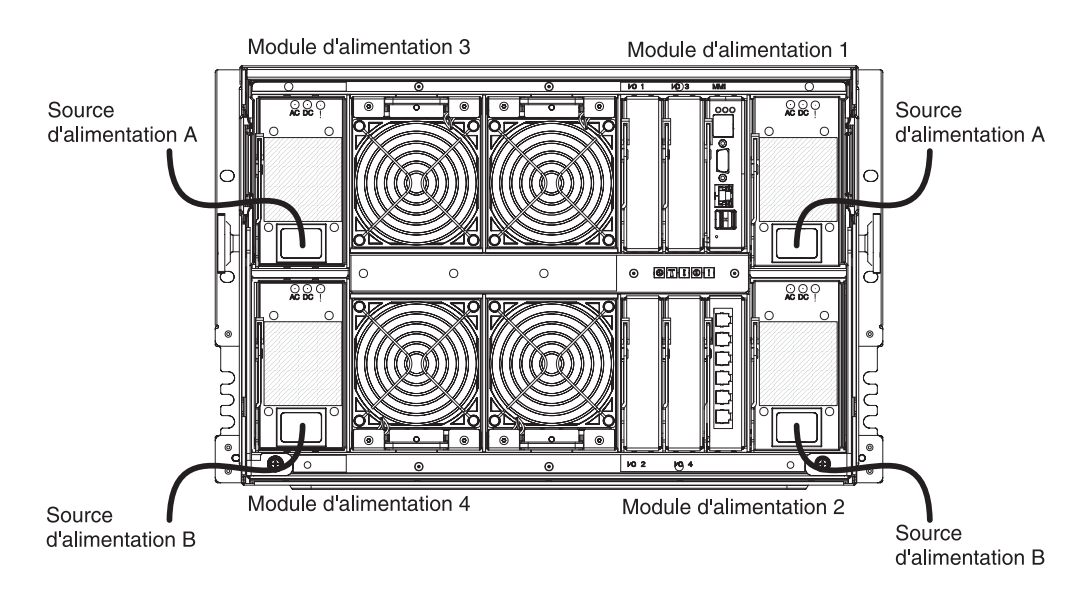

Chaque bloc d'alimentation délivre une puissance maximale de 1450 watts. Par conséquent, la puissance totale disponible du système BladeCenter S se caractérise comme suit :

- v Pas de redondance de l'alimentation : 3562 watts
- v Avec redondance de l'alimentation CA : 2900 watts

### **Remarques sur le refroidissement**

L'environnement d'exploitation des systèmes BladeCenter S doit respecter un niveau de température et d'humidité suffisant pour empêcher toute surchauffe du système BladeCenter S.

### **Température ambiante et humidité**

Le système BladeCenter S doit respecter des seuils de température et d'humidité précis.

Le tableau suivant décrit les seuils de température et d'humidité admissibles d'un système BladeCenter S sous tension.

*Tableau 8. Seuils de température et d'humidité*

| Altitude      | Plage de températures | Plage d'humidité |
|---------------|-----------------------|------------------|
| $10$ à 914 m  | 10 à 35 °C            | 18 à 80 %        |
| 1914 à 2134 m | 10 à 32 °C            | 18 à 80 %        |

### **Remarques sur la ventilation**

La ventilation joue un rôle important dans le maintien d'une température ambiante admissible.

- v Chaque système BladeCenter S requiert un débit d'air compris entre 5,70 et 12,75 mètres cube par minute.
- v Chaque système BladeCenter S comprend quatre modules, comportant chacun deux ventilateurs (soit huit ventilateurs au total).
- v Chaque bloc d'alimentation renferme des ventilateurs qui sont chargés de refroidir les modules de stockage.
- v L'air traverse le système de l'avant vers l'arrière.
- v Les baies du boîtier BladeCenter S doivent toujours être équipées d'un module, d'un serveur lame ou d'un obturateur approprié.
- v Pour empêcher la recirculation d'air chaud dans le système BladeCenter S, l'air doit traverser le matériel installé dans l'armoire de l'avant vers l'arrière. Si l'air traverse certains composants de l'arrière vers l'avant, l'air chaud pénétrera par l'avant du boîtier BladeCenter S. Non seulement la fiabilité risque de diminuer, mais vous vous exposez à des problèmes graves (panne de composants, perte de données ou arrêt d'un serveur lame).
- v Dans les armoires dotés de plusieurs systèmes BladeCenter S, commencez par remplir le boîtier BladeCenter S par le bas en remontant jusqu'en haut de l'armoire.
- v Vous devez recouvrir d'un panneau obturateur les niveaux inutilisés de l'armoire pour garantir une circulation de l'air efficace.

# **Dissipation thermique**

La dissipation thermique s'exprime en BTU (British Thermal Unit) ; elle dépend de la configuration du système BladeCenter S.

- Configuration minimale : 1365 BTU/heure (soit 400 watts)
- Configuration maximale : 11942 BTU/heure (soit 3500 watts)

## **Prévention contre la recirculation de l'air**

Observez les facteurs de recirculation de l'air de la présente section au moment de planifier l'installation d'une ou de plusieurs armoires.

- v Lorsque vous placez des armoires les unes à côté des autres, vérifiez qu'elles sont bien serrées pour empêcher que l'air ne passe de l'arrière vers l'avant entre les armoires.
- v Dans les pièces équipées d'un système de ventilation ne disposant pas d'un volume d'air suffisant, l'air recircule sur le dessus ou sur le côté des armoires. Vérifiez que la capacité du système de refroidissement est proportionnelle à la charge de refroidissement de la pièce.

## **Refroidissement de la pièce**

Un refroidissement parfait de la pièce est primordial pour empêcher toute surchauffe du système BladeCenter S.

- v Vérifiez que la capacité du système de refroidissement du site est proportionnelle à la charge de refroidissement de la pièce.
- Vérifiez que l'air frais pénètre par l'avant du boîtier BladeCenter S et de l'armoire.
- v Vérifiez que le système de refroidissement de la pièce est placé de telle sorte que l'air chaud évacué par les boîtiers BladeCenter S soit refoulé dans le système de refroidissement sans pénétrer par l'avant des boîtiers BladeCenter S.
- v Dans les pièces équipées d'un système de ventilation ne disposant pas d'une capacité de refroidissement et d'un volume d'air suffisants, l'écart de température de l'air peut être extrêmement important entre le dessous et le dessus d'une armoire. Non seulement le matériel installé en haut de l'armoire va surchauffer et la fiabilité risque de diminuer, mais vous vous exposez à des problèmes graves (panne de composants, perte de données ou arrêt d'un serveur lame).

# **Chapitre 3. Planification du déploiement**

Planifiez la topologie réseau de votre système BladeCenter S et déterminez les outils de déploiement dont vous aurez besoin pour déployer des systèmes d'exploitation ou encore des mises à jour (logiciels, microprogrammes et pilotes de périphériques).

Vous pouvez déployer votre système BladeCenter S en tant que solution intégrée à l'échelle de votre entreprise. Dans un même boîtier BladeCenter S, vous pouvez installer plusieurs applications et systèmes d'exploitation.

Vous pouvez également exploiter des fonctions de gestion élaborées sur l'ensemble du réseau. Par exemple, vous pouvez utiliser un serveur lame distinct ainsi que les fonctionnalités de redéploiement d'IBM Director pour mettre en oeuvre une infrastructure «RAID (Redundant Array of Independent Disks) reposant sur des serveurs lame». Pour améliorer en quelques secondes la capacité de traitement des pics de charge, les programmes IBM Director et RDM (Remote Deployment Manager) peuvent mettre automatiquement en miroir un serveur lame distinct qui remplacera un serveur lame défectueux.

## **Topologie réseau**

La topologie réseau standard d'un système BladeCenter S est un boîtier unique comportant un ou plusieurs serveurs lame, qui communiquent avec les périphériques du réseau externe au moyen d'un module d'entrée-sortie installé dans le boîtier. La gestion des serveurs lame est réalisée à distance par l'intermédiaire du module de gestion avancée.

Un module de commutation Ethernet installé dans la baie de module d'entrée-sortie 1 du boîtier BladeCenter S permet de connecter tous les serveurs lame au réseau externe.

**Remarque :** Normalement, il existe plusieurs liaisons entre le module d'entrée-sortie et le réseau externe.

Si vous installez un module de commutation Ethernet dans la baie de module d'entrée-sortie 2, vous devrez également installer une carte d'extension Ethernet en option sur chaque serveur lame qui accédera au module de commutation Ethernet.

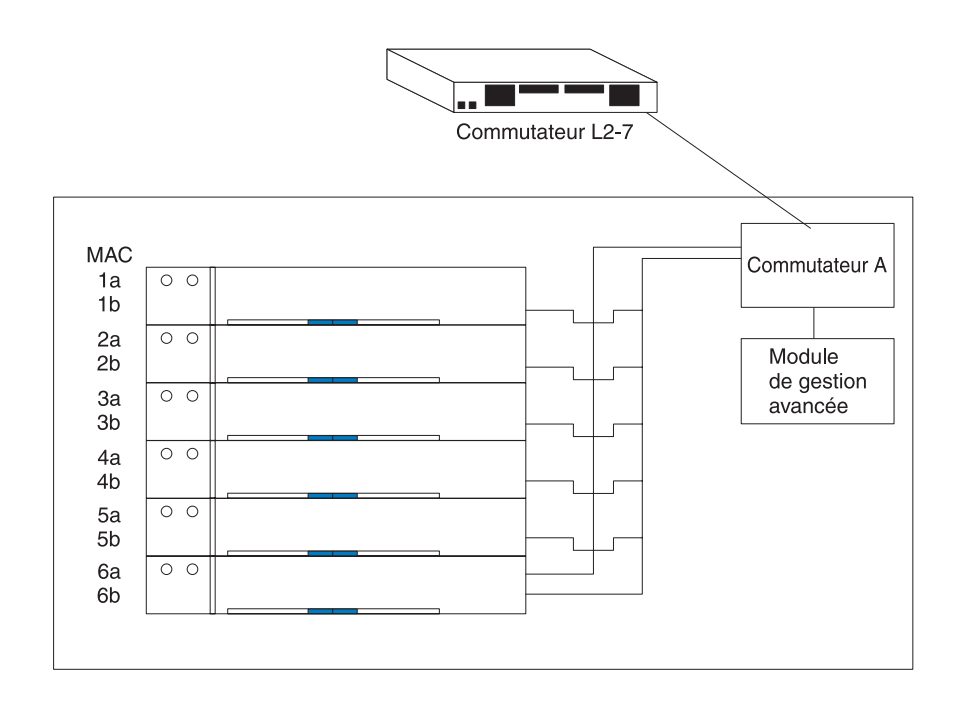

# **Déploiement du système BladeCenter S**

Déterminez les outils de déploiement dont vous aurez besoin pour déployer des systèmes d'exploitation ou encore des mises à jour (microprogrammes et pilotes de périphériques). Vous devez non seulement planifier votre infrastructure, mais également la manière dont vous aller configurer votre connexion au module de gestion.

Disponible à l'adresse [www.ibm.com/redbooks,](http://www.ibm.com/redbooks) le Redbook [IBM](http://www.redbooks.ibm.com/abstracts/redp3582.html?Open) [BladeCenter Systems Management](http://www.redbooks.ibm.com/abstracts/redp3582.html?Open) explique comment déployer des systèmes BladeCenter S.

## **Matériel du système BladeCenter S**

Les commutateurs Ethernet, les modules de connectivité SAS, les modules de contrôleur RAID SAS, les blocs d'alimentation, les serveurs lame, les modules de stockage et le module passe-système série sont tous configurables. Vous pouvez également commander l'un de ces dispositifs matériels pour mettre à niveau un système BladeCenter S.

#### **Options de configuration des baies de module d'entrée-sortie**

Le boîtier BladeCenter S abrite quatre baies de module d'entrée-sortie configurables, comportant chacune des commutateurs et des options spécifiques.

**Important :** Vous devez placer un module d'entrée-sortie ou un obturateur de module d'entrée-sortie dans chaque baie de module d'entrée-sortie.

Pour connaître la référence de l'obturateur de module d'entrée-sortie, voir [«Nomenclature des pièces arrière», à la page 117.](#page-126-0)

#### **Options de configuration de la baie de module d'entrée-sortie 1 :**

La baie de module d'entrée-sortie 1 est reliée aux ports Ethernet internes de chaque baie de serveur lame. Vous devez y installer un module de commutation Ethernet ou un module passe-système compatible.

**Remarque :** Les modules passe-système ne sont pas pris en charge dans la baie de module d'entrée-sortie 1 si vous installez les modules de contrôleur RAID SAS dans les baies de module d'entrée-sortie 3 et 4.

Pour connaître la liste des modules de commutation Ethernet et des modules passe-système pris en charge, rendez-vous sur le site Web d'IBM ServerProven à l'adresse [http://www.ibm.com/servers/eserver/serverproven/compat/us/](http://www.ibm.com/servers/eserver/serverproven/compat/us/eserver.html) [eserver.html](http://www.ibm.com/servers/eserver/serverproven/compat/us/eserver.html) et sélectionnez **BladeCenter S (8886/7779)**.

#### **Options de configuration de la baie de module d'entrée-sortie 2 :**

La baie de module d'entrée-sortie 2 peut accueillir un module d'entrée-sortie en option, tel qu'un commutateur Ethernet ou un module passe-système qui se connectera aux contrôleurs Ethernet de la carte d'extension Ethernet en option installés dans chaque serveur lame.

**Remarque :** Si vous installez un module d'entrée-sortie dans la baie de module d'entrée-sortie 2, vous devrez également installer une option de carte d'extension, telle que la carte d'extension Ethernet 2/4 ports, dans chaque serveur lame qui accédera au réseau Ethernet externe via le module du commutateur dans la baie de module d'entrée-sortie 2.

Vous devez placer un obturateur dans la baie si aucun module d'entrée-sortie n'est installé.

#### **Options de configuration des baies de module d'entrée-sortie 3 et 4 :**

Les baies de module d'entrée-sortie 3 et 4 sont reliées à chaque baie de serveur lame ; les deux baies de module de stockage résident dans le boîtier BladeCenter S.

Si vous n'utilisez pas les modules de stockage, les deux baies peuvent également accueillir des modules de commutation Ethernet, des modules de commutation Fibre Channel ou des modules passe-système (en cuivre et à fibre optique).

**Important :** Les baies de module d'entrée-sortie 3 et 4 doivent contenir des commutateurs de même type (des modules SAS, des modules de commutation Ethernet, des modules passe-système ou encore des commutateurs Fibre Channel).

#### **Modules de connectivité SAS**

Si vous mettez en oeuvre un seul module de connectivité SAS, installez-le dans la baie de module d'entrée-sortie 3.

**Important :** Vous devez non seulement installer des modules de connectivité SAS, mais aussi une carte d'extension SAS en option dans chaque serveur lame qui accédera à la mémoire partagée intégrée.

Pour savoir comment configurer la mémoire partagée intégrée lorsque vous utilisez les modules de connectivité SAS, voir [«Planification de la configuration des zones](#page-68-0) [du module de connectivité SAS», à la page 59.](#page-68-0)

#### **Modules de contrôleur RAID SAS**

Si vous implémentez la solution de stockage RAID, vous devez installer deux modules de contrôleur RAID SAS, un dans la baie de module d'entrée-sortie 3 et un dans la baie de module d'entrée-sortie 4. De plus, vous devez installer les deux unités de batterie de secours, capables d″assurer la sauvegarde du cache des modules de contrôleur RAID SAS.

**Important :** Vous devez également installer une carte d'extension SAS en option dans chaque serveur lame qui accédera à la mémoire partagée intégrée.

Pour savoir comment configurer la mémoire partagée intégrée lorsque vous utilisez les modules de contrôleur RAID SAS, voir [«Planification du module de contrôleur](#page-81-0) [RAID SAS», à la page 72.](#page-81-0)

### **Outils de déploiement**

Les outils de déploiement vous aident à configurer les modules du boîtier, à tenir à jour les logiciels d'exploitation, les microprogrammes et les pilotes de périphérique des serveurs lame, mais également à ajouter des ressources de stockage au système BladeCenter S.

#### **IBM Director**

Le programme IBM Director est un programme de gestion de systèmes. Grâce à la connexion distante du module de gestion avancée, vous pouvez utiliser IBM Director sur une console de gestion pour configurer le système BladeCenter S, modifier la configuration et configurer des fonctions plus avancées.

Pour communiquer avec le système BladeCenter S, IBM Director utilise un objet géré (écran Group Contents de la fenêtre principale de la console de gestion IBM Director) qui représente le système BladeCenter S proprement dit. Si l'adresse IP du module de gestion avancée est connue, l'administrateur réseau peut créer un objet géré IBM Director représentant le système BladeCenter S. Si l'adresse IP est inconnue, le logiciel IBM Director peut automatiquement détecter le système BladeCenter S (hors bande, en utilisant le port Ethernet du module de gestion BladeCenter) et créer un objet géré représentant le système.

Pour que le logiciel IBM Director puisse détecter le système BladeCenter S, votre réseau doit d'abord assurer la connectivité entre le serveur IBM Director et le port Ethernet du module de gestion avancée. Pour établir la connectivité, le module de gestion avancée tente d'utiliser le protocole DHCP (Dynamic Host Configuration Protocol) pour récupérer l'adresse IP initiale du port Ethernet. Si la requête DHCP échoue, le module de gestion avancée utilise l'adresse IP statique. Par conséquent, le serveur DHCP (s'il est utilisé) doit résider sur le réseau local de gestion du système BladeCenter S.

A partir du module de gestion avancée, vous pouvez affecter une nouvelle adresse IP statique à chaque système BladeCenter S. Si le serveur DHCP n'est pas utilisé et que vous n'affectez pas de nouvelle adresse IP statique à chaque système BladeCenter S avant de communiquer avec le logiciel IBM Director, seule un système BladeCenter S à la fois peut être ajouté sur le réseau pour la détection. Si vous ajoutez plusieurs systèmes au réseau sans affecter d'adresse IP unique à chaque système BladeCenter S, le système générera des conflits d'adresses IP.

Le serveur de gestion IBM Director doit disposer d'une interface de connexion IP avec le module de gestion avancée et les serveurs lame (si un agent IBM Director est installé sur les serveurs lame).

IBM Director permet d'utiliser les configurations de zone que vous créez à l'aide de Storage Configuration Manager. Vous pouvez utiliser Storage Configuration Manager pour créer la configuration de zone initiale d'un système BladeCenter S et utiliser IBM Director pour distribuer la configuration à d'autres systèmes BladeCenter S.

Pour plus d'informations sur IBM Director, reportez-vous au site Web d'IBM Director à l'adresse [www.ibm.com/systems/management/director.](http://www.ibm.com/systems/management/director) Pensez également à consulter le Redbook *Implementing IBM Director 5.20* à l'adresse <http://www.redbooks.ibm.com/> pour savoir comment utiliser IBM Director avec les produits BladeCenter.

### **Remote Deployment Manager**

Le programme RDM (Remote Deployment Manager) est une extension IBM Director. Il permet d'installer à distance un système d'exploitation Windows, Linux ou VMware ESX Server compatible ou encore une mise à jour de microprogramme sur un serveur lame. Vous pouvez également l'utiliser pour capturer et déployer à partir d'un système des images clonées sur d'autres systèmes. RDM utilise l'outil d'écriture de scripts ServerGuide pour vous détacher des dépendances matérielles.

IBM Director permet d'utiliser les configurations de zone que vous créez à l'aide de Storage Configuration Manager. IBM Director et Storage Configuration Manager permettent à RDM d'installer un système d'exploitation sur l'une des unités intégrées en proposant une fonction de segmentation de zones à distance.

**Remarque :** Si vous déployez des systèmes d'exploitation en utilisant l'outil d'écriture de scripts Alteris ou ServerGuide, vous devez commencer par configurer les zones au moyen de Storage Configuration Manager ou du module de gestion avancée.

Pour plus d'informations sur RDM, rendez-vous sur le site Web de RDM à l'adresse [http://www.ibm.com/systems/management/director/extensions/](http://www.ibm.com/systems/management/director/extensions/rdm.html) [rdm.html.](http://www.ibm.com/systems/management/director/extensions/rdm.html) N'hésitez pas non plus à visiter le site Web de l'outil d'écriture de scripts ServerGuide à l'adresse [http://www.ibm.com/systems/management/](http://www.ibm.com/systems/management/sgstk.html) [sgstk.html](http://www.ibm.com/systems/management/sgstk.html) pour en savoir plus sur l'outil d'écriture de scripts ServerGuide.

#### **IBM ServerGuide**

IBM ServerGuide est fourni sur CD avec la plupart des serveurs lame. Il simplifie l'installation et la configuration des serveurs lame.

ServerGuide vous aide à installer le système d'exploitation, les pilotes de périphérique du système et d'autres composants du système. Il propose les fonctions suivantes :

- Réglage de la date et de l'heure du système
- v Détection des options matérielles des périphériques installés et mise à jour des pilotes des cartes et périphériques courants
- v Installation sans disquettes des systèmes d'exploitation Windows pris en charge

De plus, un système qui a été installé à l'aide de ServerGuide peut ensuite être cloné à l'aide de Remote Deployment Manager.

Pour plus d'informations sur IBM ServerGuide, voir le site Web IBM ServerGuide à l'adresse suivante : [http://www.ibm.com/systems/management/](http://www.ibm.com/systems/management/serverguide.html) [serverguide.html.](http://www.ibm.com/systems/management/serverguide.html)

## **Connexion au module de gestion**

Lorsque vous vous connectez au module de gestion avancée, vous pouvez le faire par l'intermédiaire du port Ethernet, du port série (autrement dit le connecteur RJ-45) ou encore des ports vidéo et USB figurant à l'arrière du module de gestion avancée.

- v Le connecteur Ethernet permet de vous connecter à un poste de gestion par l'intermédiaire du réseau ou d'un câble Ethernet. Vous pouvez l'utiliser pour accéder à l'interface de ligne de commande ou à l'interface Web du module de gestion avancée.
- Le connecteur vidéo permet de relier un moniteur vidéo VGA (Video Graphics Adapter) ou SVGA (Super Video Graphics Adapter) compatible au système BladeCenter S. Vous pouvez également y connecter une souris et un clavier (ou d'autres périphériques USB).
- v Le connecteur série permet d'utiliser l'interface de ligne de commande du module de gestion avancée pour configurer et gérer les composants BladeCenter par l'intermédiaire d'une connexion série.

Pour gérer les serveurs lame, vous pouvez utiliser le système BladeCenter S, une connexion SoL (Serial over LAN) ou encore le module passe-système série.

### **Déploiement de serveurs lame**

Vous devez planifier au moins la configuration matérielle et logicielle minimale requise pour pouvoir déployer des serveurs lame, des microprogrammes, des pilotes de périphérique et des systèmes d'exploitation.

### **Remarques sur le matériel des serveurs lame**

Vous pouvez commander du matériel en option pour les serveurs lame que vous installez dans le système BladeCenter S. Il dépend du type des serveurs lame que vous installez.

Vous pouvez ajouter le matériel en option suivant dans le serveur lame que vous installez dans un système BladeCenter S. Pour plus d'informations, lisez la documentation du serveur lame pour vérifier les options disponibles.

- v Vous pouvez installer des unités de disque dur internes supplémentaires. Certains serveurs lame prennent en charge les unités de disque dur IDE (Integrated Drive Electronics) tandis que d'autres prennent en charge les unités de disque dur SCSI (Small Computer System Interface) ou SAS (Serial Attached SCSI) internes.
- v Vous pouvez installer des modules de mémoire en option supplémentaires pour augmenter la capacité mémoire de votre serveur lame. Lorsque vous installez de la mémoire, vous devez installer une paire de barrettes DIMM (Dual Inline Memory Modules) compatibles.
- Vous pouvez installer une carte d'extension SAS en option pour que les serveurs lame puissent communiquer avec le module de contrôleur RAID SAS ou le module de connectivité SAS et la mémoire partagée intégrée.
- Vous pouvez installer jusqu'à quatre microprocesseurs. Avec deux microprocesseurs, votre serveur lame peut fonctionner en tant que serveur à multitraitement symétrique (SMP). Pour assurer un fonctionnement correct du serveur, veillez à utiliser des microprocesseurs de fréquence d'horloge, de taille et de type de cache identiques. Les fréquences d'horloge interne et externe doivent être identiques.

**Remarque :** Certains serveurs lame (notamment le modèle IBM BladeCenter LS41) peuvent accueillir jusqu'à quatre microprocesseurs si vous ajoutez une unité d'extension multiprocesseur. Dans ce cas, le serveur lame occupera deux baies de serveur lame.

- v Vous pouvez installer une unité d'extension de stockage SCSI afin d'utiliser des unités de disque dur SCSI dans votre serveur lame. Si vous installez l'unité d'extension de stockage SCSI, vous pourrez installer jusqu'à deux unités de disque dur SCSI 3 pouces 1/2 remplaçables à chaud extra-plates de 26 mm. Selon le modèle de votre serveur lame, le serveur lame occupera deux des trois baies de serveur lame si vous installez l'unité d'extension de stockage SCSI.
- v Vous pouvez installer une unité d'extension d'entrée-sortie PCI (Peripheral Component Interconnect) pour pouvoir installer des cartes complémentaires dans le serveur lame. Elle vous permet d'ajouter jusqu'à deux cartes PCI longues pleine hauteur. Selon le modèle de votre serveur lame, le serveur lame occupera deux des trois baies de serveur lame si vous installez l'unité d'extension d'entrée-sortie PCI.

### **Remarques sur les systèmes d'exploitation**

Plusieurs systèmes d'exploitation sont pris en charge par chaque serveur lame pouvant être installé dans un système BladeCenter S.

En général, il existe une famille de serveurs lame pour chaque plate-forme de système d'exploitation.

#### **Famille HC10**

- Architecture Intel prenant en charge :
- Microsoft Windows

#### **Famille HS**

- Architecture Intel prenant en charge :
- Microsoft Windows
- Novell NetWare
- Novel SUSE Linux
- Red Hat Linux
- Sun Solaris 10
- The SCO Group Linux
- Turbolinux
- VMware
- **JS21** Architecture POWER5 prenant en charge :
	- AIX Version 6.1
	- AIX 5L for POWER Version 5.3
	- AIX 5L for POWER Version 5.2
	- Novell SUSE LINUX Enterprise Server 10 for IBM POWER
	- Novell SUSE Linux Enterprise Server 9 for POWER
	- Red Hat Enterprise Linux for POWER
	- IBM Virtual I/O Server

#### **JS12/JS22**

Architecture POWER6 prenant en charge :

- AIX Version 6.1
- AIX 5L for POWER Version 5.3
- IBM i (i5OS) Version 6.1
- IBM Virtual I/O Server
- Novell SUSE LINUX Enterprise Server 10 for IBM POWER
- Red Hat Enterprise Linux 5 for System i and System p
- Red Hat Enterprise Linux 4 AS for iSeries and pSeries

#### **Famille LS**

- Architecture AMD prenant en charge :
	- Microsoft Windows
	- Novell NetWare
	- Novel SUSE Linux
	- Red Hat Linux
	- Sun Solaris 10
	- VMware

Pour connaître la liste des systèmes d'exploitation qui s'exécutent sur les serveurs lame IBM BladeCenter, rendez-vous sur le site Web ServerProven à l'adresse [http://www.ibm.com/servers/eserver/serverproven/compat/us/.](http://www.ibm.com/servers/eserver/serverproven/compat/us/) N'hésitez pas non plus à visiter le site Web d'informations de support sur les systèmes d'exploitation réseau compatibles BladeCenter à l'adresse [http://www.ibm.com/](http://www.ibm.com/servers/eserver/serverproven/compat/us/nos/ematrix.shtml) [servers/eserver/serverproven/compat/us/nos/ematrix.shtml](http://www.ibm.com/servers/eserver/serverproven/compat/us/nos/ematrix.shtml) pour consulter la liste des systèmes d'exploitation pris en charge par chacun des serveurs lame BladeCenter.

### **Remarques sur les applications**

Pour en savoir plus sur les applications que vous pouvez déployer sur les serveurs lame, reportez-vous aux Redbooks et aux plans IBM.

#### **Plans**

- v **VMware ESX3i :**
	- Configuring and Deploying a Virtual Infrastructure 3 with ESX3i on a BladeCenter S Chassis and Blade Servers

#### **Redbooks**

Vous trouverez les Redbooks et autres documents à l'adresse [www.ibm.com/](http://www.redbooks.ibm.com/cgi-bin/searchsite.cgi?query=BladeCenter) [redbooks](http://www.redbooks.ibm.com/cgi-bin/searchsite.cgi?query=BladeCenter) :

- v **Lotus Domino :**
	- – [Deploying Lotus Domino on IBM BladeCenter \(novembre 2003\)](http://www.redbooks.ibm.com/abstracts/redp3584.html?Open)
	- – [Domino for IBM eServer xSeries and BladeCenter Sizing and Performance](http://www.redbooks.ibm.com/abstracts/redp3851.html?Open) [Tuning \(mai 2004\)](http://www.redbooks.ibm.com/abstracts/redp3851.html?Open)
- v **Citrix :**
	- – [Deploying Citrix MetalFrame on IBM BladeCenter \(septembre 2004\)](http://www.redbooks.ibm.com/abstracts/tips0422.html?Open)
	- – [Automating the Deployment and Image Management of a Citrix Hosted](http://www.redbooks.ibm.com/abstracts/redp3981.html?Open) [Client Environment \(mai 2005\)](http://www.redbooks.ibm.com/abstracts/redp3981.html?Open)
	- – [Tuning IBM System x Servers for Performance \(mars 2007\)](http://www.redbooks.ibm.com/abstracts/sg245287.html?Open)
- v **Microsoft Exchange :**
	- – [Deploying Microsoft Exchange on IBM BladeCenter \(novembre 2003\)](http://www.redbooks.ibm.com/abstracts/redp3585.html?Open)
	- – [Tuning IBM System x Servers for Performance \(mars 2007\)](http://www.redbooks.ibm.com/abstracts/sg245287.html?Open)
- [The Cutting Edge: IBM BladeCenter \(novembre 2003\)](http://www.redbooks.ibm.com/abstracts/redp3581.html?Open)
- v **Environnements VIOS (Virtual I/O Server) et IVM (Integrated Virtualization Manager) :**
	- – [VIOS Network Install from Linux Server \(août 2006\)](http://www.redbooks.ibm.com/abstracts/tips0632.html?Open)
	- – [IBM BladeCenter JS21: The POWER of Blade Innovation](http://www.redbooks.ibm.com/abstracts/sg247273.html?Open)
- v **Outils d'écriture de scripts Altiris et ServerGuide :**

[Deployment using Altiris on IBM System x and BladeCenter Servers \(septembre](http://www.redbooks.ibm.com/abstracts/sg247303.html?Open) [2006\)](http://www.redbooks.ibm.com/abstracts/sg247303.html?Open)

- v **Secteur bancaire :**
	- – [IBM Systems Solution for Branch Banking: Installation Guide \(février 2007\)](http://www.redbooks.ibm.com/abstracts/sg247396.html?Open)
	- – [Infrastructure Solutions: Building a Smart Bank Operating Environment](http://www.redbooks.ibm.com/abstracts/sg247113.html?Open) [\(octobre 2006\)](http://www.redbooks.ibm.com/abstracts/sg247113.html?Open)
- v **Commutation d'applications :**

[Application Switching with Nortel Networks Layer 2-7 Gigabit Ethernet Switch](http://www.redbooks.ibm.com/abstracts/redp3589.html?Open) [Module for IBM BladeCenter \(mars 2006\)](http://www.redbooks.ibm.com/abstracts/redp3589.html?Open)

v **Bases de données :**

[Oracle9i Real Application Clusters and PolyServe Matrix Server on IBM eServer](http://www.redbooks.ibm.com/abstracts/redp9123.html?Open) [xSeries and BladeCenter \(novembre 2004\)](http://www.redbooks.ibm.com/abstracts/redp9123.html?Open)

# **Chapitre 4. Planification de la configuration**

Au moment de la planification, vous devez réfléchir à la configuration du module de gestion avancée, des modules d'entrée-sortie, des serveurs lame et des ressources de stockage.

### **Outils de configuration**

Différents outils sont à votre disposition pour la configuration de votre système BladeCenter S.

## **BladeCenter Open Fabric Manager**

IBM BladeCenter Open Fabric Manager est conçu pour aider les administrateurs à gérer les changements et la croisssance en facilitant la configuration d'entrées-sorties et d'interconnexions réseau de jusqu'à 100 boîtiers BladeCenter jusqu'à 1 400 serveurs lame.

Une fois installé dans le module de gestion avancée, IBM BladeCenter Open Fabric Manager permet à un administrateur de préconfigurer les connexions LAN et SAN. Les connexions d'entrée-sortie sont automatiquement attribuées lorsque vous branchez le serveur lame.

Pour plus d'informations sur BladeCenter Open Fabric Manager, voir [http://www.ibm.com/systems/bladecenter/hardware/openfabric/](http://www.ibm.com/systems/bladecenter/hardware/openfabric/openfabricmanager.html) [openfabricmanager.html.](http://www.ibm.com/systems/bladecenter/hardware/openfabric/openfabricmanager.html)

## **BladeCenter Start Now Advisor**

BladeCenter Start Now Advisor est un outil de configuration qui vous aide à paramétrer rapidement les composants du boîtier BladeCenter S. Il est fourni sur un DVD-ROM et s'exécute à partir de votre ordinateur local.

Vous pouvez également le télécharger depuis le site Web de téléchargements BladeCenter Start Now Advisor à l'adresse suivante : [http://www.ibm.com/](http://www.ibm.com/systems/support/supportsite.wss/docdisplay?lndocid=MIGR-5076842&brandind=5000020) [systems/support/supportsite.wss/docdisplay?lndocid=MIGR-5076842](http://www.ibm.com/systems/support/supportsite.wss/docdisplay?lndocid=MIGR-5076842&brandind=5000020) [&brandind=5000020.](http://www.ibm.com/systems/support/supportsite.wss/docdisplay?lndocid=MIGR-5076842&brandind=5000020)

BladeCenter Start Now Advisor permet d'effectuer une configuration complète du boîtier à partir d'une seule application. Il effectue les tâches suivantes :

- v Vous guide au cours de la connexion de l'ordinateur au boîtier, via un réseau ou une connexion directe au port Ethernet du module de gestion avancée.
- v Reconnaît automatiquement le boîtier pris en charge et vérifie l'inventaire et la santé du boîtier.
- v Vous guide au cours de la configuration de la connectivité des composants du boîtier.
- v Met à jour automatiquement le microprogramme des composants du boîtier sélectionnés, tels que le module de gestion avancée, les modules d'entrée-sortie, les serveurs lame, les modules de connectivité SAS, les modules de contrôleur RAID SAS, les modules de stockage et les modules de commutation Ethernet.
- v Vous permet de modifier le mot de passe d'administration pour les composants applicables du boîtier.
- v Vous guide au cours de l'installation de la configuration RAID simplifiée de la mémoire partagée intégrée du boîtier et de la mémoire interne du serveur lame.
- v Vous guide au cours de la configuration du réseau interne du boîtier (CIN).
- v Vous guide au cours de la configuration de la fonction Service Advisor et de la notification d'événements.
- v Vous permet d'enregistrer les options de configuration dans un fichier et d'importer des options à partir d'un fichier préalablement enregistré afin de faciliter la configuration de plusieurs boîtiers.

## **Programme Storage Configuration Manager du système BladeCenter S**

IBM Storage Configuration Manager est une application de gestion de systèmes qui permet de gérer et de configurer des périphériques de stockage SAS (Serial Attached SCSI).

Storage Configuration Manager repose sur les standards Web. Vous pouvez l'installer en tant qu'application autonome ou en tant qu'application que vous pourrez lancer à partir d'IBM Director 5.20.2 (ou plus) afin de gérer des objets de stockage IBM Director gérés.

#### **Remarque :**

L'extension Storage Configuration Manager IBM Director permet de lancer des tâches Storage Configuration Manager à partir d'IBM Director Console. Le composant Storage Configuration Manager Director Extension doit être installé sur les deux systèmes suivants :

- Système sur lequel IBM Director Server est installé
- Système sur lequel IBM Director Console est installé

Storage Configuration Manager abrite une console Web qui peut communiquer avec les modules de connectivité SAS ou les modules de contrôleur RAID SAS distants du boîtier BladeCenter S.

Vous pouvez utiliser le programme Storage Configuration Manager du module de connectivité SAS pour configurer les zones des modules de connectivité SAS qui sont installés dans votre boîtier BladeCenter S.

Vous pouvez utiliser le programme Storage Configuration Manager du module de contrôleur RAID SAS pour configurer les pools de stockage et les volumes des modules de contrôleur RAID SAS qui sont installés dans votre boîtier BladeCenter S.

Pour plus d'informations sur Storage Configuration Manager, voir *Storage Configuration Manager Planning, Installation, and Configuration Guide*.

### **Dispositif KVM**

Le module de gestion avancée comporte un certain nombre de connecteurs USB, qui permettent de relier un dispositif KVM (écran-clavier-souris) au boîtier BladeCenter S.

Le module de gestion avancée propose une méthode pour réaliser les tâches d'installation, les tâches de gestion de systèmes (et si nécessaire les tâches d'identification d'incidents). Vous devez envisager la connexion d'un clavier, d'une souris et d'un moniteur mobiles à un boîtier BladeCenter S particulier, ou alors prévoir de l'espace en armoire supplémentaire pour pouvoir installer un clavier, une souris et un moniteur.

### **Planification de la configuration du module de gestion avancée**

Le système BladeCenter S comporte un module de gestion avancée remplaçable à chaud, qui est installé dans la baie de module de gestion . Pour planifier sa configuration, vous devez prendre des décisions et rassembler des informations concernant les interfaces Ethernet, les alertes, les profils de connexion, les protocoles réseau et la sécurité.

Le module de gestion avancée permet de configurer le système BladeCenter S, ainsi que les modules installés (notamment les adresses IP des modules de commutation Ethernet).

Le module de gestion avancée communique avec le processeur de maintenance de chaque serveur lame pour assurer les fonctions suivantes :

- v Requêtes de mise sous tension des serveurs lame
- v Génération de rapports d'événements et d'erreurs des serveurs lame
- v Requêtes des serveurs lame relatives au dispositif KVM (écran-clavier-souris)
- v Requêtes des serveurs lame relatives à l'unité de CD-ROM et au port USB

Le module de gestion avancée communique également avec les modules (entrée-sortie, alimentation et ventilation) et les serveurs lame pour détecter leur présence, leur absence ou encore des conditions d'erreur en envoyant des alertes si nécessaire.

Aidez-vous des informations de la présente section et de la section [«Formulaire de](#page-110-0) [configuration du module de gestion avancée», à la page 101](#page-110-0) pour planifier la configuration du module de gestion avancée.

## **Paramètres généraux du module de gestion avancée**

Le module de gestion avancée comporte plusieurs paramètres généraux (nom, contact, emplacement, paramètres d'horloge temps réel).

Définissez les paramètres suivants :

- Nom du module de gestion avancée
- v Nom du contact responsable du module de gestion avancée
- Emplacement physique du module de gestion avancée
- v Paramètres d'horloge temps réel du module de gestion avancée, notamment les paramètres NTP (Network Time Protocol) du module de gestion avancée

v Activation et texte d'avertissement à afficher en cas d'accès non autorisé. Vous pouvez demander au système d'afficher un avertissement chaque fois que des utilisateurs se connectent au module de gestion avancée et choisir le texte à afficher.

## **Paramètres de profil utilisateur du module de gestion avancée**

Vous pouvez définir jusqu'à 12 profils de connexion qui pourront accéder au module de gestion avancée.

Pour chaque profil de connexion, définissez les paramètres suivants :

- ID connexion (zone "Login ID")
- Mot de passe (zone "Password")
- v Rôle ou niveau d'autorisation (zone ″Role or Authority level″). Le rôle ou le niveau d'autorisation détermine les zones de commande auxquelles l'utilisateur peut accéder en fonction de son niveau d'accès. Vous pouvez préciser l'un des ID connexion suivants :
	- Supervisor
	- Operator
	- Custom
- v Niveau d'accès (zone ″Access″). Le niveau d'accès détermine la zone où le rôle ou le niveau d'autorisation d'un utilisateur est valide (un boîtier BladeCenter S ou un groupe de serveurs lame spécifique, par exemple).

Par ailleurs, vous pouvez préciser pour chaque profil utilisateur un profil SNMP v3 qui inclura les informations suivantes :

- Nom du contexte où l'utilisateur SNMP v3 travaille (zone "Context name")
- v Protocole d'authentification utilisé (zone ″Authentication protocol″)
- v Protocole de confidentialité utilisé (zone ″Privacy protocol″)
- Mot de passe de confidentialité à utiliser (zone "Privacy password")
- Type d'accès Get, Set ou Trap (zone "Access type")
- v Nom d'hôte/Adresse IP pour les alertes (zone ″Hostname/IP address for traps″)

#### **Paramètres de sécurité**

Il existe trois niveaux de sécurité de compte ; ils se définissent au niveau global et s'appliquent à l'ensemble des profils utilisateur :

- v **Legacy security**. Ce niveau de sécurité permet de définir les paramètres suivants :
	- Aucun mot de passe n'est requis (paramètre ″No password is required″).
	- Les mots de passe n'expirent jamais (paramètre ″No password expiration″).
	- Les utilisateurs peuvent réutiliser leurs mots de passe comme ils le souhaitent (paramètre ″No restrictions on reusing passwords″).
	- Les utilisateurs ne sont pas obligés de changer leurs mots de passe régulièrement (paramètre ″No password change frequency restrictions″).
	- Les comptes utilisateur sont verrouillés pendant deux minutes après cinq tentatives d'identification infructueuses (paramètre ″User accounts are locked for two minutes after five login failures″).
	- Les mots de passe doivent respecter des règles de mot de passe simples (paramètre ″Passwords must adhere to simple password rules″).
- Le système ne contrôle pas l'inactivité des comptes (paramètre ″No account inactivity monitoring″).
- v **High security**. Ce niveau de sécurité permet de définir les paramètres suivants :
	- Un mot de passe est requis (paramètre ″A Password is required″).
	- Les utilisateurs doivent modifier le mot de passe associé à l'ID utilisateur USERID par défaut lors de la prochaine connexion (paramètre ″The password for the factory default USERID must be changed on next login″).
	- Tous les utilisateurs doivent modifier leurs mots de passe lors de la première connexion et les mots de passe expirent au bout de 90 jours (paramètre ″The password for all user IDs must be changed on first login, and passwords expire in 90 days″).
	- Les utilisateurs ne peuvent pas réutiliser leurs mots de passe comme ils le souhaitent ; le système archive les cinq derniers mots de passe utilisés (paramètre ″There are restrictions on reusing passwords - last 5 passwords kept in history″).
	- Les utilisateurs doivent respecter un intervalle minimal de 24 heures entre chaque changement de mot de passe (paramètre ″There is a minimum interval of 24 hours between password changes″).
	- Les comptes utilisateur sont verrouillés pendant 60 minutes après cinq tentatives d'identification infructueuses (paramètre ″Account is locked for 60 minutes after five login failures″).
	- Les mots de passe doivent respecter des règles de mot de passe complexes ; au moins deux degrés de différence par rapport au mot de passe précédent (paramètre ″Passwords must adhere to complex password rules - at least two degrees of difference from previous password″).
	- Le système génère une alerte dès qu'il s'aperçoit qu'un compte n'est plus actif depuis 120 jours (paramètre ″An alert is issued on account inactivity after 120 days″).
	- Les comptes utilisateur sont désactivés après 180 jours d'inactivité (paramètre ″Accounts disabled after 180 days of inactivity″).
- v **Custom security**. Ce niveau de sécurité permet de définir les paramètres suivants :
	- Vous pouvez déterminer si un mot de passe de connexion est requis ou non.
	- Les mots de passe expirent au bout d'un certain délai.
	- Les mots de passe sont soumis à un cycle de réutilisation minimal.
	- Les utilisateurs doivent respecter un intervalle de changement minimal pour modifier leurs mots de passe.
	- Vous pouvez spécifier un nombre maximal de tentatives d'identification infructueuses.
	- Les mots de passes sont verrouillés pendant une certaine période lorsque le nombre maximal de tentatives d'identification infructueuses est atteint.
	- Les mots de passe doivent respecter des règles de mot de passe complexes.
	- Les utilisateurs doivent respecter un nombre minimal de caractères différents dans les mots de passe.
	- Vous pouvez déterminer si les utilisateurs doivent modifier le mot de passe associé à l'ID utilisateur USERID par défaut lors de la prochaine connexion.
	- Vous pouvez déterminer si le système doit forcer les utilisateurs à modifier leurs mots de passe lors de la première connexion.
	- Le système applique une période d'alerte en cas d'inactivité de comptes utilisateur.

– Le système applique une période d'alerte et de désactivation en cas d'inactivité de comptes utilisateur.

## **Paramètres d'alerte du module de gestion avancée**

Configurez les destinataires des alertes (critiques, avertissement et système), ainsi que la manière dont vous souhaitez transmettre les notifications d'alerte.

- v Quelles alertes voulez-vous surveiller (critiques, avertissement, système) ?
- v A quel endroit et à qui les alertes doivent-elles être envoyées ?
- v Comment les alertes doivent-elles être envoyées (via SNMP, par courrier électronique ou via IBM Director) ?
- v A quelle fréquence devez-vous réessayer d'envoyer les notifications d'alerte ? Quel délai souhaitez-vous appliquer entre deux tentatives ?
- v Souhaitez-vous inclure les notifications dans le journal des événements ?

## **Paramètres de port série du module de gestion avancée**

Vous pouvez configurer les paramètres de communication du port série du module de gestion avancée (vitesse de transmission, parité pour le contrôle des erreurs et nombre de bits d'arrêt).

Le port série est un connecteur RJ-45 situé à l'arrière du module de gestion avancée. Les connexions établies par l'intermédiaire du port série permettent uniquement d'accéder à l'interface de ligne de commande du module de gestion avancée.

### **Affectation des ports du module de gestion avancée**

Déterminez la manière dont vous souhaitez configurer les ports du module de gestion avancée.

Généralement, vous n'avez pas besoin de modifier l'affectation par défaut des ports. Vous pourrez la changer ultérieurement si vous rencontrez des conflits à l'issue de l'installation initiale.

Vous pouvez notamment configurer les ports suivants du module de gestion avancée :

- $\cdot$  HTTP
- HTTPS
- $\cdot$  Telnet
- $\cdot$  SSH
- SNMP Agent
- Alertes SNMP
- $\cdot$  FTP
- Données FTP
- $\cdot$  TFTP
- Disque distant
- Disque sur carte distant
- KVM distant
- Service de descriptions du stockage
- TCP (mode commande)
- $\cdot$  SLP
- SMASH CLP
- SMASH CLP sécurisé

## **Paramètres réseau du module de gestion avancée**

Vous pouvez désormais configurer l'interface réseau Ethernet externe utilisée pour communiquer avec la console et le système de gestion à distance.

Déterminez si vous souhaitez que le module de gestion avancée utilise DCHP (Dynamic Host Configuration Protocol) pour obtenir une adresse IP ou qu'il utilise plutôt une adresse IP statique.

Vous pouvez également préciser les adresses IP des modules d'entrée-sortie ou encore utiliser des adresses par défaut.

## **Paramètres de protocole réseau du module de gestion avancée**

Déterminez les informations à utiliser pour chacun des protocoles pris en charge par le système système BladeCenter S.

Vous pouvez configurer les protocoles réseau suivants :

- SNMP (Simple Network Management Protocol)
- DNS (Domain Name Server)
- SMTP (Simple Mail Transfer Protocol)
- LDAP (Lightweight Directory Access Protocol)
- Accès Web (HTTP/HTTPS)
- Telnet
- TCP (mode commande)
- SLP (Service Location Protocol)
- v FTP (File Transfer Protocol)
- v TFTP (Trivial File Transfer Protocol)
- RCP (Remote Control Protocol)
- SMASH CLP (Command Line Protocol)
- Syslog

### **Paramètres de sécurité du module de gestion avancée**

Déterminez les informations à utiliser pour la sécurité réseau.

Vous pouvez configurer les paramètres de sécurité suivants :

- v Chiffrement de données. Déterminez si vous souhaitez chiffrer les données sensibles, notamment les mots de passe et les clés.
- Serveur SSL (Secure Sockets Layer)
- Client SSL
- Serveur SSH (Secure SHell)
- v Clés du serveur SSH

## **Planification de la configuration du module de commutation Ethernet**

Pour que les serveurs lame puissent communiquer avec un réseau Ethernet externe, vous devez installer un module de commutation Ethernet ou un module passe-système en cuivre dans la baie de module de commutation 1 du boîtier BladeCenter S.

Vous pouvez installer un module de commutation Ethernet supplémentaire dans la baie de module d'entrée-sortie 2. Dans ce cas, vous devrez également installer une option de carte d'extension Ethernet dans chaque serveur lame qui accédera au réseau Ethernet externe via le module de commutation dans la baie de module d'entrée-sortie 2.

Selon le module de commutation Ethernet que vous installez, vous devez tenir compte de nombreuses options :

- v Paramètres de commutation
- v Paramètres de port
- Protocole SNMP (Simple Network Management Protocol)
- v Comptes utilisateur
- Protocole TFTP (Trivial File Transfer Protocol)
- Réseaux locaux virtuels (VLAN)

**Important :** L'ID VLAN par défaut 4095 est utilisé dans le cadre des communications internes entre le module de gestion avancée et les serveurs lame. Vous ne devez pas le supprimer.

- Multidiffusion
- Mise en miroir
- Arbre couvrant
- v Classe de service
- Regroupement de liens
- Activation des ports externes aux fins de gestion

Pour plus d'informations sur les différentes options, reportez-vous à la documentation de votre commutateur Ethernet. La documentation des modules de commutation Ethernet se trouve dans le centre de documentation IBM Systems à l'adresse suivante : [http://publib.boulder.ibm.com/infocenter/systems/index.jsp.](http://publib.boulder.ibm.com/infocenter/systems/index.jsp) Pour accéder à la documentation du module d'entrée-sortie à partir de ce site, cliquez sur **Systems hardware** → **BladeCenter information** → **I/O modules**.

Pour déterminer les modules de commutation Ethernet compatibles avec le boîtier BladeCenter S, voir le site Web d'IBM ServerProven à l'adresse suivante : [http://www.ibm.com/servers/eserver/serverproven/compat/us/eserver.html.](http://www.ibm.com/servers/eserver/serverproven/compat/us/eserver.html)

**Important :** A la livraison, les ports externes du module de commutation Ethernet du système BladeCenter S sont *désactivés*. Vous ne pourrez pas communiquer par le biais des ports si vous ne les activez pas au préalable au moyen des écrans de configuration du module de gestion avancée. Une fois les ports du module de commutation Ethernet activés, un poste de gestion de systèmes peut communiquer avec le module de commutation Ethernet au moyen de l'interface utilisateur Web ou de commandes Telnet.

# <span id="page-68-0"></span>**Planification de la configuration des zones du module de connectivité SAS**

Vous devez planifier le module de connectivité SAS et la segmentation en zones des ports de module de connectivité SAS, qui permettent aux serveurs lame d'accéder à des unités de disque dur particulières.

Pour chaque module de connectivité SAS, vous devez déterminer les paramètres suivants :

- v Pseudonyme (autrement dit, la description utilisée pour chaque module de connectivité SAS)
- v Ports TCP utilisés aux fins d'administration, de gestion d'événements et de téléchargement de microprogrammes
- Recours ou non à un serveur NTP (Network Time Protocol) aux fins d'horodatage

Lorsque vous configurez les zones du système BladeCenter S, vous déterminez en fait les disques qui sont accessibles par chacun des serveurs lame. Vous déterminez également quels ports externes du module de connectivité SAS sont accessibles par chacun des serveurs lame.

Si les deux modules de stockage sont installés, chaque serveur lame a généralement accès aux disques résidant dans chacun des modules de stockage.

Reportez ensuite vos choix dans le formulaire approprié (voir [«Formulaire de](#page-119-0) [configuration du module de connectivité SAS», à la page 110\)](#page-119-0).

#### **Magasins de configuration**

Chaque module de connectivité SAS contient 13 magasins de configuration. Ils peuvent comporter jusqu'à quatre configurations définies par l'utilisateur, qui s'ajoutent aux neuf configurations déjà prédéfinies.

**Remarque :** La configuration prédéfinie 1 n'est pas destinée à être utilisée avec le système BladeCenter S.

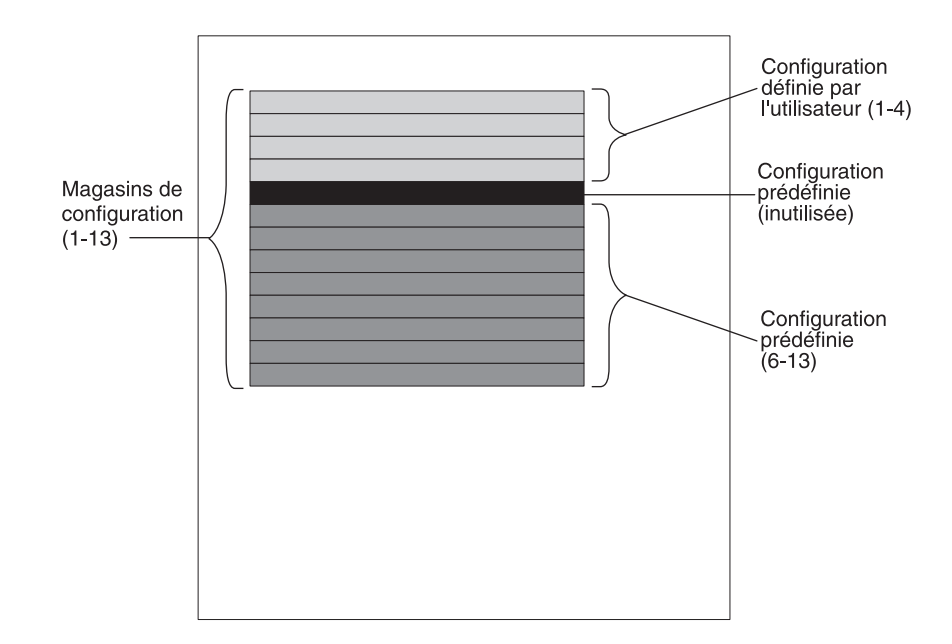

**Important :** Si vous mettez en oeuvre deux modules de connectivité SAS, veillez à préciser la même configuration (soit une configuration définie par l'utilisateur, soit une configuration prédéfinie) pour les deux modules de connectivité SAS.

### **Configurations définies par l'utilisateur**

Vous pouvez définir jusqu'à quatre configurations définies par l'utilisateur uniques pour la mémoire partagée intégrée du système BladeCenter S.

Il existe deux moyens de définir la configuration de vos ressources de stockage intégrées :

- v Interface Web ou interface de ligne de commande du module de connectivité SAS
- Programme Storage Configuration Manager

Après avoir défini une configuration, vous pouvez la sauvegarder et l'exporter afin de l'utiliser dans un autre système BladeCenter S.

Pour planifier une configuration de stockage définie par l'utilisateur, posez-vous les questions suivantes :

- v Quelles unités de disque dur du module de stockage 1 allez-vous associer aux serveurs lame du système BladeCenter S ?
- v Quelles unités de disque dur du module de stockage 2 allez-vous associer aux serveurs lame du système BladeCenter S ?
- v A quels ports externes du module de connectivité SAS de la baie de module d'entrée-sortie 3 les serveurs lame pourront-ils accéder ?
- v A quels ports externes du module de connectivité SAS éventuel de la baie de module d'entrée-sortie 4 les serveurs lame pourront-ils accéder ?

### **Remarques sur la planification**

Tenez compte des points suivants au moment de la planification des ressources de stockage intégrées :

v Associez un serveur lame à un ou plusieurs disques de chacun des modules de stockage. Vous pourrez ensuite configurer les disques dans une batterie de disques RAID (Redundant Array of Independent Disks) afin de réduire le risque de panne d'une unité de disque dur qui pourrait empêcher un serveur lame d'accéder aux ressources de stockage.

Pour configurer et gérer des batteries de disques RAID, vous pouvez utiliser les programmes suivants :

- LSI Configuration Utility (accessible directement sur le serveur lame)
- MegaRAID Storage Manager (accessible sur le CD qui accompagne l'option d'extension SAS). Ce programme compatible Windows et Linux permet de créer et de gérer des batteries de disques RAID.
- ServerGuide. Ce programme permet d'installer un système d'exploitation Microsoft Windows sur un serveur lame.
- v Associez le serveur lame aux mêmes unités de disque dur des deux modules de stockage pour simplifier la charge de gestion. Si vous décidez d'associer le serveur lame de la baie de serveur lame 1 à l'unité de disque dur de la baie d'unité de disque dur 1 d'un module de stockage, vous devrez par exemple associer le serveur lame à l'unité de disque dur de la baie d'unité de disque dur 1 du deuxième module de stockage.

# **Configurations prédéfinies**

Le système propose plusieurs configurations prédéfinies pour vous aider à configurer les zones du module de connectivité SAS.

Les configurations prédéfinies prennent en charge la plupart des environnements standard. Vous pouvez choisir une configuration prédéfinie de plusieurs moyens, notamment via les outils suivants :

- Storage Configuration Manager
- v Assistant de configuration du module de gestion avancée
- Interface Web du module de gestion avancée
- v Interface de ligne de commande du module de connectivité SAS

**Remarque :** La configuration prédéfinie 1 n'est pas destinée à être utilisée avec le système BladeCenter S.

Les configurations prédéfinies ne peuvent pas être modifiées. Par conséquent, vous devez tenir compte des développements futurs éventuels au moment de choisir une configuration prédéfinie. Par exemple, vous pouvez choisir la configuration prédéfinie prenant en charge le nombre total de serveurs lame que vous comptez installer si vous vous apprêtez à installer un seul serveur lame mais que vous envisagez d'en installer d'autres par la suite. De cette façon, vous n'aurez pas besoin de modifier la configuration prédéfinie lorsque vous installerez les autres serveurs lame.

Si vous mettez en oeuvre une configuration prédéfinie respectant vos besoins actuels mais que vous modifiez le système BladeCenter S (en ajoutant un serveur lame, par exemple), vous devrez choisir une nouvelle configuration prédéfinie qui respectera la configuration du système BladeCenter S.

**Conseil :** Vous pouvez utiliser Storage Configuration Manager pour éditer une configuration prédéfinie. Néanmoins, vous devez sauvegarder les modifications que vous apportez à l'une des quatre configurations définies par l'utilisateur.

#### **Configuration de stockage prédéfinie 2**

La configuration de stockage prédéfinie 2 permet de mettre en oeuvre jusqu'à six serveurs lame, deux modules de connectivité SAS et jusqu'à deux modules de stockage (pouvant comporter chacun jusqu'à six unités de disque dur). Chaque serveur lame peut accéder à une unité de disque dur de chaque module de stockage, ainsi qu'à tous les ports externes des deux modules de connectivité SAS.

Cette configuration présente les caractéristiques suivantes :

v Chaque serveur lame a accès à une seule unité de disque dur de chaque module de stockage (deux unités de disque dur maximum si vous mettez en oeuvre les deux modules de stockage).

Si vous utilisez cette configuration prédéfinie, les baies de serveur lame sont associées aux logements d'unité de disque dur de chaque module de stockage. L'emplacement des unités de disque dur dans chaque module de stockage est très important. Par exemple, le serveur lame accédera uniquement aux unités de disque dur installées dans la baie d'unité de disque dur 3 de chaque module de stockage si vous l'installez dans la baie de serveur lame 3.

- Le module de connectivité SAS installé dans la baie de module d'entrée-sortie 3 contrôle l'accès aux unités de disque dur du module de stockage 1.
- Le module de connectivité SAS installé dans la baie de module d'entrée-sortie 4 contrôle l'accès aux unités de disque dur du module de stockage 2.
- v Tous les serveurs lame ont accès à l'ensemble des ports externes des deux modules de connectivité SAS.

**Remarque :** Cette configuration associe les unités de disque dur aux serveurs lame et les serveurs lame aux ports externes du module de connectivité SAS. Vous devrez utiliser le programme LSI Configuration Utility, MegaRAID Storage Manager ou ServerGuide pour configurer la mise en miroir.
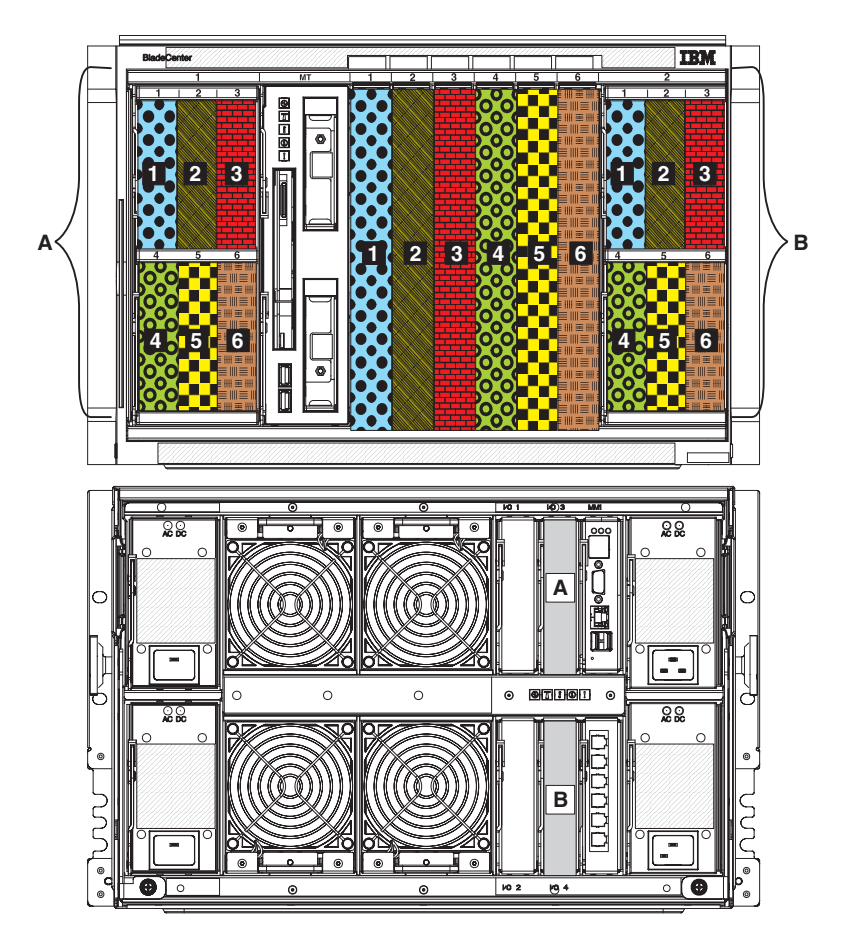

### **Configuration de stockage prédéfinie 3**

La configuration de stockage prédéfinie 3 permet de mettre en oeuvre jusqu'à six serveurs lame, un module de connectivité SAS et jusqu'à deux modules de stockage (pouvant comporter chacun jusqu'à six unités de disque dur). Chaque serveur lame peut accéder à une unité de disque dur de chaque module de stockage, ainsi qu'à tous les ports externes du module de connectivité SAS.

Cette configuration présente les caractéristiques suivantes :

v Chaque serveur lame a accès à une seule unité de disque dur de chaque module de stockage (deux unités de disque dur maximum si vous mettez en oeuvre les deux modules de stockage).

Si vous utilisez cette configuration prédéfinie, les baies de serveur lame sont associées aux logements d'unité de disque dur de chaque module de stockage. L'emplacement des unités de disque dur dans chaque module de stockage est très important. Par exemple, le serveur lame accédera uniquement aux unités de disque dur installées dans la baie d'unité de disque dur 3 de chaque module de stockage si vous l'installez dans la baie de serveur lame 3.

- v Le module de connectivité SAS doit être installé dans la baie de module d'entrée-sortie 3 ; il contrôle l'accès aux unités de disque dur des deux modules de stockage.
- v Tous les serveurs lame ont accès à l'ensemble des ports externes du module de connectivité SAS.

**Remarque :** Cette configuration associe les unités de disque dur aux serveurs lame et les serveurs lame aux ports externes du module de connectivité SAS. Vous devrez utiliser le programme LSI Configuration Utility, MegaRAID Storage Manager ou ServerGuide pour configurer la mise en miroir.

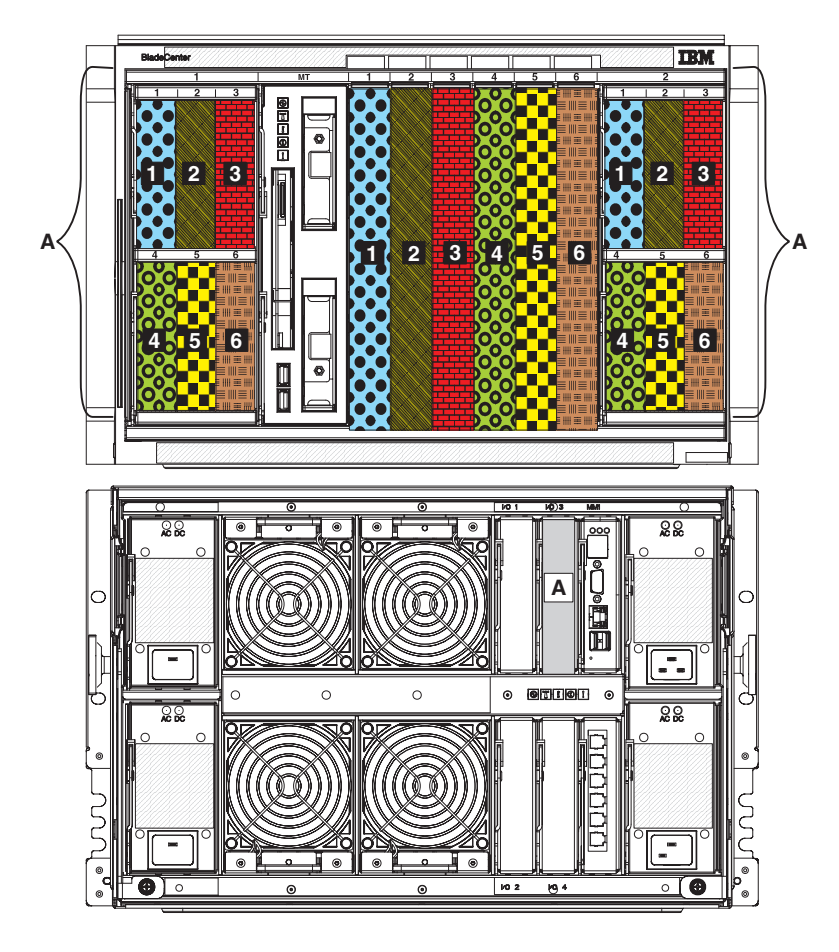

### **Configuration de stockage prédéfinie 4**

La configuration de stockage prédéfinie 4 permet de mettre en oeuvre un seul serveur lame, deux modules de connectivité SAS et jusqu'à deux modules de stockage (pouvant comporter chacun jusqu'à six unités de disque dur). Le serveur lame peut accéder à toutes les unités de disque dur des deux modules de stockage, ainsi qu'à tous les ports externes des deux modules de connectivité SAS.

Cette configuration présente les caractéristiques suivantes :

- v Le serveur lame a accès à toutes les unités de disque dur des deux modules de stockage (12 unités de disque dur maximum si vous mettez en oeuvre les deux modules de stockage).
- Le module de connectivité SAS installé dans la baie de module d'entrée-sortie 3 contrôle l'accès aux unités de disque dur du module de stockage 1.
- v Le module de connectivité SAS installé dans la baie de module d'entrée-sortie 4 contrôle l'accès aux unités de disque dur du module de stockage 2.
- Le serveur lame a accès à l'ensemble des ports externes des deux modules de connectivité SAS.

**Remarque :** Cette configuration associe les unités de disque dur aux serveurs lame et les serveurs lame aux ports externes du module de connectivité SAS. Vous devrez utiliser le programme LSI Configuration Utility, MegaRAID Storage Manager ou ServerGuide pour configurer la mise en miroir.

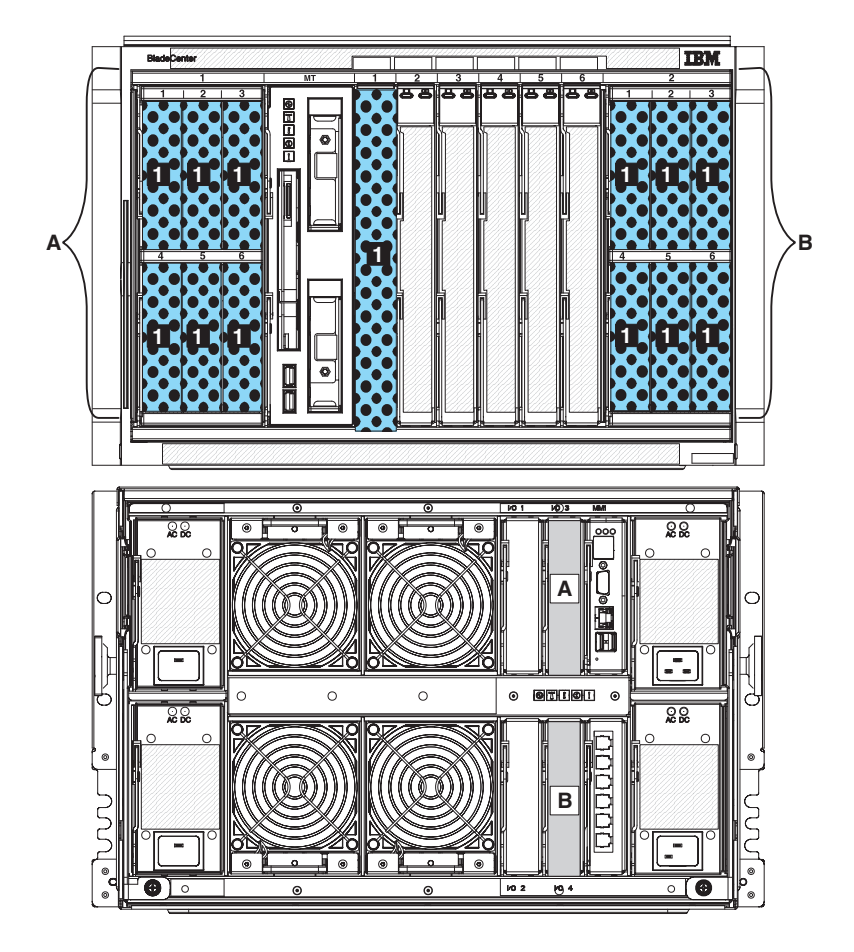

## **Configuration de stockage prédéfinie 5**

La configuration de stockage prédéfinie 5 permet de mettre en oeuvre un seul serveur lame, un module de connectivité SAS et jusqu'à deux modules de stockage (pouvant comporter chacun jusqu'à six unités de disque dur). Le serveur lame peut accéder à toutes les unités de disque dur des deux modules de stockage, ainsi qu'à tous les ports externes des module de connectivité SAS.

Cette configuration présente les caractéristiques suivantes :

- v Le serveur lame a accès à toutes les unités de disque dur des deux modules de stockage (12 unités de disque dur maximum si vous mettez en oeuvre les deux modules de stockage).
- v Le module de connectivité SAS doit être installé dans la baie de module d'entrée-sortie 3 ; il contrôle l'accès aux unités de disque dur des deux modules de stockage.
- v Le serveur lame a accès à l'ensemble des ports externes du module de connectivité SAS.

**Remarque :** Cette configuration associe les unités de disque dur aux serveurs lame et les serveurs lame aux ports externes du module de connectivité SAS. Vous devrez utiliser le programme LSI Configuration Utility, MegaRAID Storage Manager ou ServerGuide pour configurer la mise en miroir.

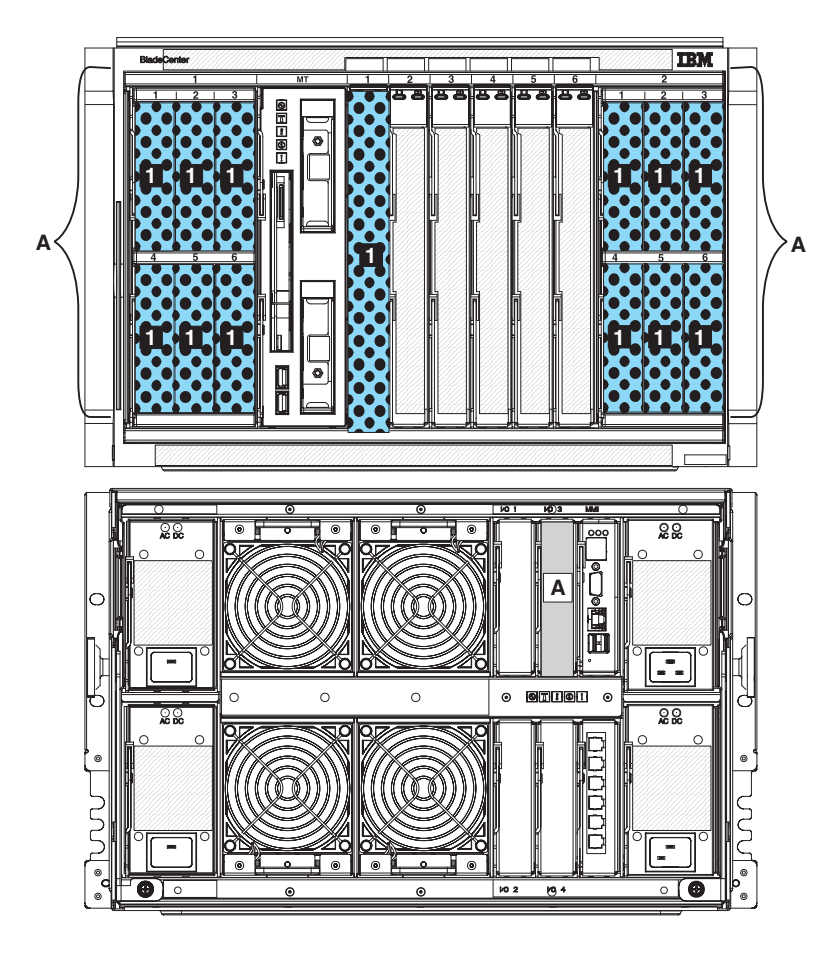

### **Configuration de stockage prédéfinie 6**

La configuration de stockage prédéfinie 6 permet de mettre en oeuvre trois serveurs lame, deux modules de connectivité SAS et jusqu'à deux modules de stockage (pouvant comporter chacun jusqu'à six unités de disque dur). Chaque serveur lame peut accéder à deux unités de disque dur de chaque module de stockage, ainsi qu'à tous les ports externes des deux modules de connectivité SAS.

Cette configuration présente les caractéristiques suivantes :

v Chaque serveur lame a accès à deux unités de disque dur maximum de chaque module de stockage (quatre unités de disque dur maximum si vous mettez en oeuvre les deux modules de stockage).

Si vous utilisez cette configuration prédéfinie, les baies de serveur lame sont associées aux logements d'unité de disque dur de chaque module de stockage. L'emplacement des unités de disque dur dans chaque module de stockage est très important. Par exemple, le serveur lame accédera uniquement aux unités de disque dur installées dans les baies d'unité de disque dur 3 et 5 de chaque module de stockage si vous l'installez dans la baie de serveur lame 3.

- v Le module de connectivité SAS installé dans la baie de module d'entrée-sortie 3 contrôle l'accès aux unités de disque dur du module de stockage 1.
- Le module de connectivité SAS installé dans la baie de module d'entrée-sortie 4 contrôle l'accès aux unités de disque dur du module de stockage 2.
- v Tous les serveurs lame ont accès à l'ensemble des ports externes des deux modules de connectivité SAS.

**Remarque :** Cette configuration associe les unités de disque dur aux serveurs lame et les serveurs lame aux ports externes du module de connectivité SAS. Vous devrez utiliser le programme LSI Configuration Utility, MegaRAID Storage Manager ou ServerGuide pour configurer la mise en miroir.

**Important :** Si vous envisagez d'utiliser cette configuration, la position des serveurs lame dans le système BladeCenter S est très importante. Ils **doivent** être installés dans les baies de serveur lame 1, 3 et 5. Si vous les installez dans d'autres baies, les serveurs lame ne pourront pas accéder à la mémoire partagée intégrée.

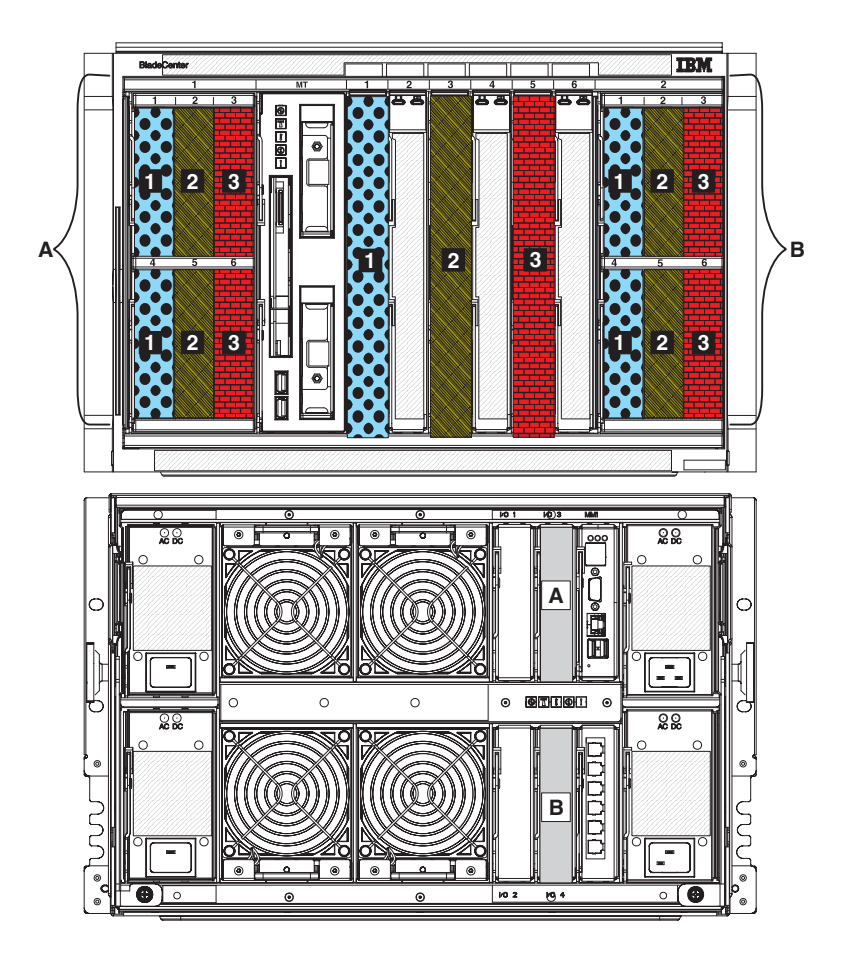

### **Configuration de stockage prédéfinie 7**

La configuration de stockage prédéfinie 7 permet de mettre en oeuvre trois serveurs lame, un module de connectivité SAS et jusqu'à deux modules de stockage (pouvant comporter chacun jusqu'à six unités de disque dur). Chaque serveur lame peut accéder à deux unités de disque dur de chaque module de stockage, ainsi qu'à tous les ports externes du module de connectivité SAS.

Cette configuration présente les caractéristiques suivantes :

v Chaque serveur lame a accès à deux unités de disque dur maximum de chaque module de stockage (quatre unités de disque dur maximum si vous mettez en oeuvre les deux modules de stockage).

Si vous utilisez cette configuration prédéfinie, les baies de serveur lame sont associées aux logements d'unité de disque dur de chaque module de stockage. L'emplacement des unités de disque dur dans chaque module de stockage est très important. Par exemple, le serveur lame accédera uniquement aux unités de disque dur installées dans les baies d'unité de disque dur 3 et 5 de chaque module de stockage si vous l'installez dans la baie de serveur lame 3.

- Le module de connectivité SAS doit être installé dans la baie de module d'entrée-sortie 3 ; il contrôle l'accès aux unités de disque dur des deux modules de stockage.
- v Tous les serveurs lame ont accès à l'ensemble des ports externes du module de connectivité SAS.

**Remarque :** Cette configuration associe les unités de disque dur aux serveurs lame et les serveurs lame aux ports externes du module de connectivité SAS. Vous devrez utiliser le programme LSI Configuration Utility, MegaRAID Storage Manager ou ServerGuide pour configurer la mise en miroir.

**Important :** Si vous envisagez d'utiliser cette configuration, la position des serveurs lame dans le système BladeCenter S est très importante. Ils **doivent** être installés dans les baies de serveur lame 1, 3 et 5. Si vous les installez dans d'autres baies, les serveurs lame ne pourront pas accéder à la mémoire partagée intégrée.

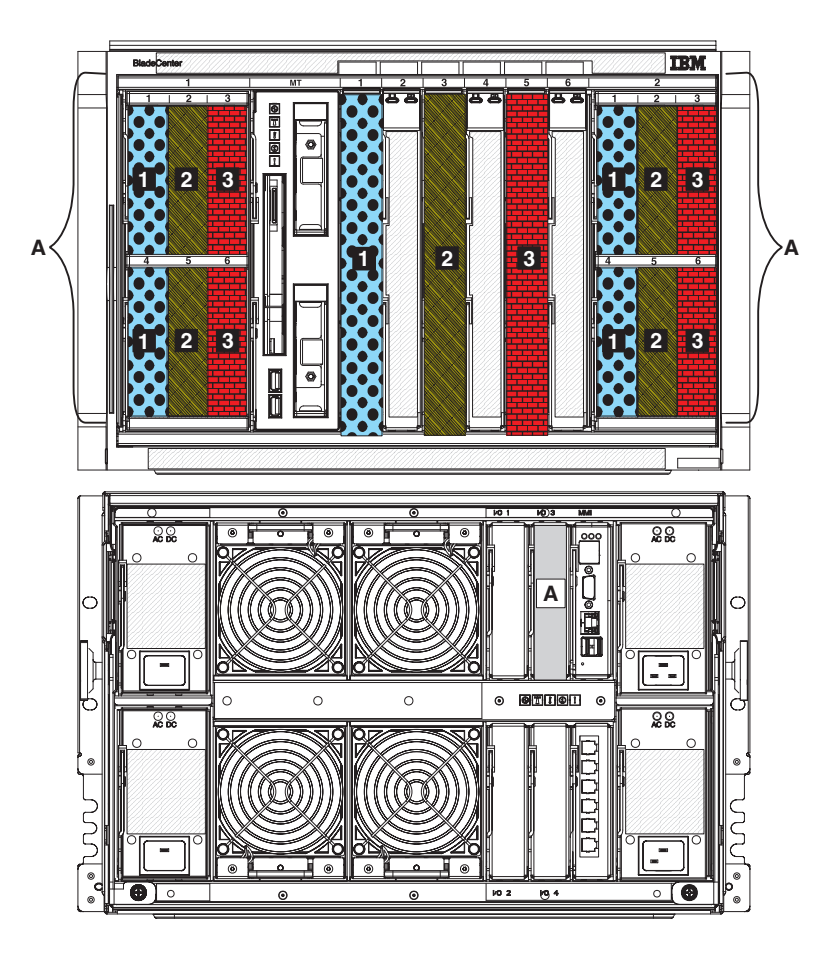

## **Configuration de stockage prédéfinie 8**

La configuration de stockage prédéfinie 8 permet de mettre en oeuvre deux serveurs lame, deux modules de connectivité SAS et jusqu'à deux modules de stockage (pouvant comporter chacun jusqu'à six unités de disque dur). Chaque serveur lame peut accéder à trois unités de disque dur de chaque module de stockage, ainsi qu'à tous les ports externes des deux modules de connectivité SAS. Cette configuration présente les caractéristiques suivantes :

v Chaque serveur lame a accès à trois unités de disque dur maximum de chaque module de stockage (six unités de disque dur maximum si vous mettez en oeuvre les deux modules de stockage).

Si vous utilisez cette configuration prédéfinie, les baies de serveur lame sont associées aux logements d'unité de disque dur de chaque module de stockage. L'emplacement des unités de disque dur dans chaque module de stockage est très important. Par exemple, le serveur lame accédera uniquement aux unités de disque dur installées dans les baies d'unité de disque dur 2, 4 et 6 de chaque module de stockage si vous l'installez dans la baie de serveur lame 4.

- Le module de connectivité SAS installé dans la baie de module d'entrée-sortie 3 contrôle l'accès aux unités de disque dur du module de stockage 1.
- v Le module de connectivité SAS installé dans la baie de module d'entrée-sortie 4 contrôle l'accès aux unités de disque dur du module de stockage 2.
- Tous les serveurs lame ont accès à l'ensemble des ports externes des deux modules de connectivité SAS.

**Remarque :** Cette configuration associe les unités de disque dur aux serveurs lame et les serveurs lame aux ports externes du module de connectivité SAS. Vous devrez utiliser le programme LSI Configuration Utility, MegaRAID Storage Manager ou ServerGuide pour configurer la mise en miroir.

**Important :** Si vous envisagez d'utiliser cette configuration, la position des serveurs lame dans le système BladeCenter S est très importante. Ils **doivent** être installés dans les baies de serveur lame 1 et 4. Si vous les installez dans d'autres baies, les serveurs lame ne pourront pas accéder à la mémoire partagée intégrée.

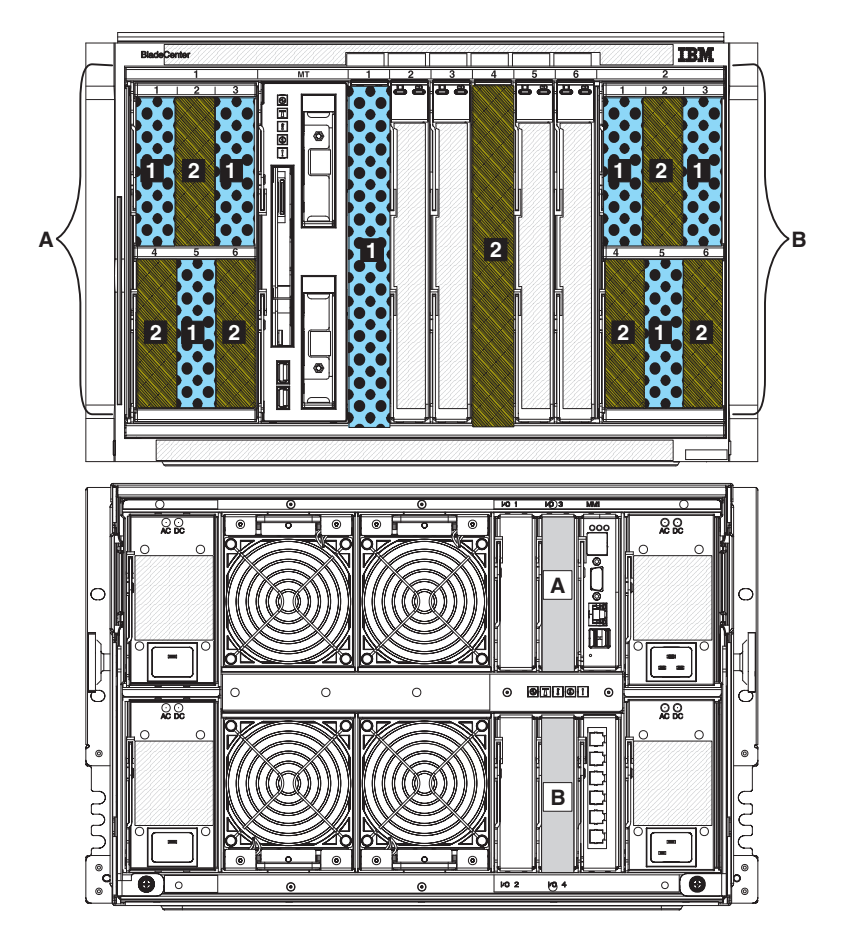

### **Configuration de stockage prédéfinie 9**

La configuration de stockage prédéfinie 9 permet de mettre en oeuvre deux serveurs lame, un module de connectivité SAS et jusqu'à deux modules de stockage (pouvant comporter chacun jusqu'à six unités de disque dur). Chaque serveur lame peut accéder à trois unités de disque dur de chaque module de stockage, ainsi qu'à tous les ports externes du module de connectivité SAS.

Cette configuration présente les caractéristiques suivantes :

v Chaque serveur lame a accès à trois unités de disque dur maximum de chaque module de stockage (six unités de disque dur maximum si vous mettez en oeuvre les deux modules de stockage).

Si vous utilisez cette configuration prédéfinie, les baies de serveur lame sont associées aux logements d'unité de disque dur de chaque module de stockage. L'emplacement des unités de disque dur dans chaque module de stockage est très important. Par exemple, le serveur lame accédera uniquement aux unités de disque dur installées dans les baies d'unité de disque dur 2, 4 et 6 de chaque module de stockage si vous l'installez dans la baie de serveur lame 4.

- v Le module de connectivité SAS doit être installé dans la baie de module d'entrée-sortie 3 ; il contrôle l'accès aux unités de disque dur des deux modules de stockage.
- v Tous les serveurs lame ont accès à l'ensemble des ports externes du module de connectivité SAS.

**Remarque :** Cette configuration associe les unités de disque dur aux serveurs lame et les serveurs lame aux ports externes du module de connectivité SAS. Vous devrez utiliser le programme LSI Configuration Utility, MegaRAID Storage Manager ou ServerGuide pour configurer la mise en miroir.

**Important :** Si vous envisagez d'utiliser cette configuration, la position des serveurs lame dans le système BladeCenter S est très importante. Ils **doivent** être installés dans les baies de serveur lame 1 et 4. Si vous les installez dans d'autres baies, les serveurs lame ne pourront pas accéder à la mémoire partagée intégrée.

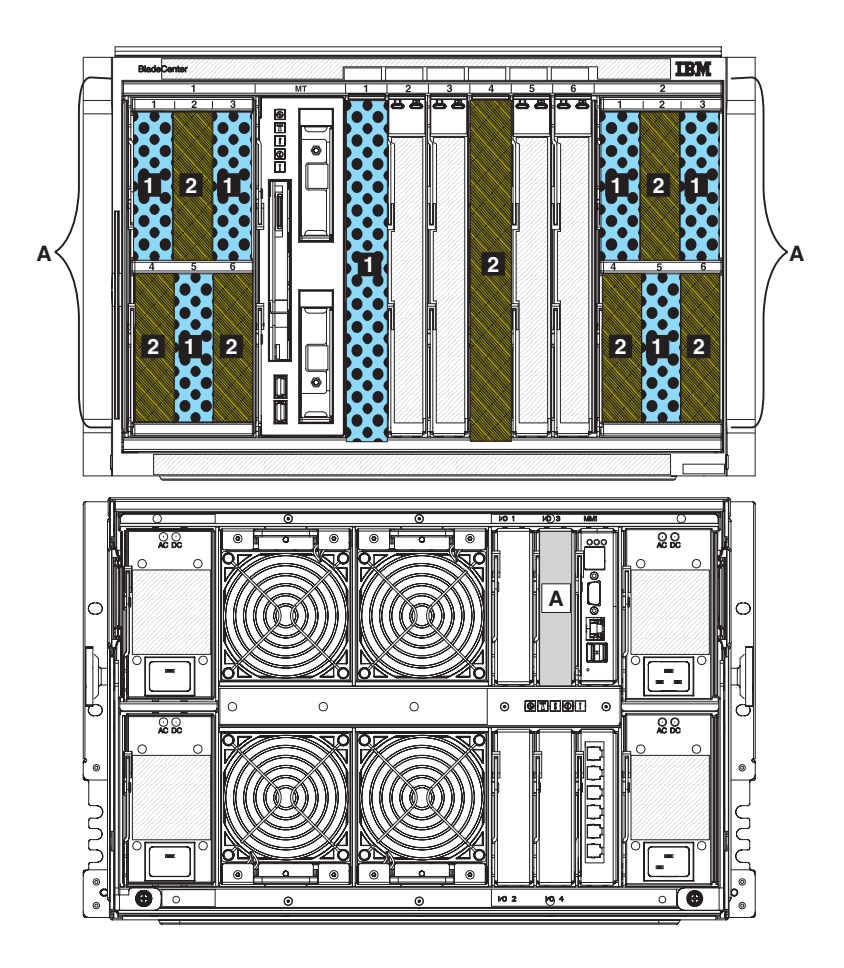

# **Planification du module de contrôleur RAID SAS**

Le module de contrôleur RAID SAS regroupe dans un seul module un commutateur SAS et un contrôleur RAID. Il vous permet de partager la mémoire intégrée entre tous les serveurs lame du boîtier BladeCenter S et de mettre en oeuvre une solution RAID pour cette mémoire.

Chaque module de contrôleur RAID SAS comporte des ports internes pour communiquer avec les unités de disque dur dans chacun des modules de stockage. De plus, le module de contrôleur RAID SAS communique avec chaque port de la carte d'extension SAS en option installée dans un serveur lame (la carte d'extension SAS en option comporte deux ports). Cela permet d'établir une liaison redondante avec les modules de contrôleur RAID SAS.

**Remarque :** Les ports externes du module de contrôleur RAID SAS ne sont pas actuellement pris en charge.

Vous devez installer deux modules de contrôleur RAID SAS, l'un dans la baie de module d'entrée-sortie 3 et l'autre dans la baie de module d'entrée-sortie 4. De plus, vous devez installer une carte d'extension SAS en option dans chaque serveur lame qui accédera à la mémoire partagée intégrée.

#### **Remarque :**

- v Seules les unités de disque dur SAS sont prises en charge par le module de contrôleur RAID SAS.
- v Si vous installez les deux modules de stockage, les unités de disque dur doivent être installées dans les modules de stockage. En fonction de la configuration de votre pool de stockage, cela vous permet de partager les volumes principaux et secondaires pour que le pool de stockage reste viable en cas de déconnexion d'un module de stockage.

Les Unités de batterie de secours assurent la sauvegarde du cache du module de contrôleur RAID SAS pour éviter la perte de données en cas de coupure d'alimentation. Les unités de batterie de secours sont requises. Chaque unité de batterie de secours assure la sauvegarde d'un des modules de contrôleur RAID SAS.

- v L'unité de batterie de secours 1 assure la sauvegarde du module de contrôleur RAID SAS installé dans la baie de module d'entrée-sortie 3.
- v L'unité de batterie de secours 2 assure la sauvegarde du module de contrôleur RAID SAS installé dans la baie de module d'entrée-sortie 4.

### **Définition des pools de stockage**

Les modules de contrôleur RAID SAS prennent en charge la mise en oeuvre des niveaux RAID 0, RAID 1, RAID 5 et RAID 0+1. Généralement, vous devez définir deux pools de stockage.

Un *pool de stockage* (également appelé une *batterie de disques RAID*) est un ensemble d'unités de disque constituant une entité logique. Lorsque vous créez un pool de stockage, vous sélectionnez la capacité souhaitée (nombre d'unités de disque) et vous lui attribuez un niveau RAID qui établira un niveau de redondance.

Une fois créés, les pools de stockage sont attribués à un module de contrôleur RAID SAS principal. Généralement, la définition de deux ou plusieurs pools de stockage ainsi que l'alternance de propriété du pool de stockage entre les deux modules de contrôleur RAID SAS permet d'obtenir de meilleures performances.

**Remarque :** Lors de la définition des pools de stockage à l'aide de l'interface Web Storage Configuration Manager, le système sélectionnera automatiquement le contrôleur principal d'un nouveau pool de stockage de manière à obtenir des performances équilibrées.

Tenez compte des points suivants au moment de la planification des pools de stockage :

v Toutes les unités de disque dur d'un pool de stockage doivent être du même type et une unité de disque peut appartenir à un seul pool de stockage.

**Remarque :** Lors de l'installation des modules de contrôleur RAID SAS dans un boîtier BladeCenter S, vous devez utiliser des unités de disque dur SAS. Les unités de disque dur SATA ne sont pas prises en charge.

v Lorsque vous déterminez les unités de disque dur qui appartiennent à un pool de stockage, vous devez utiliser les unités de disque dur des deux modules de

stockage (si les deux sont installés) afin d'assurer la haute disponibilité. Par exemple, si vous mettez en oeuvre un pool de stockage RAID 1, utilisez une unité de disque dur d'un module de stockage et mettez en miroir cette unité sur une unité de disque dur de l'autre module de stockage.

Lors de la définition des pools de stockage, vous pouvez sélectionner une des mises en oeuvre RAID suivantes :

#### **Important :**

#### **RAID 0**

Egalement appelée ensemble ou volume segmenté, une mise en oeuvre de RAID 0 stocke des données de manière uniforme dans deux ou plusieurs unités de disque dur. Aucune redondance de données n'est disponible. Pour mettre en oeuvre le niveau RAID 0, vous devez utiliser au moins deux unités de disque dur.

Vous pouvez mettre en oeuvre le niveau RAID 0 avec des unités de disque dur de différentes tailles. Cependant, l'espace de stockage ajouté au pool de stockage est limité à la taille du disque le plus petit, quel que soit le disque. Par exemple, si vous mettez en oeuvre le niveau RAID 0 avec une unité de disque dur de 120 Go et une unité de disque dur de 100 Go, la taille totale du pool de stockage est de 200 Go.

#### **RAID 1**

Une mise en oeuvre de RAID 1 crée une copie exacte des données (également appelée mise en miroir) sur deux ou plusieurs unités de disque dur. Chaque unité de disque dur du pool de stockage contient une copie complète des données et peut être utilisée de façon indépendante.

#### **RAID 5**

Une mise en oeuvre de RAID 5 utilise la segmentation des données au niveau des blocs et les données de parité sont réparties entre toutes les unités de disque dur du pool de stockage. Vous pouvez augmenter le nombre d'unités de disque dur du pool de stockage de façon dynamique. Pour mettre en oeuvre le niveau RAID 5, vous devez utiliser au moins trois unités de disque dur.

#### **RAID 1+0**

Une mise en oeuvre de RAID 1+0 regroupe la fonction du niveau RAID 0 et la fonction du niveau RAID 1. Les unités sont mises en miroir et les données sont segmentées entre ces unités. Pour mettre en oeuvre le niveau RAID 0+1, vous devez utiliser au moins quatre unités de disque dur.

#### **Définition des volumes**

Après avoir défini les pools de stockage, vous devez les diviser en zones de stockage distinctes, appelées *volumes*. Chaque serveur lame peut accéder à un ou plusieurs volumes.

Les volumes désignent généralement des volumes de données, utilisés pour stocker les dates d'application, ou des volumes de démarrage, utilisés pour stocker l'image du système d'exploitation. Pour chaque volume, vous devez déterminer les caractéristiques suivantes :

- La taille (en GB)
- v Le ou les serveurs lame qui accéderont au volume
- Les applications des serveurs lame qui doivent accéder au volume

Après avoir défini ces éléments, vous pouvez utiliser le [«Formulaire de](#page-121-0) [configuration du module de contrôleur RAID SAS», à la page 112](#page-121-0) pour noter vos décisions.

## **Zone des modules de contrôleur RAID SAS**

Une seule configuration de zone prédéfinie est disponible pour le module de contrôleur RAID SAS. Tous les serveurs lame peuvent accéder aux deux modules de contrôleur RAID SAS et ces derniers ont accès aux unités de disque dur des deux modules de stockage.

Cette configuration devrait convenir à la plupart des environnements. L'accès aux volumes de stockage spécifiques est contrôlé par l'activation de l'accès des hôtes à chaque volume à l'aide d'une interface de gestion.

# **Remplacement des modules de connectivité SAS par des modules de contrôleur RAID SAS**

Si vous utilisez actuellement des modules de connectivité SAS et que vous souhaitez les remplacer par des modules de contrôleur RAID SAS, vérifiez que vous avez sauvegardé vos données avant d'installer les modules de contrôleur RAID SAS.

**Remarque :** Si vous prévoyez d'implémenter des modules de contrôleur RAID SAS, vérifiez que des unités de disque dur SAS sont installées dans tous les modules de stockage connectés. Les modules de contrôleur RAID SAS ne prennent pas en charge l'utilisation des unités de disque dur SATA.

Pour remplacer des modules de connectivité SAS par des modules de contrôleur RAID SAS, procédez comme suit :

- 1. Sauvegardez toutes les données actuellement stockées dans les unités de disque dur. Par exemple, vous pouvez utiliser SAMBA ou un système NFS via le système d'exploitation pour sauvegarder des données.
- 2. Arrêtez le système d'exploitation sur tous les serveurs lame qui accèdent aux unités de disque dur.
- 3. Débranchez le boîtier BladeCenter S de toutes les sources d'alimentation.
- 4. Retirez les modules de connectivité SAS des baies de module d'entrée-sortie 3 et 4.
- 5. Installez les unités de batterie de secours dans le tiroir d'unité.
- 6. Installez les modules de contrôleur RAID SAS.

**Remarque :** N'oubliez pas de remplacer toutes les unités de disque dur SATA par des unités de disque dur SAS.

- 7. Branchez le boîtier BladeCenter S à l'alimentation.
- 8. Configurez les modules de contrôleur RAID SAS et la mémoire partagée intégrée en créant des pools de stockage et des volumes et en mappant les volumes aux serveurs lame. Vous pouvez utiliser Storage Configuration Manager pour configurer la mémoire partagée intégrée.
- 9. Copiez toutes les données de l'emplacement de sauvegarde vers les nouveaux volumes, à l'aide des outils de sauvegarde et de restauration adéquats.

# <span id="page-86-0"></span>**Annexe A. Formulaires d'installation**

Utilisez les formulaires d'installation de la présente section pour consigner les informations dont vous aurez besoin pour installer les composants du système BladeCenter S.

## **Formulaires d'installation des serveurs et des postes de travail lame**

Utilisez le formulaire de la présente section pour décrire chacun des serveurs et postes de travail lame que vous envisagez d'installer dans le système BladeCenter S. Vous devez compléter un formulaire pour chaque serveur lame que vous installez.

Aidez-vous des questions suivantes pour compléter les formulaires de vos serveurs lame :

- v Quelles applications le serveur va-t-il proposer ?
- v Quel système d'exploitation le serveur va-t-il utiliser ?
- v Quelles sont les exigences de redondance du serveur ? La redondance est pratiquée à plusieurs niveaux :
	- Serveurs lame : Un serveur lame miroir réside dans le même boîtier BladeCenter S ou dans un autre boîtier BladeCenter S.
	- système BladeCenter S : Un système BladeCenter S miroir réside dans la même armoire ou dans une autre armoire.
	- Armoire : Plusieurs systèmes BladeCenter S de l'armoire sont le miroir de plusieurs systèmes BladeCenter S qui sont installés dans une autre armoire.
- v Quelles sont les exigences de connectivité réseau du serveur (notamment en termes de connexion physique dans le cas d'une liaison redondante) ?

#### **Conseils pour remplir le formulaire**

- 1. Reportez le nom et la fonction du serveur.
- 2. Reportez le système d'exploitation du serveur.
- 3. Choisissez l'option d'installation que vous avez utilisée pour installer le système d'exploitation.
- 4. Reportez le nom des applications proposées par le serveur.
- 5. Choisissez la baie de module d'entrée-sortie que le serveur va utiliser pour communiquer avec un module de commutation Ethernet en entourant le chiffre 1, 2, 3 ou 4.

#### **Remarque :**

- v Les baies de module d'entrée-sortie 3 et 4 nécessitent une carte d'extension SAS en option dans le serveur lame.
- v La baie de module d'entrée-sortie 2 nécessite une carte d'extension en option, telle que la carte d'extension Ethernet 2/4 ports
- 6. Choisissez **Affectation automatique via le serveur DHCP** ou **Adresse statique**, puis reportez les informations IP du serveur (le nom d'hôte peut comporter 63 caractères maximum).

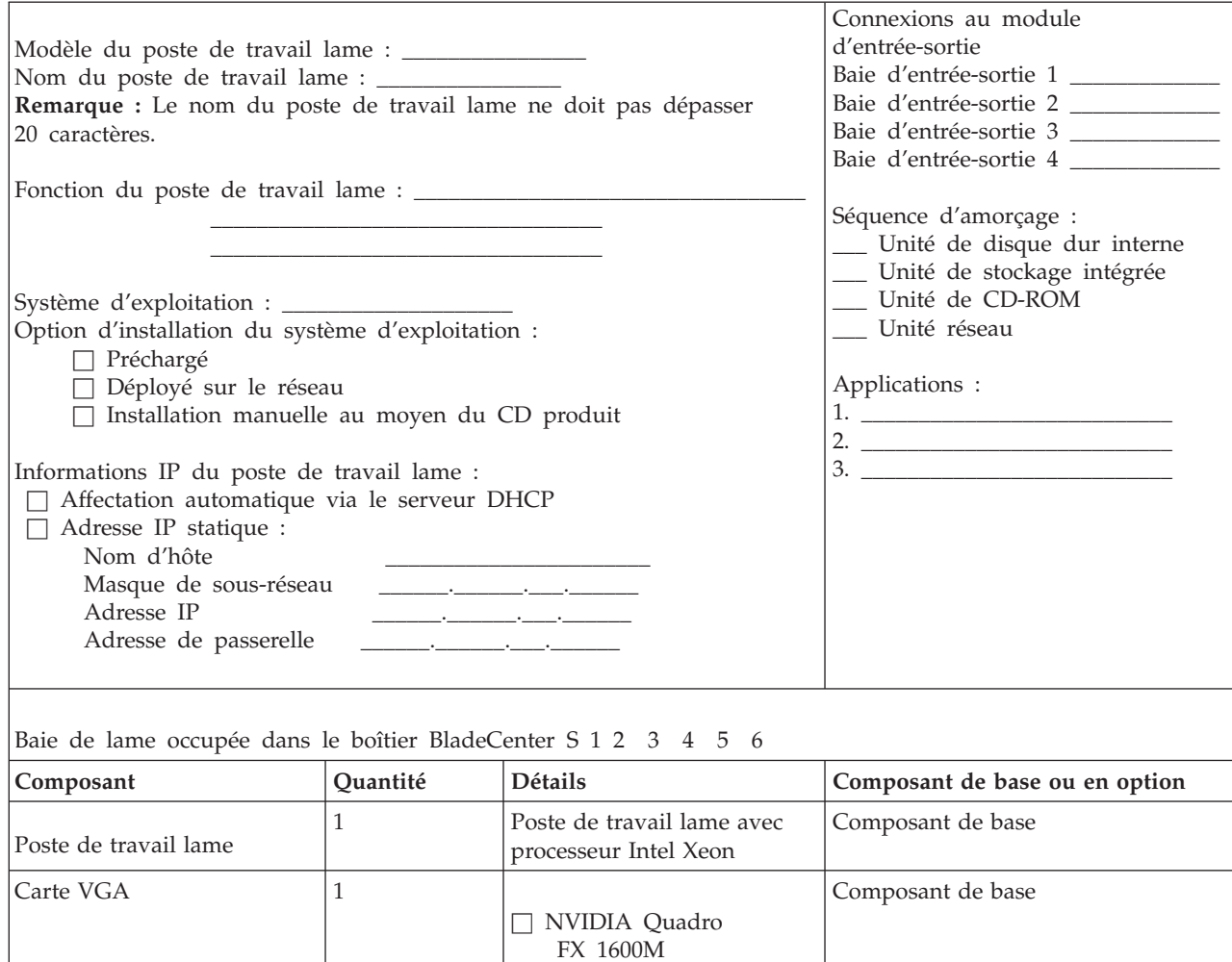

 $\Box$  NVIDIA Quadro NVS 120M  $\Box$  Carte relais vidéo

Composant de base

Composant en option

 $\Box$  512 Mo  $\Box$  1 Go  $\Box$  2 Go

 $\Box$  512 Mo  $\Box$  1 Go  $\Box$  2 Go

1 1 60 Go Composant en option

*Tableau 9. Formulaire d'installation pour poste de travail lame BladeCenter HC10*

Emplacements mémoire 1 et 2

Emplacements mémoire 3 et 2

Unité de disque dur SATA

2

4

interne

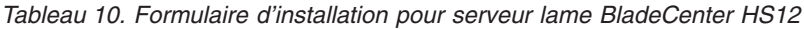

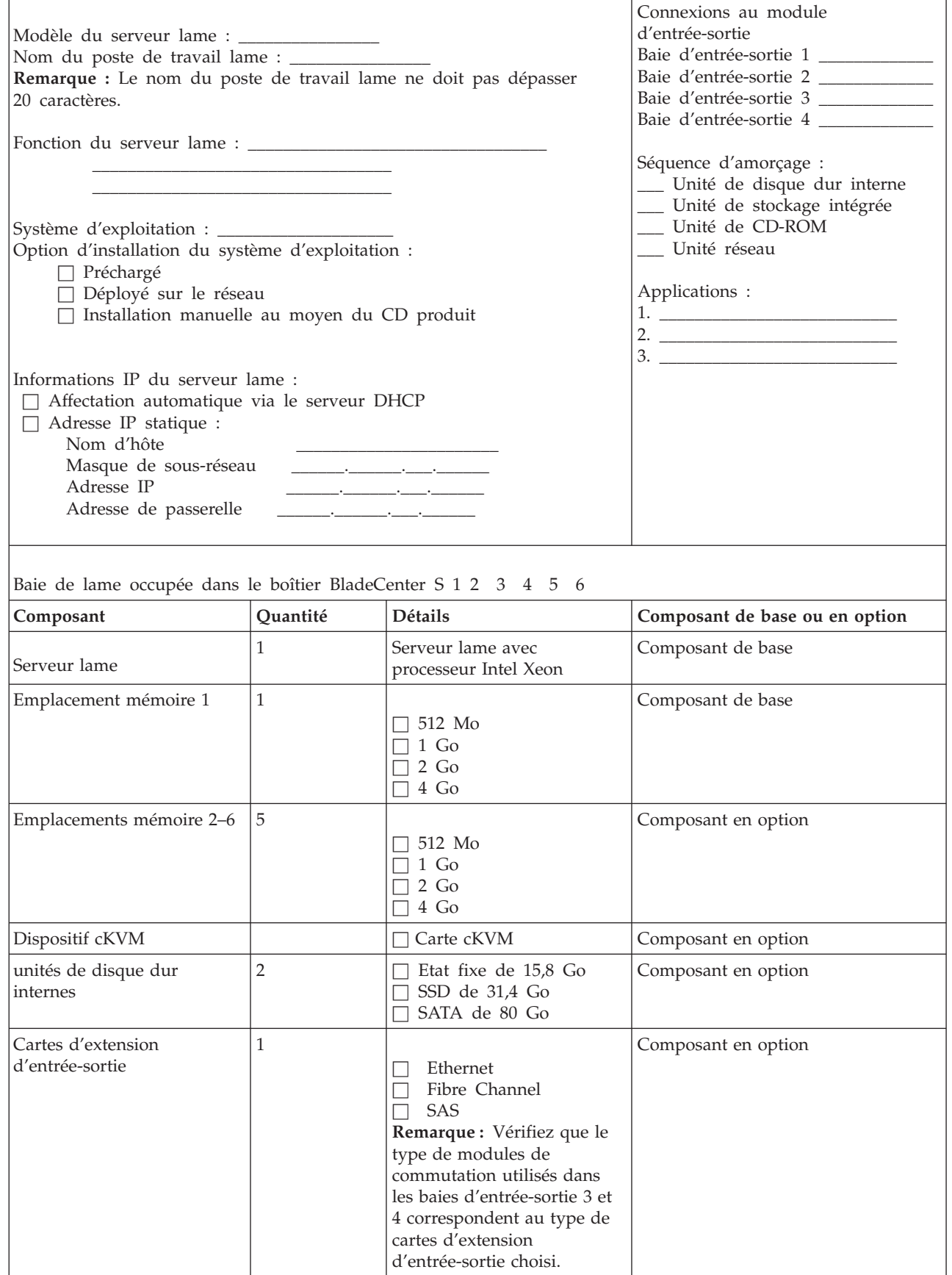

*Tableau 10. Formulaire d'installation pour serveur lame BladeCenter HS12 (suite)*

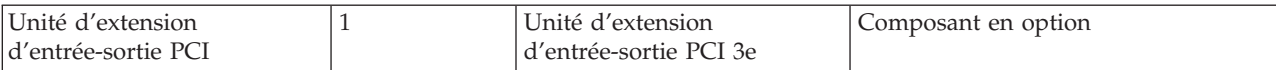

*Tableau 11. Formulaire d'installation pour serveur lame BladeCenter HS20*

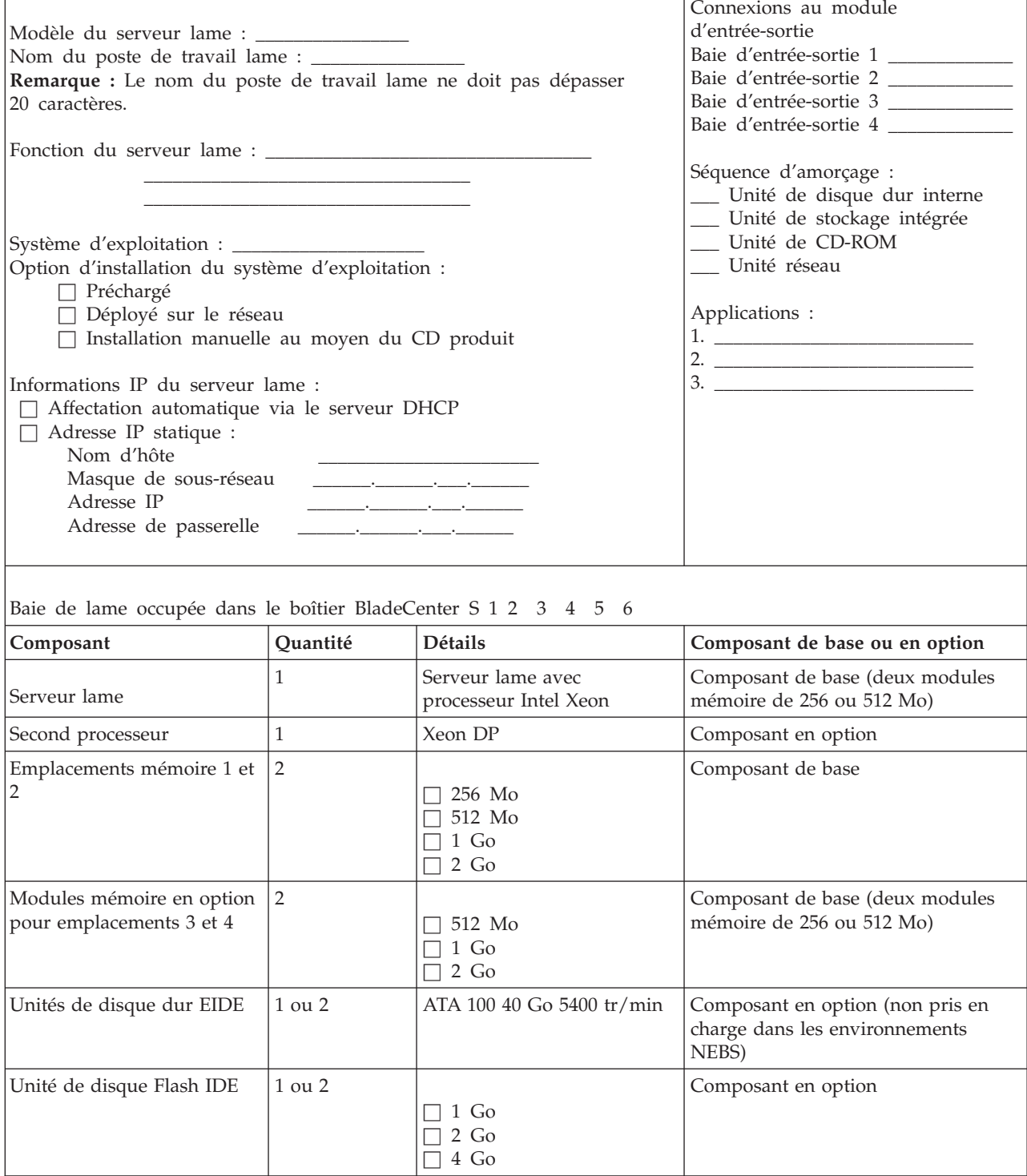

*Tableau 11. Formulaire d'installation pour serveur lame BladeCenter HS20 (suite)*

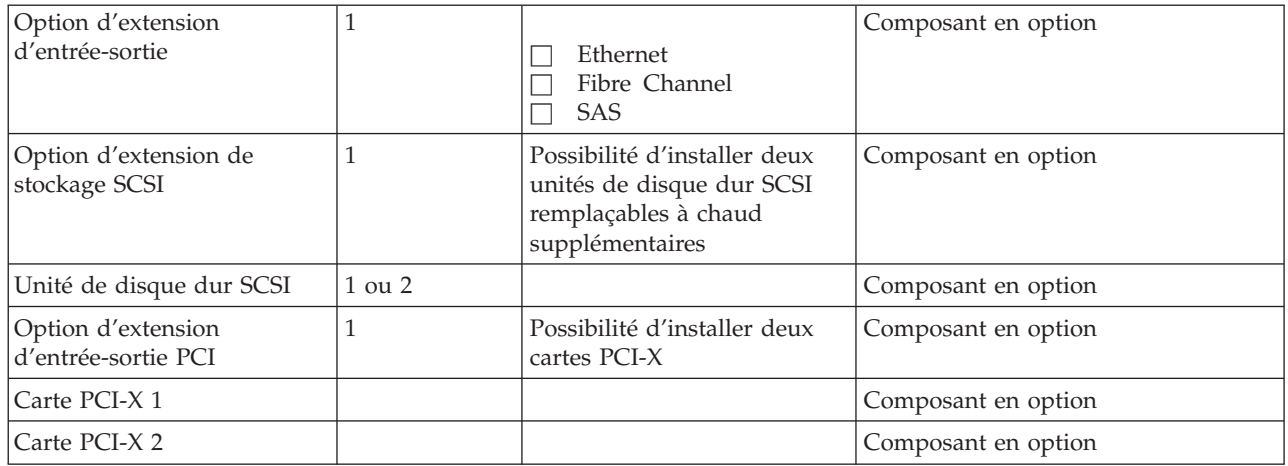

*Tableau 12. Formulaire d'installation pour serveur lame BladeCenter HS21*

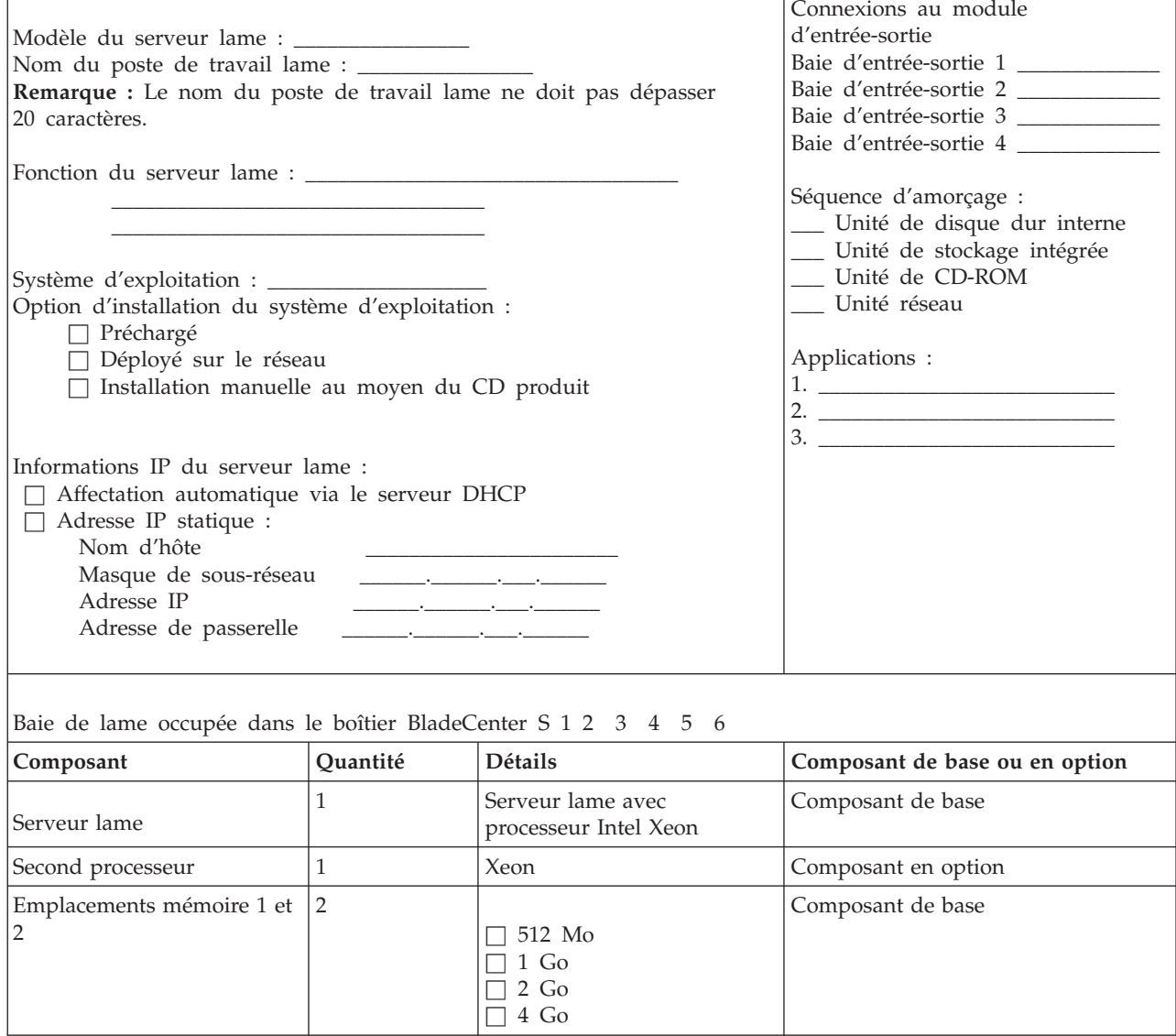

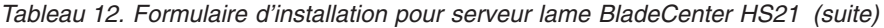

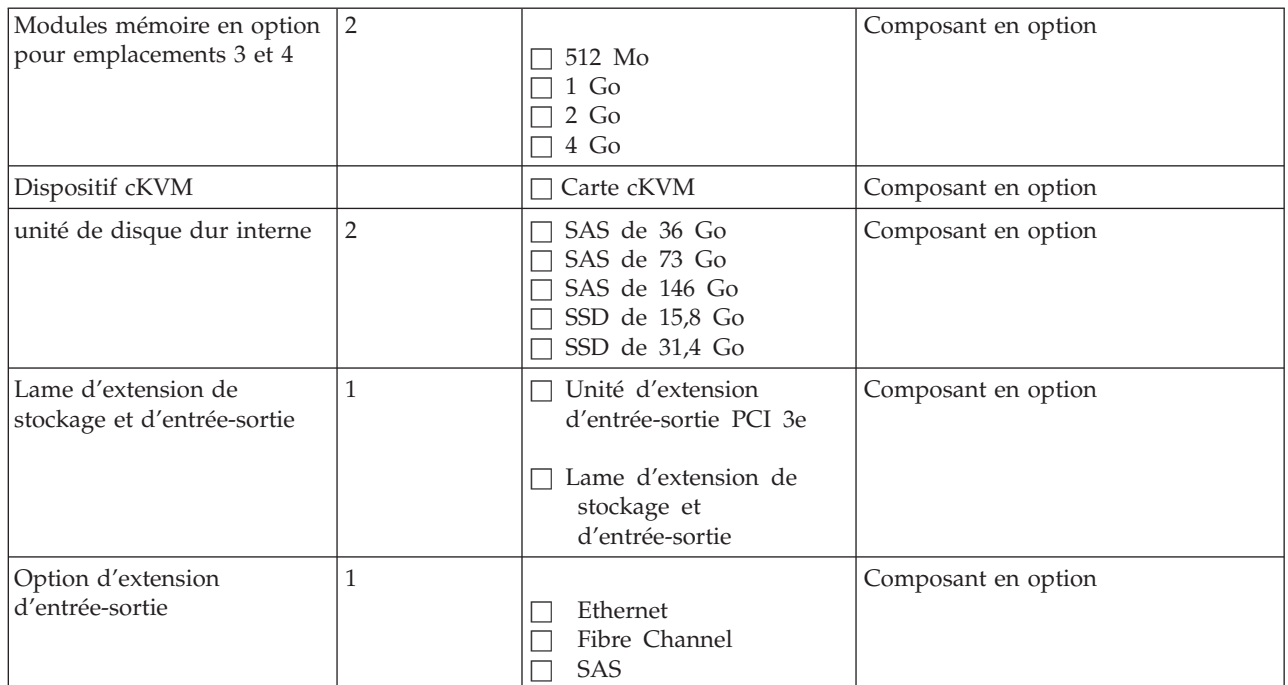

*Tableau 13. Formulaire d'installation pour serveur lame BladeCenter HS21 XM*

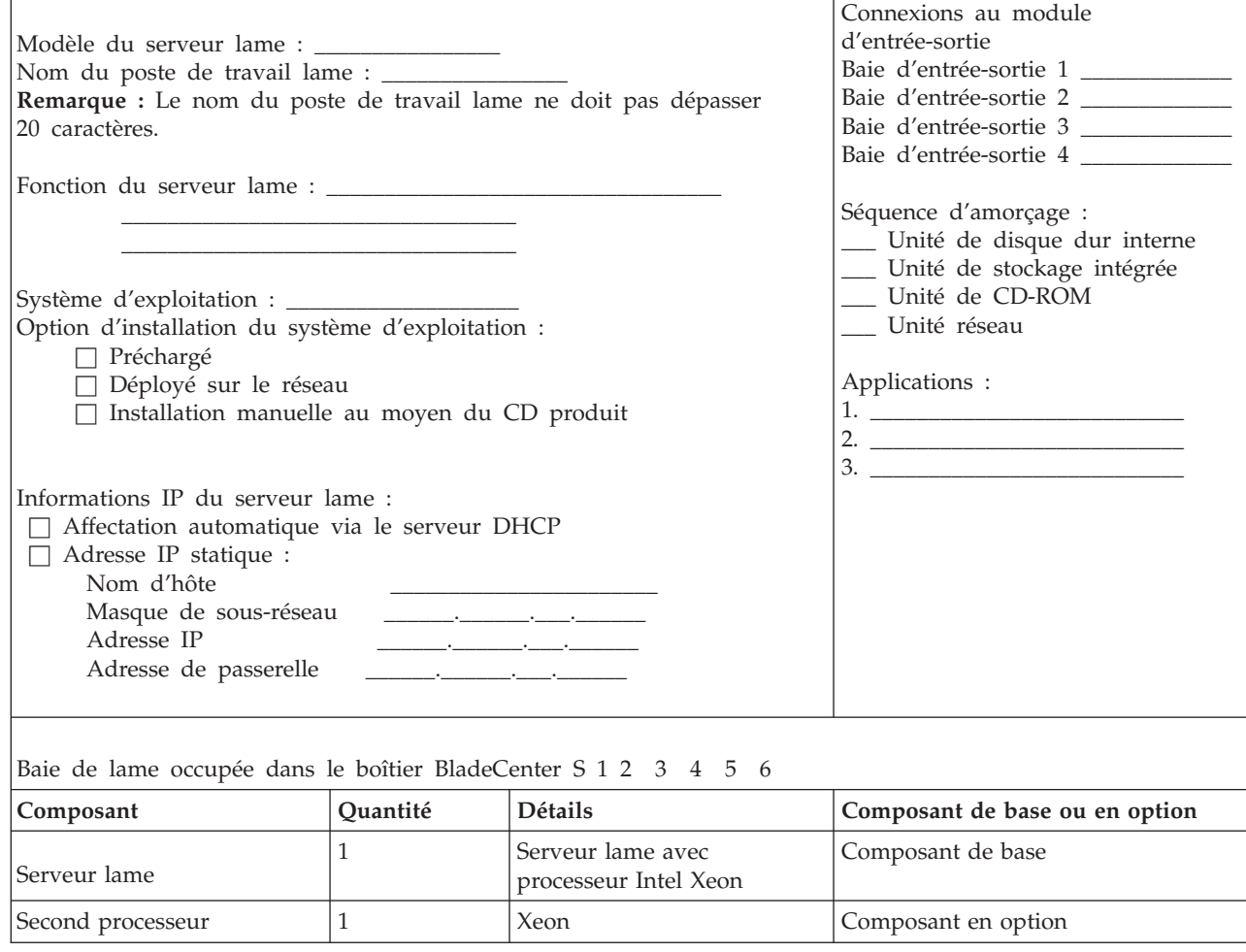

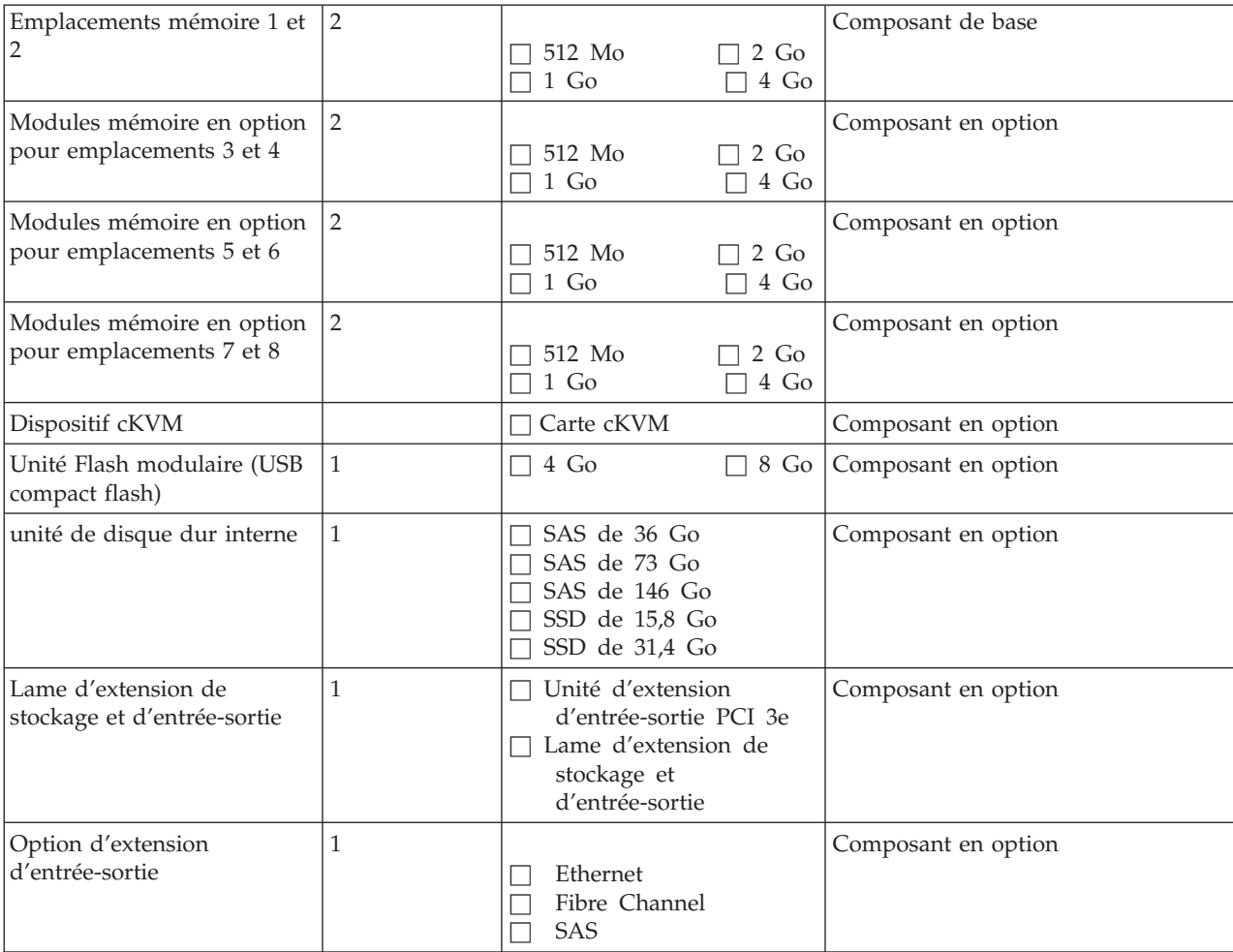

*Tableau 13. Formulaire d'installation pour serveur lame BladeCenter HS21 XM (suite)*

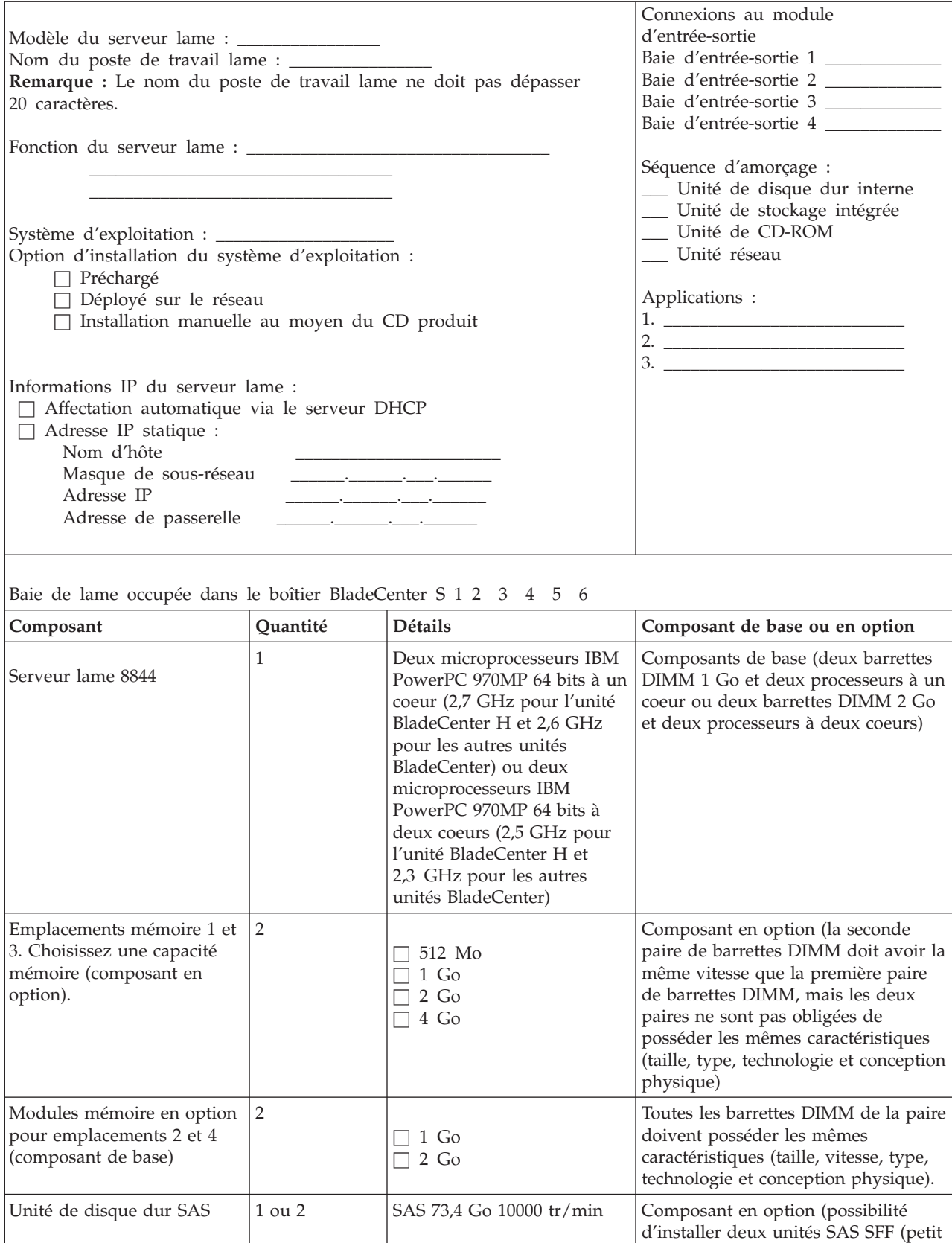

format) internes, ainsi qu'une unité SAS SFF 146 Go en option)

*Tableau 14. Formulaire d'installation pour serveur lame BladeCenter JS12*

 $\overline{\Gamma}$ 

*Tableau 14. Formulaire d'installation pour serveur lame BladeCenter JS12 (suite)*

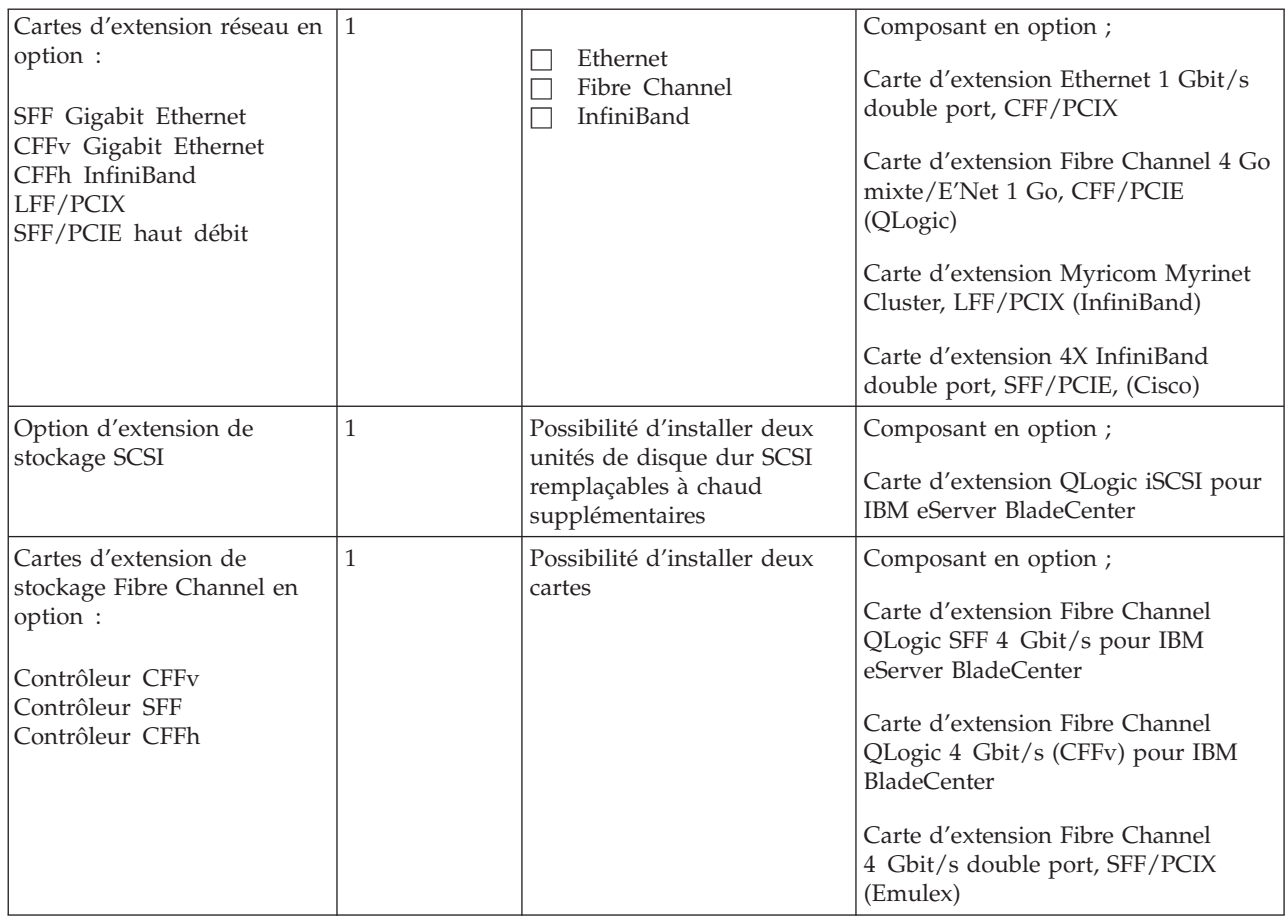

*Tableau 15. Formulaire d'installation pour serveur lame BladeCenter JS21*

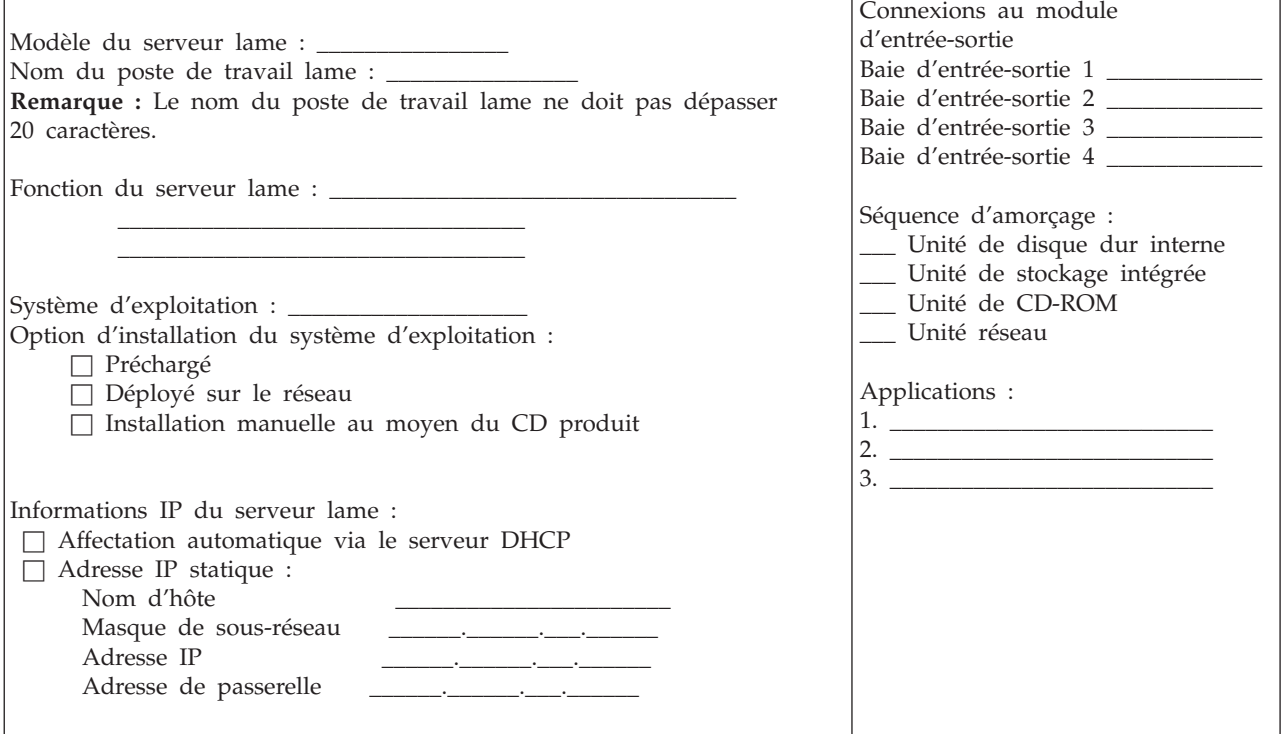

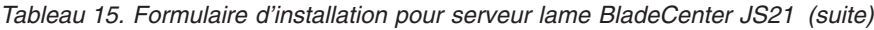

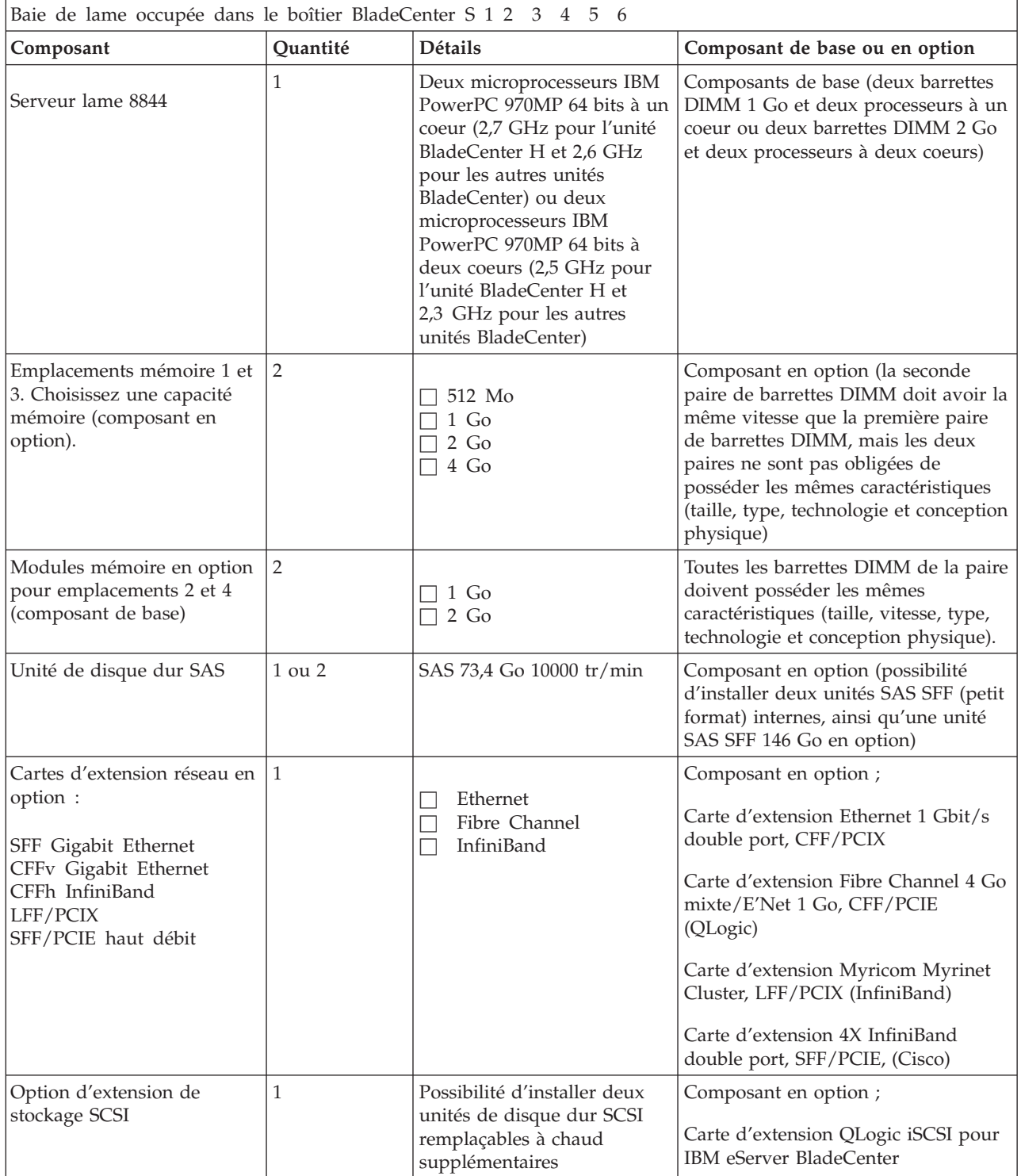

*Tableau 15. Formulaire d'installation pour serveur lame BladeCenter JS21 (suite)*

| Cartes d'extension de                                                                                     | Possibilité d'installer deux | Composant en option ;                                                                  |
|----------------------------------------------------------------------------------------------------|------------------------------|----------------------------------------------------------------------------------------|
| stockage Fibre Channel en<br>option :<br>Contrôleur CFF <sub>v</sub><br>Contrôleur SFF<br>Contrôleur CFFh | cartes                       | Carte d'extension Fibre Channel<br>QLogic SFF 4 Gbit/s pour IBM<br>eServer BladeCenter |
|                                                                                                    |                              | Carte d'extension Fibre Channel<br>QLogic 4 Gbit/s (CFFv) pour IBM<br>BladeCenter      |
|                                                                                                    |                              | Carte d'extension Fibre Channel<br>4 Gbit/s double port, SFF/PCIX<br>(Emulex)          |

*Tableau 16. Formulaire d'installation pour serveur lame BladeCenter JS22*

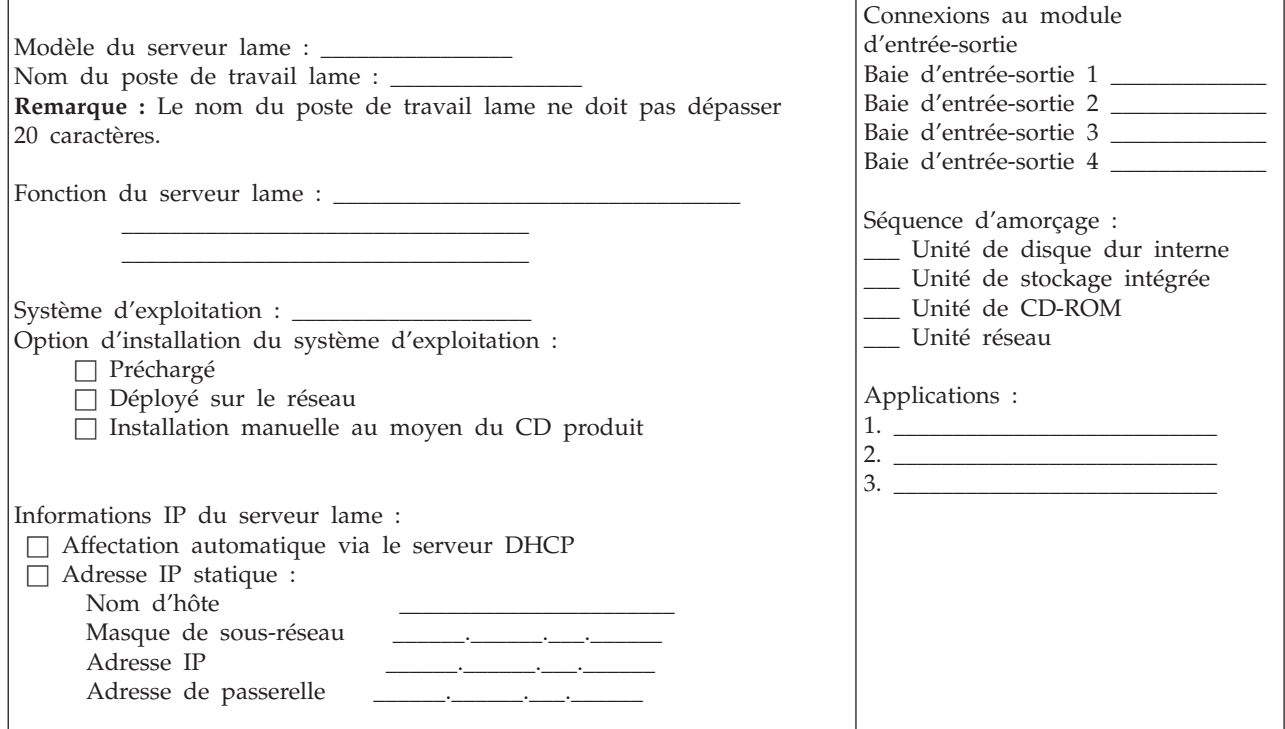

Baie de lame occupée dans le boîtier BladeCenter S 1 2 3 4 5 6

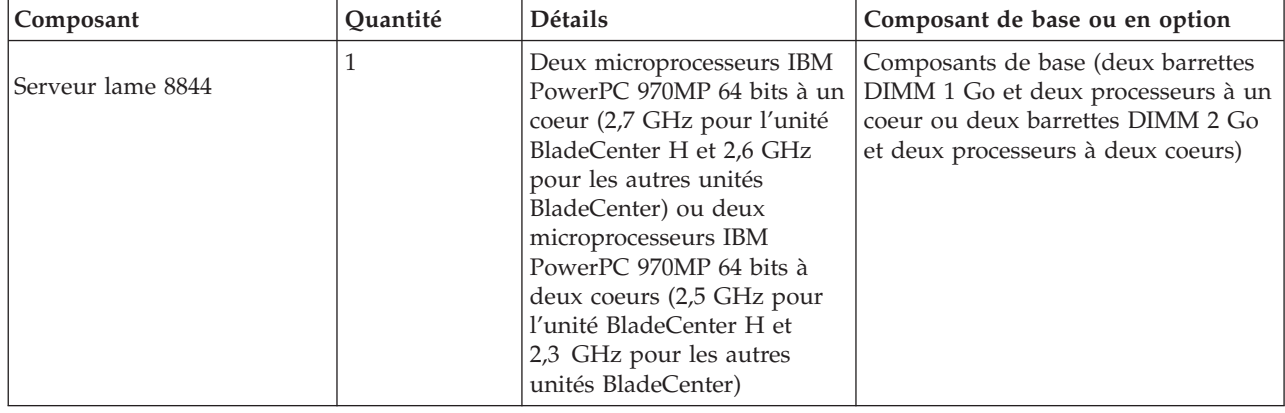

*Tableau 16. Formulaire d'installation pour serveur lame BladeCenter JS22 (suite)*

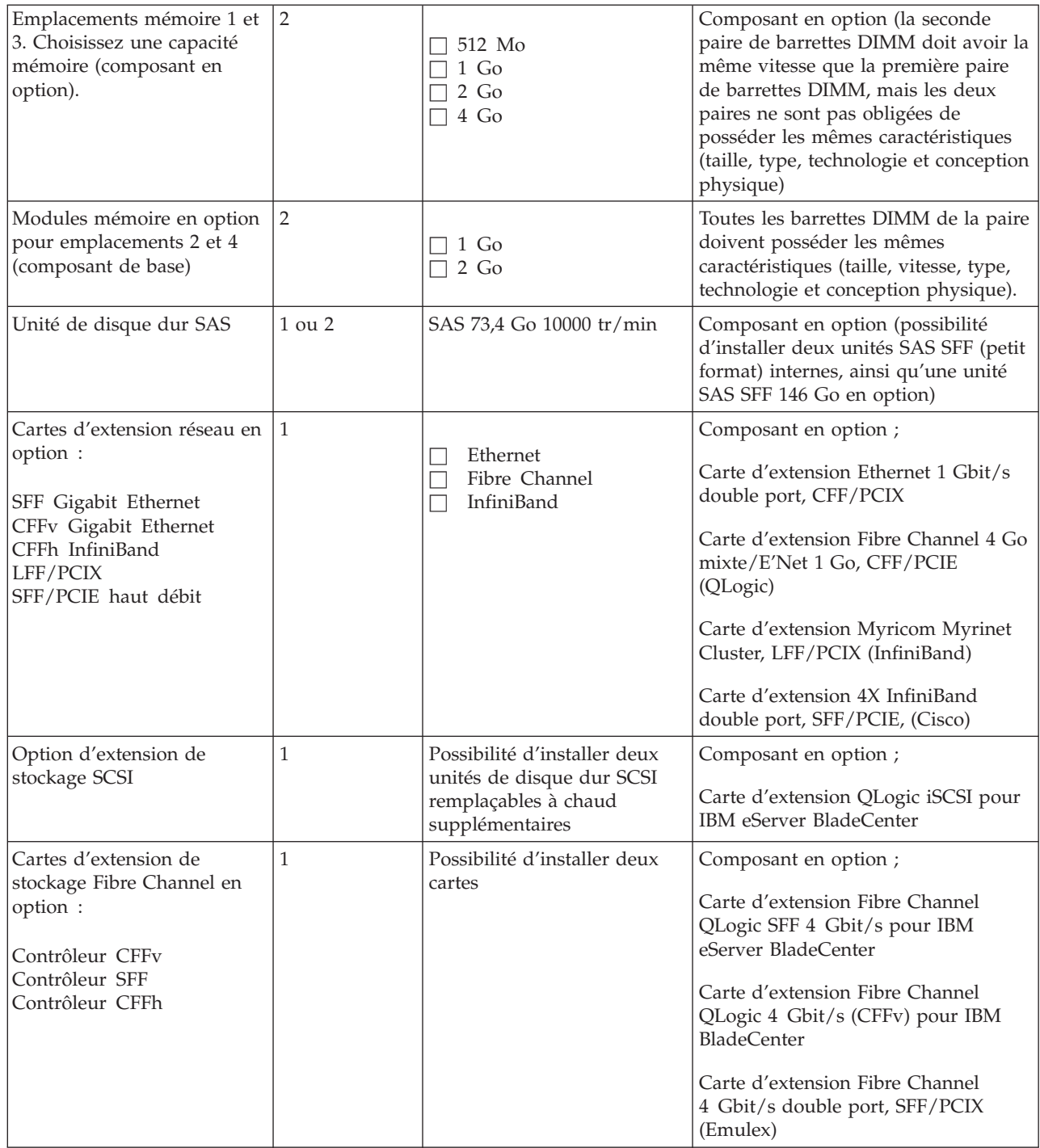

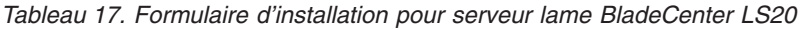

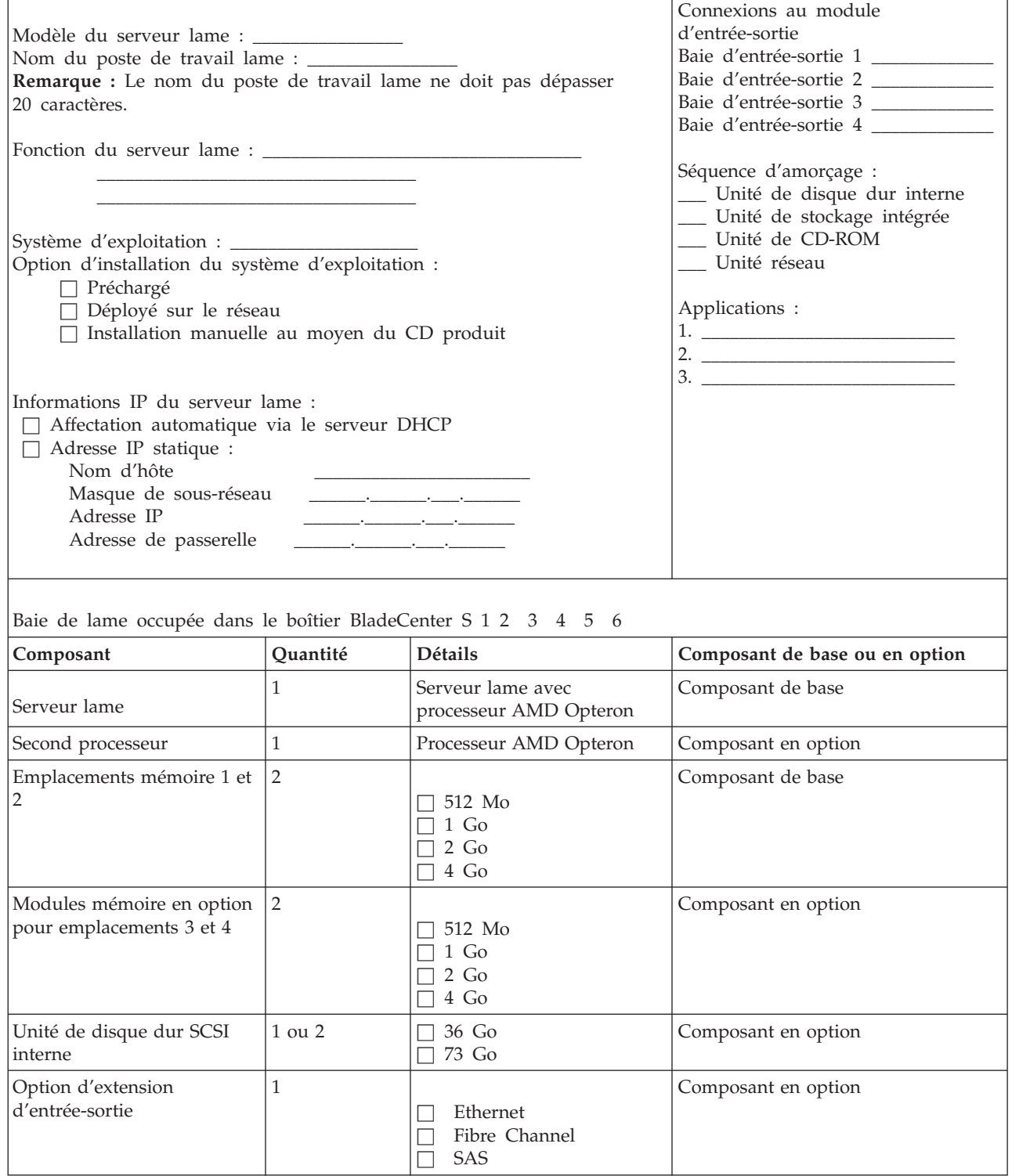

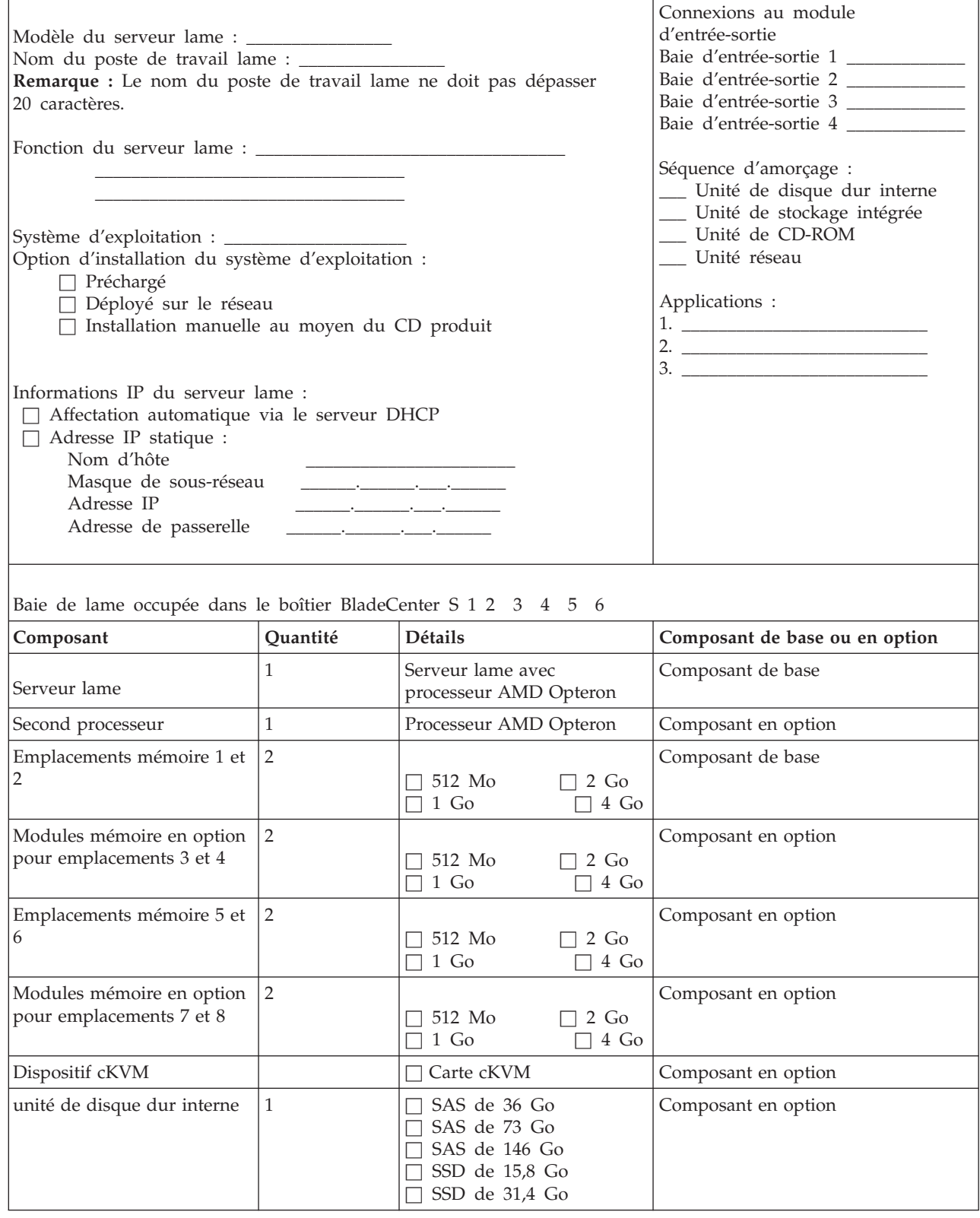

*Tableau 18. Formulaire d'installation pour serveur lame BladeCenter LS21*

*Tableau 18. Formulaire d'installation pour serveur lame BladeCenter LS21 (suite)*

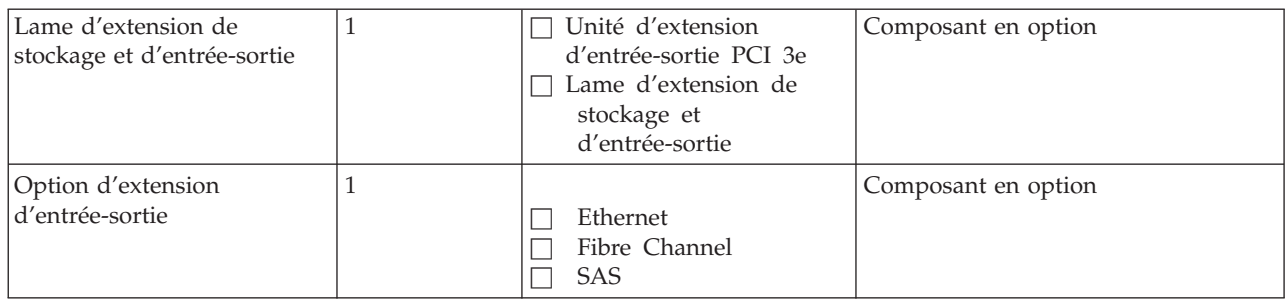

*Tableau 19. Formulaire d'installation pour serveur lame BladeCenter LS41*

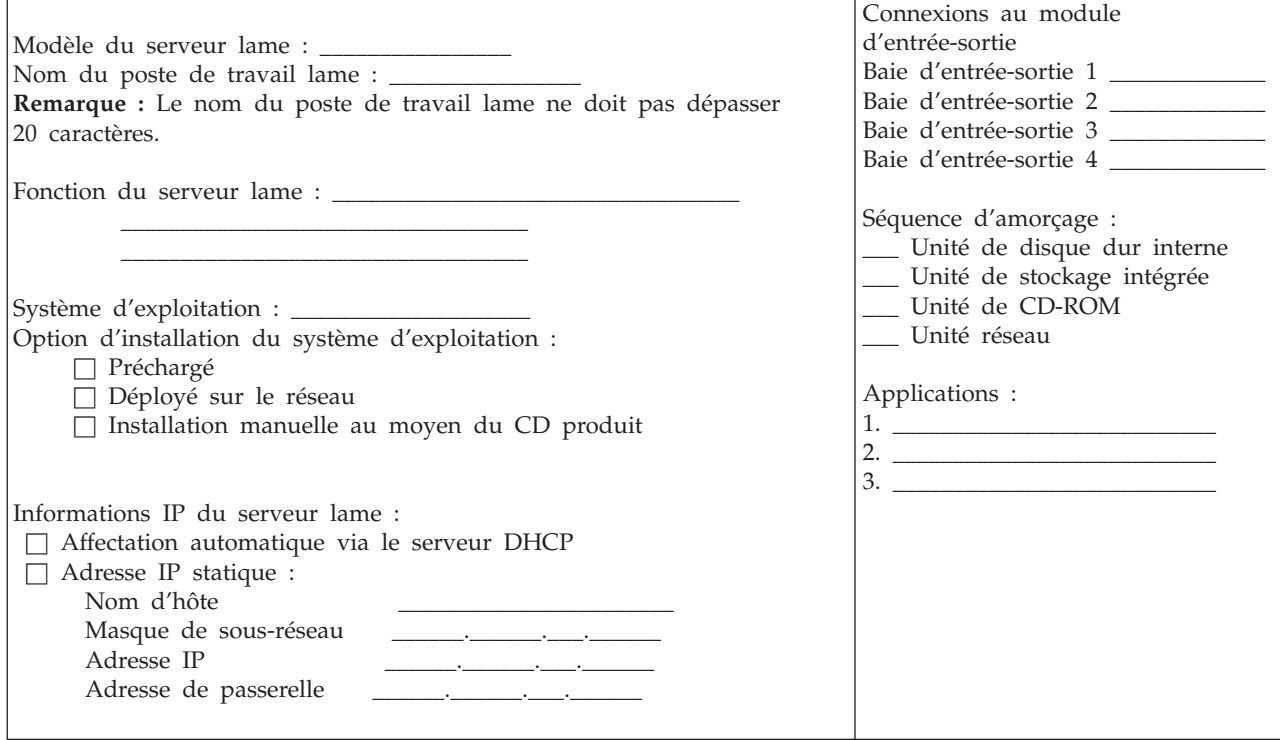

Baie de lame occupée dans le boîtier BladeCenter S 1 2 3 4 5 6

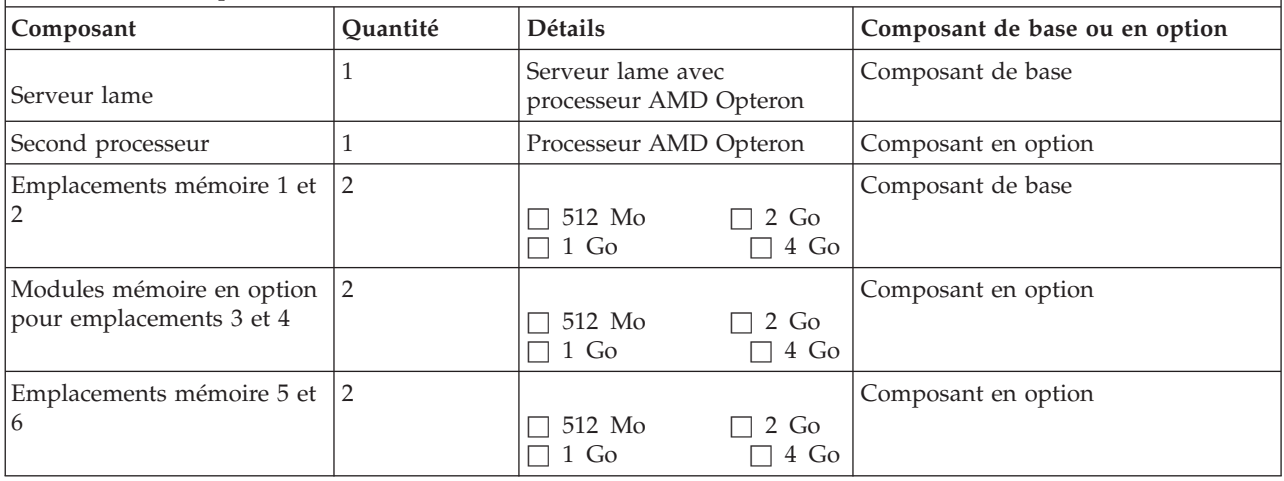

<span id="page-101-0"></span>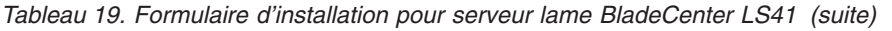

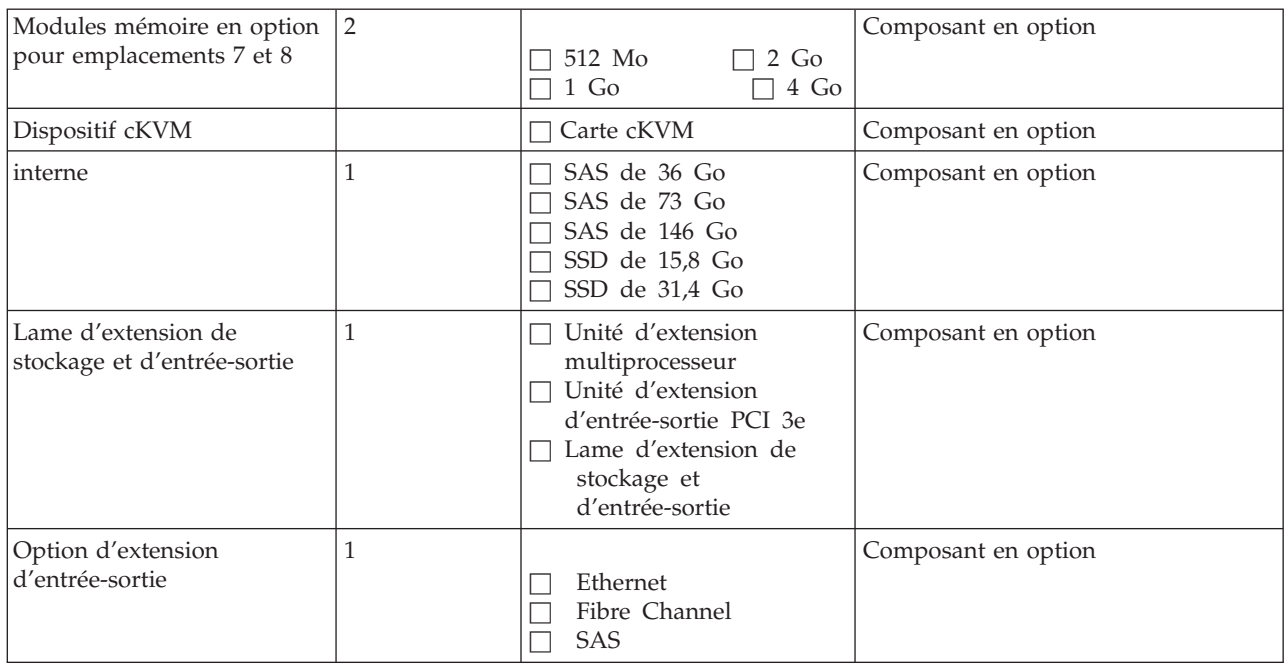

# **Formulaire d'installation du système BladeCenter S Types 7779 et 8886**

Utilisez le formulaire de la présente section pour planifier l'emplacement où vous allez installer le système BladeCenter S dans l'armoire et déterminer le poids de l'armoire.

Une fois que vous l'aurez complété, le formulaire vous aidera à calculer le poids total des six serveurs lame dans le boîtier BladeCenter S. Chaque formulaire s'applique à une unité BladeCenter S Type 8886. Vous devez donc compléter un formulaire pour chaque boîtier BladeCenter S installé dans l'armoire.

- 1. Avant de compléter ce formulaire, complétez un formulaire d'installation pour chaque serveur lame (1 à 6) que vous envisagez d'installer dans le boîtier. Pour plus d'informations, voir [«Formulaires d'installation des serveurs et des postes](#page-86-0) [de travail lame», à la page 77.](#page-86-0)
- 2. Encerclez le numéro et l'emplacement du système BladeCenter S Type 8886 dans l'armoire.
- 3. Encerclez le nombre de modules d'alimentation dont l'unité BladeCenter S a besoin.

**Remarque :** Pour obtenir le plus de puissance, vous pouvez installer quatre modules d'alimentation sur quatre circuits de 220 V ca. Si vous souhaitez en savoir plus sur la consommation de puissance des composants et découvrir comment créer une alimentation de secours, voir [«Remarques sur la](#page-40-0) [consommation de puissance», à la page 31.](#page-40-0)

- 4. Dans la zone **Sous-total 1**, calculez et reportez le sous-total correspondant au poids des différents composants.
- 5. Pour chaque serveur lame (1 à 6), notez le poids qui est indiqué sur les formulaires d'installation des serveurs lame.
- 6. Dans la zone **Sous-total 2**, calculez et reportez le sous-total correspondant au poids des serveurs lame 1 à 6.
- 7. Reportez les sous-totaux de poids à la fin du formulaire, puis calculez le poids total de l'unité BladeCenter S.

**Remarque :** Un système BladeCenter S rempli (avec serveurs lame) pèse en moyenne 108,86 kg.

*Tableau 20. Formulaire du système BladeCenter S Types 7779 et 8886*

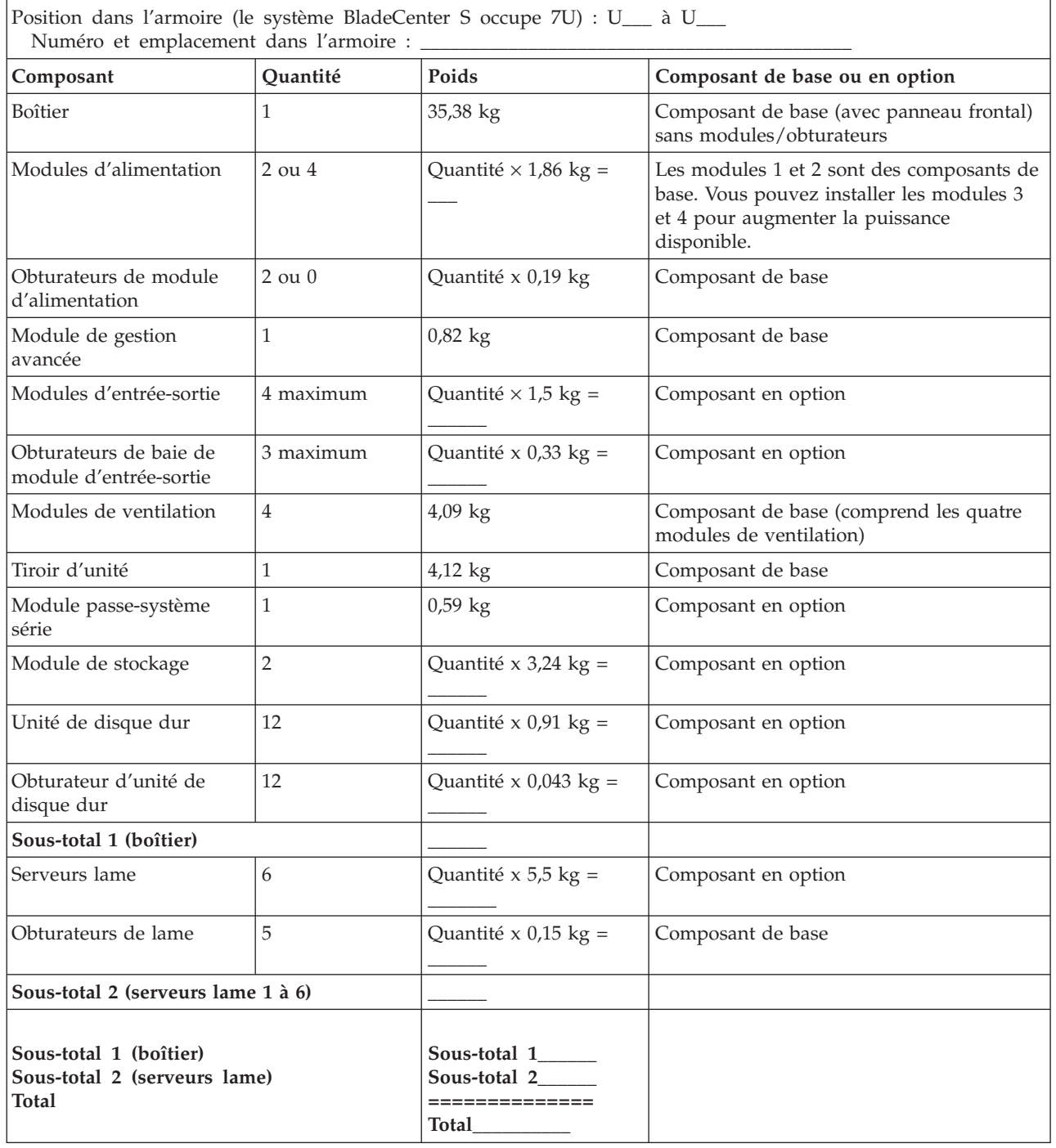

## **Formulaire d'installation en armoire**

Utilisez le formulaire de la présente section pour planifier l'emplacement où vous allez installer le système BladeCenter S dans l'armoire et déterminer le poids total des systèmes BladeCenter S et des autres équipements.

Chaque boîtier BladeCenter S occupe sept niveaux U (soit 7U). Vous pouvez installer jusqu'à six boîtiers BladeCenter S dans une armoire 42U.

Vous devez compléter un formulaire pour chaque armoire.

- 1. Reportez les totaux de poids de chaque système BladeCenter S installé dans l'armoire en vous aidant du formulaire approprié (voir [«Formulaire](#page-101-0) [d'installation du système BladeCenter S Types 7779 et 8886», à la page 92\)](#page-101-0).
- 2. Reportez les totaux de poids des autres unités installées dans l'armoire en vous aidant du formulaire approprié (voir [«Formulaire d'installation du système](#page-101-0) [BladeCenter S Types 7779 et 8886», à la page 92\)](#page-101-0).
- 3. Dans la zone **Sous-total 1**, calculez et reportez le sous-total correspondant au poids des différents composants.
- 4. Calculez et reportez le poids des kits de montage en armoire.
- 5. Calculez et reportez le poids des unités d'alimentation et des câbles.
- 6. Dans la zone **Sous-total 2**, calculez et reportez le sous-total correspondant au poids des différents composants.
- 7. Reportez la charge total de l'armoire en additionnant les valeurs des zones **Sous-total 1** et **Sous-total 2**.
- 8. Sélectionnez une armoire, puis encerclez le poids de l'armoire approprié. **Vérifiez que la charge de poids que vous avez indiquée à l'étape précédente ne dépasse pas le poids limite de l'armoire**.
- 9. Ajoutez le poids de l'armoire à la charge totale de l'armoire, puis reportez la valeur sur le formulaire. **Vérifiez que le poids ne dépasse pas les limites de capacité de charge de l'endroit où vous installez l'armoire.**

| Composant                                                                                                    | Numéro         | Quantité     | Poids                                                                                                    |
|----------------------------------------------------------------------------------------------------|----------------|--------------|----------------------------------------------------------------------------------------------------|
| systèmes BladeCenter S                                                                                                    | $\mathbf{1}$   | $\mathbf{1}$ |                                                                                                    |
| systèmes BladeCenter S ou<br>autres                                                                                                    | $\overline{2}$ | $\mathbf{1}$ |                                                                                                    |
| systèmes BladeCenter S ou<br>autres                                                                                                    | 3              | $\mathbf{1}$ |                                                                                                    |
| systèmes BladeCenter S ou<br>autres                                                                                                    | $\overline{4}$ | $\mathbf{1}$ |                                                                                                    |
| systèmes BladeCenter S ou<br>autres                                                                                                    | 5              | $\mathbf{1}$ |                                                                                                    |
| systèmes BladeCenter S ou<br>autres                                                                                                    | 6              | $\mathbf{1}$ |                                                                                                    |
|                                                                                                    |                |              | Sous-total 1                                                                                                    |
| Kits de montage en<br>armoire                                                                                                    |                | 123456       |                                                                                                    |
| Unités d'alimentation                                                                                                    |                |              | $Quantité = \_\_$                                                                                                    |
| Câbles                                                                                                    |                |              | Quantité = $\frac{ }{ }$                                                                                                    |
|                                                                                                    |                |              | Sous-total 2                                                                                                    |
| Charge totale de l'armoire                                                                                                    |                |              |                                                                                                    |
|                                                                                                    |                |              | Sous-total 1                                                                                                    |
|                                                                                                    |                |              | Sous-total 2                                                                                                    |
|                                                                                                    |                |              | ===============                                                                                                    |
|                                                                                                    |                |              | Total                                                                                                    |
| $\Box$ IBM BladeCenter Office Enablement Kit<br>$\Box$ NetBAY 42 Enterprise Rack<br>□ NetBAY 42 Enterprise Expansion Rack<br>□ NetBAY 42 Standard Rack<br>□ NetBAY 42 Standard Expansion Rack<br>$\Box$ NetBAY 25 Standard Rack<br>$\Box$ NetBAY 11 Standard Rack<br>Capacité de charge totale |                |              | $41$ kg<br>261 kg<br>234 kg<br>119 kg<br>112 kg<br>95 kg<br>34 kg<br>Poids de l'armoire_____________<br>Charge totale de l'armoire _______ |
|                                                                                                    |                |              | =====================<br>Capacité de charge totale _________                                                                               |
|                                                                                                    |                |              |                                                                                                    |

*Tableau 21. Formulaire d'installation en armoire*

# **Formulaire de connexion des câbles**

Utilisez le formulaire de la présente section pour connecter les câbles réseau externes entre le module de gestion avancée et les modules de commutation Ethernet et les réseaux externes.

Vous devez compléter un formulaire pour chaque système BladeCenter S installé dans l'armoire.

Reportez sur le formulaire les informations suivantes :

- 1. Numéro du boîtier BladeCenter S (entre 1 et 6)
- 2. Emplacement du boîtier BladeCenter S dans l'armoire (niveaux U de départ et de fin)
- 3. Numéro et emplacement de l'armoire
- 4. Connexions (zones **Du port :** et **A :**)

| Numéro du boîtier BladeCenter S : __<br>Emplacement dans l'armoire (1 à 5) : U__ à U__<br>Numéro et emplacement de l'armoire : ______ |                |    |  |  |
|----------------------------------------------------------------------------------------------------|----------------|----|--|--|
| Composant                                                                                                    | Du port :      | A: |  |  |
| Module de gestion avancée<br>$(10/100 \text{ Mbit/s})$                                                                                | 1              |    |  |  |
| Module de commutation<br>Ethernet - Baie de module<br>d'entrée-sortie 1.                                                              | $\mathbf{1}$   |    |  |  |
|                                                                                                    | $\overline{2}$ |    |  |  |
|                                                                                                    | 3              |    |  |  |
| Reportez le nombre<br>approprié de ports en                                                                                           | $\overline{4}$ |    |  |  |
| fonction du module que                                                                                                    | 5              |    |  |  |
| vous utilisez (module de<br>commutation Ethernet ou                                                                                   | 6              |    |  |  |
| module passe-système en                                                                                                    | $\overline{7}$ |    |  |  |
| cuivre)                                                                                                    | 8              |    |  |  |
|                                                                                                    | 9              |    |  |  |
|                                                                                                    | 10             |    |  |  |
|                                                                                                    | 11             |    |  |  |
|                                                                                                    | 12             |    |  |  |
|                                                                                                    | 13             |    |  |  |
|                                                                                                    | 14             |    |  |  |
|                                                                                                    | 15             |    |  |  |
| Module de commutation                                                                                                    | $\mathbf{1}$   |    |  |  |
| Ethernet - Baie de module<br>d'entrée-sortie 2.                                                                                       | $\overline{2}$ |    |  |  |
|                                                                                                    | 3              |    |  |  |
| Reportez le nombre<br>approprié de ports en                                                                                           | $\overline{4}$ |    |  |  |
| fonction du module que                                                                                                    | 5              |    |  |  |
| vous utilisez (module de<br>commutation Ethernet ou                                                                                   | 6              |    |  |  |
| module passe-système en<br>cuivre)                                                                                                    | 7              |    |  |  |
|                                                                                                    | $\,8\,$        |    |  |  |
|                                                                                                    | 9              |    |  |  |
|                                                                                                    | 10             |    |  |  |
|                                                                                                    | 11             |    |  |  |
|                                                                                                    | 12             |    |  |  |
|                                                                                                    | 13             |    |  |  |
|                                                                                                    | 14             |    |  |  |
|                                                                                                    | 15             |    |  |  |

*Tableau 22. Formulaire de connexion des câbles*

 $\Gamma$ 

# **Formulaire d'alimentation**

Utilisez le formulaire de la présente section pour déterminer le budget de puissance du système BladeCenter S.

1. Reportez sur le formulaire la puissance de chaque composant que vous allez installer dans le boîtier BladeCenter S.

#### **Stratégie de gestion**

Nombre de modules d'alimentation installés : \_\_\_\_\_\_

**Remarque :** Si vous installez les deux modules de stockage, vous devez installer 4 modules d'alimentation.

Source d'alimentation : \_\_\_ 110 V ca \_\_ 220 V ca

Stratégie de gestion à utiliser :

*Tableau 23. Stratégie de gestion de l'alimentation*

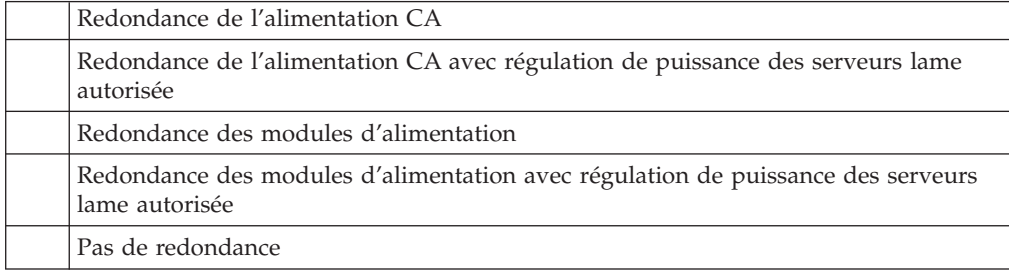

Pour obtenir une description de ces stratégies, voir [«Stratégies de gestion de](#page-41-0) [l'alimentation», à la page 32.](#page-41-0)

#### **Consommation de puissance des composants du boîtier BladeCenter S**

*Tableau 24. Consommation de puissance*

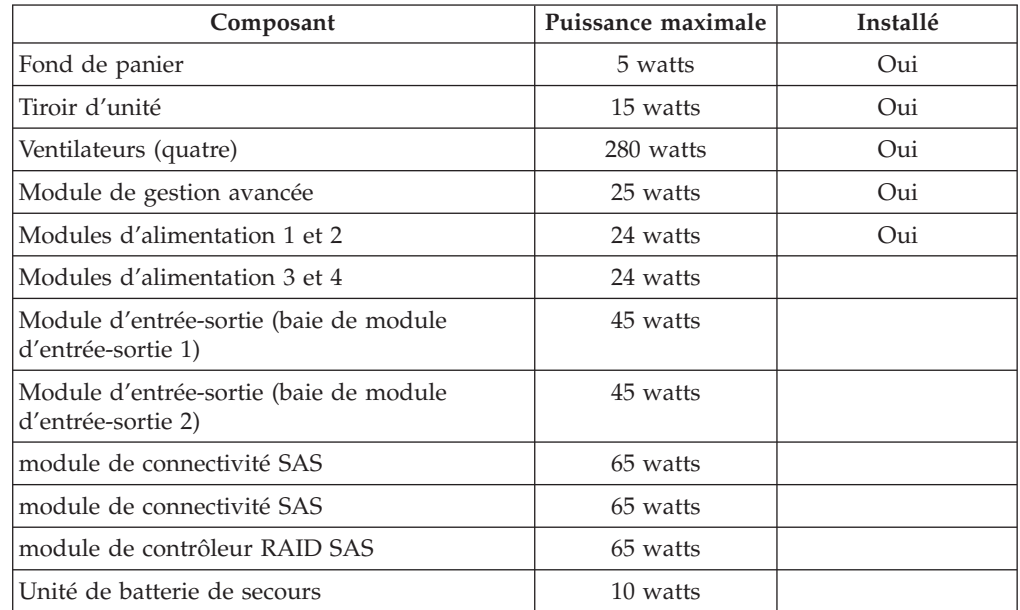
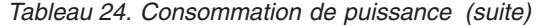

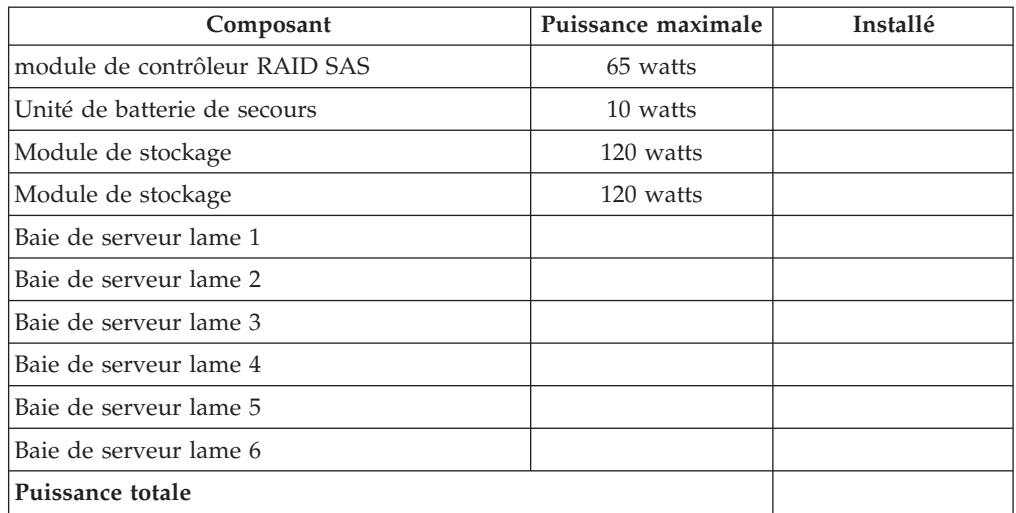

Pour vérifier que la puissance totale respecte les critères d'allocation de puissance de votre stratégie de gestion de l'alimentation, voir [«Critères d'allocation de](#page-43-0) [puissance», à la page 34.](#page-43-0)

Vous pouvez utiliser l'outil IBM System x and BladeCenter Power Configurator figurant à l'adresse<http://www.ibm.com/systems/bladecenter/powerconfig/> pour vous aider à planifier les besoins en alimentation de votre architecture.

# <span id="page-110-0"></span>**Annexe B. Formulaires de configuration**

Utilisez les formulaires de configuration de la présente section pour consigner les informations dont vous aurez besoin pour configurer les composants du boîtier BladeCenter S.

### **Formulaire de configuration du module de gestion avancée**

Utilisez le formulaire de la présente section pour consigner les informations de configuration du module de gestion avancée.

Pour plus d'informations, voir [«Planification de la configuration du module de](#page-62-0) [gestion avancée», à la page 53.](#page-62-0)

Pour savoir comment configurer le module de gestion avancée, voir *Advanced Management Module Installation Guide*.

#### **Paramètres généraux**

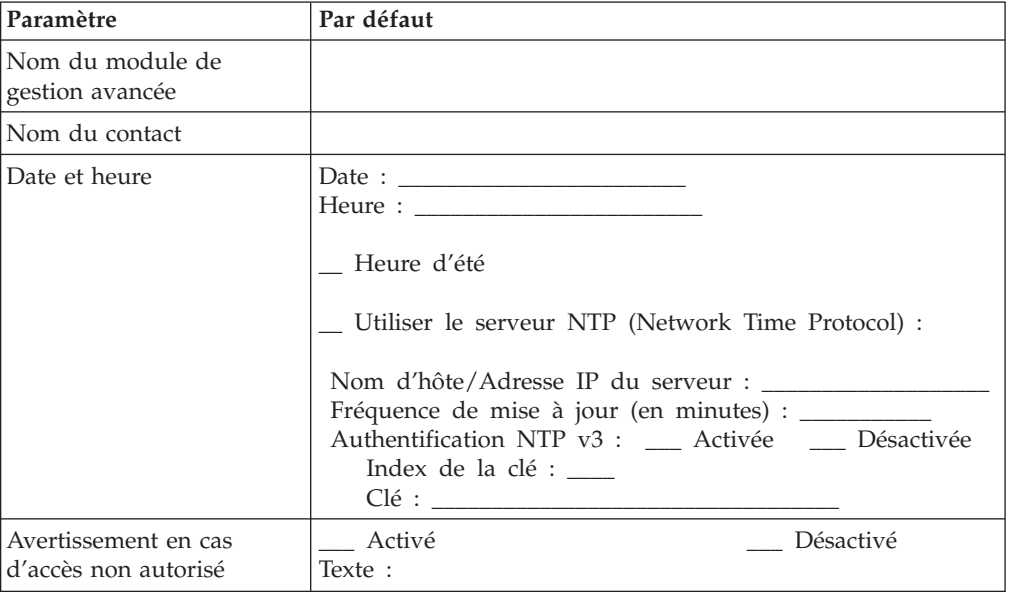

## **Profils de connexion**

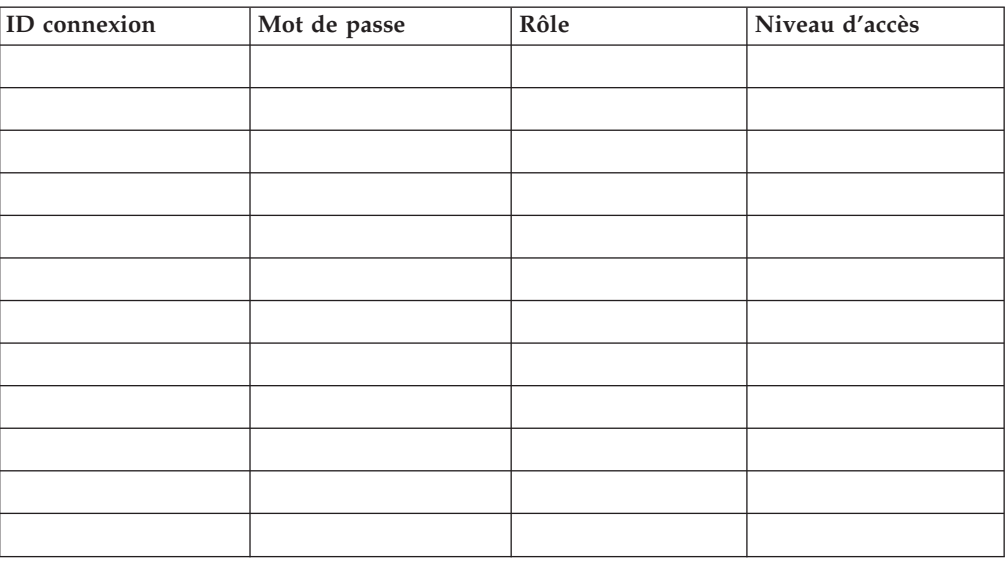

### **Profil utilisateur SNMP v3**

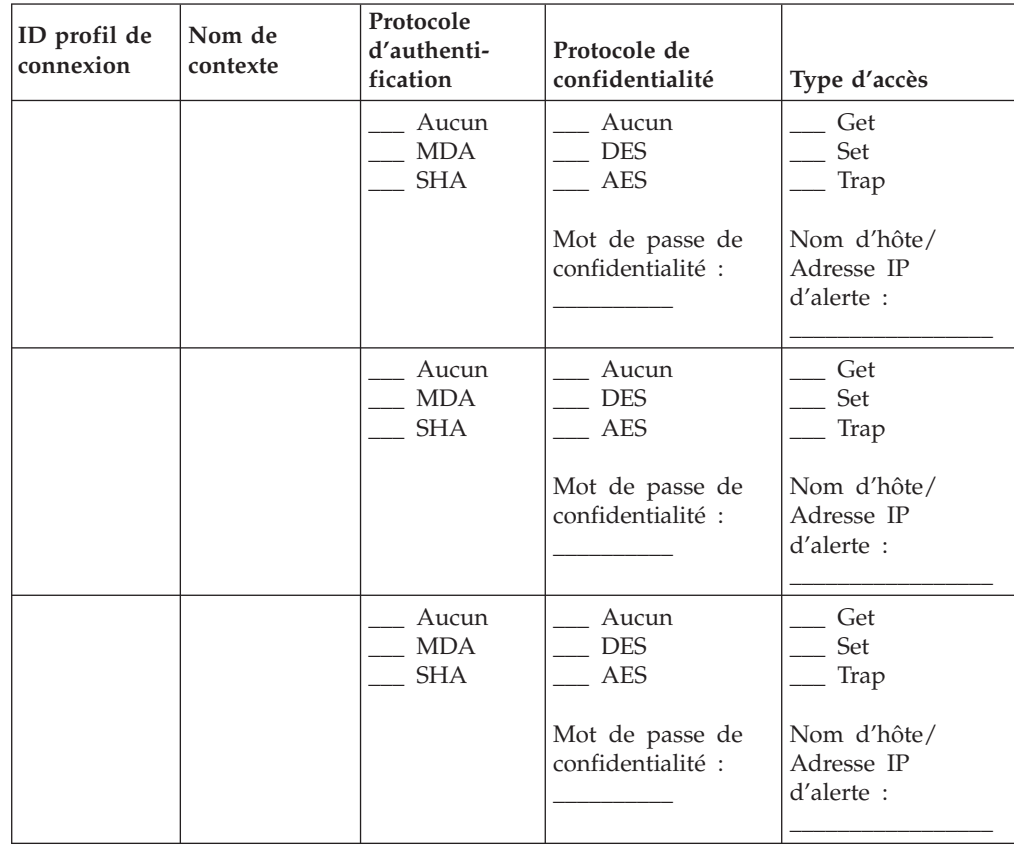

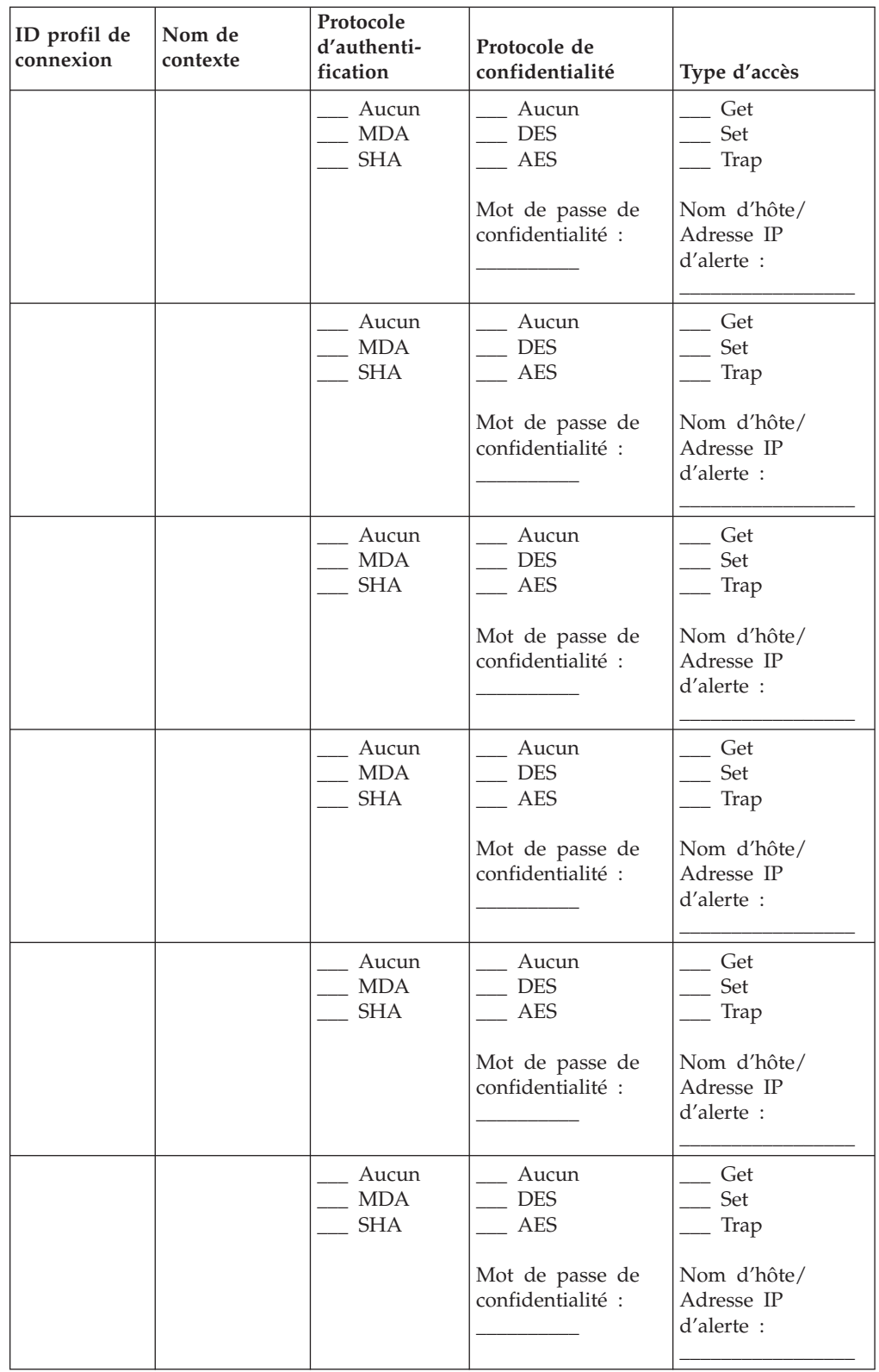

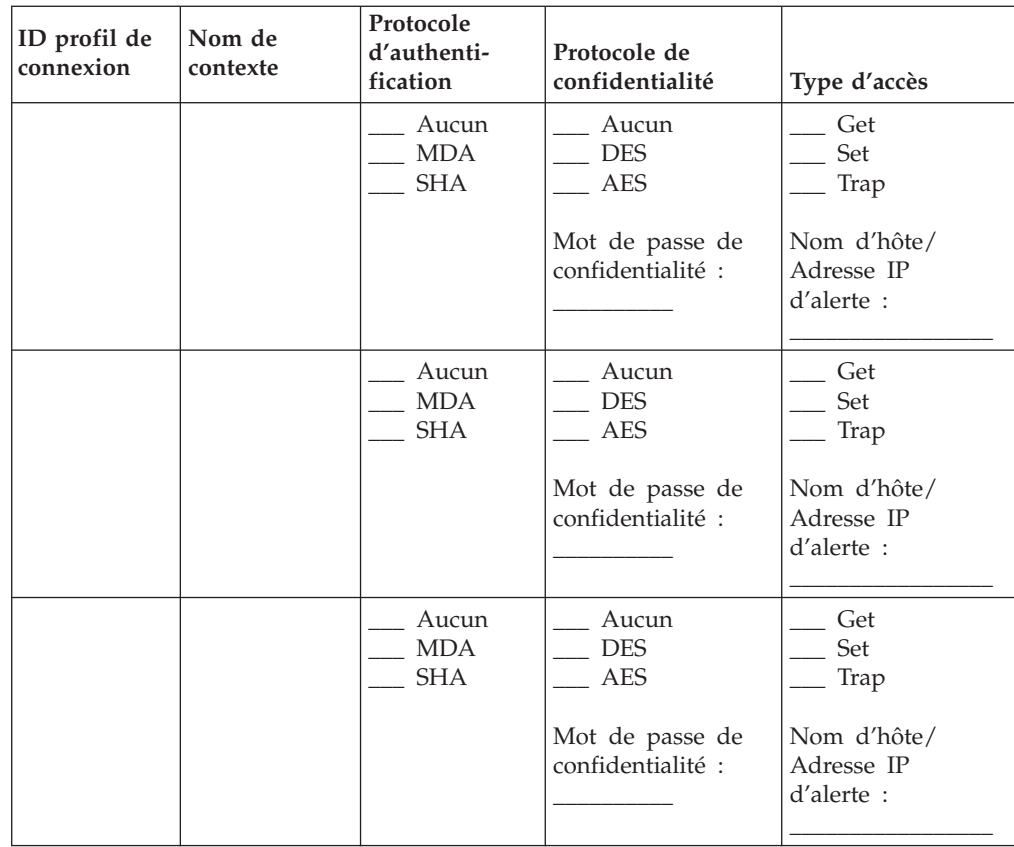

### **Sécurité des comptes**

\_\_\_\_ Legacy security

- \_\_\_\_ High security
- \_\_\_\_ Custom security

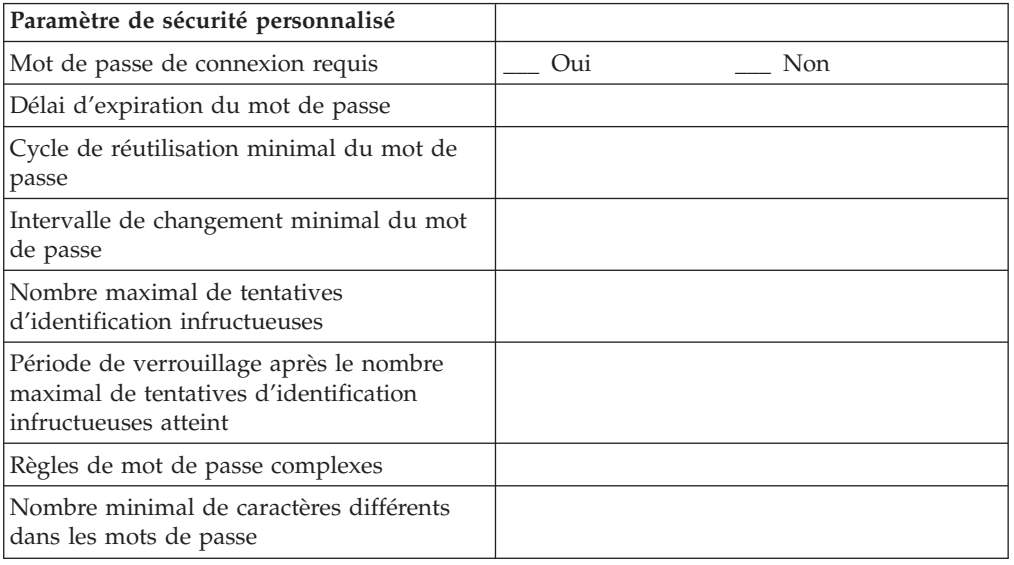

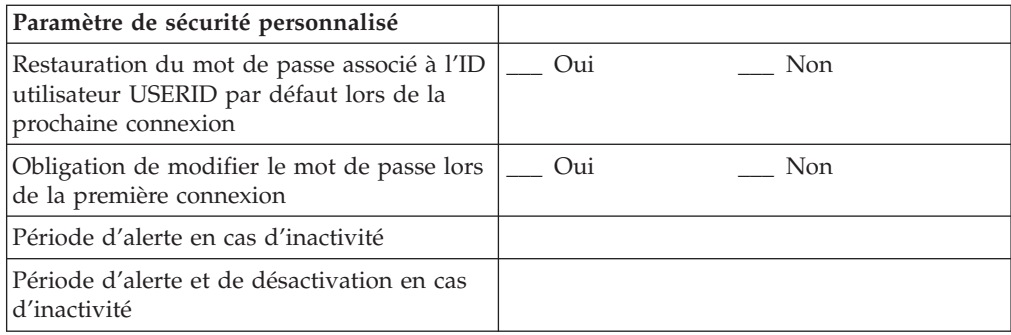

#### **Alertes**

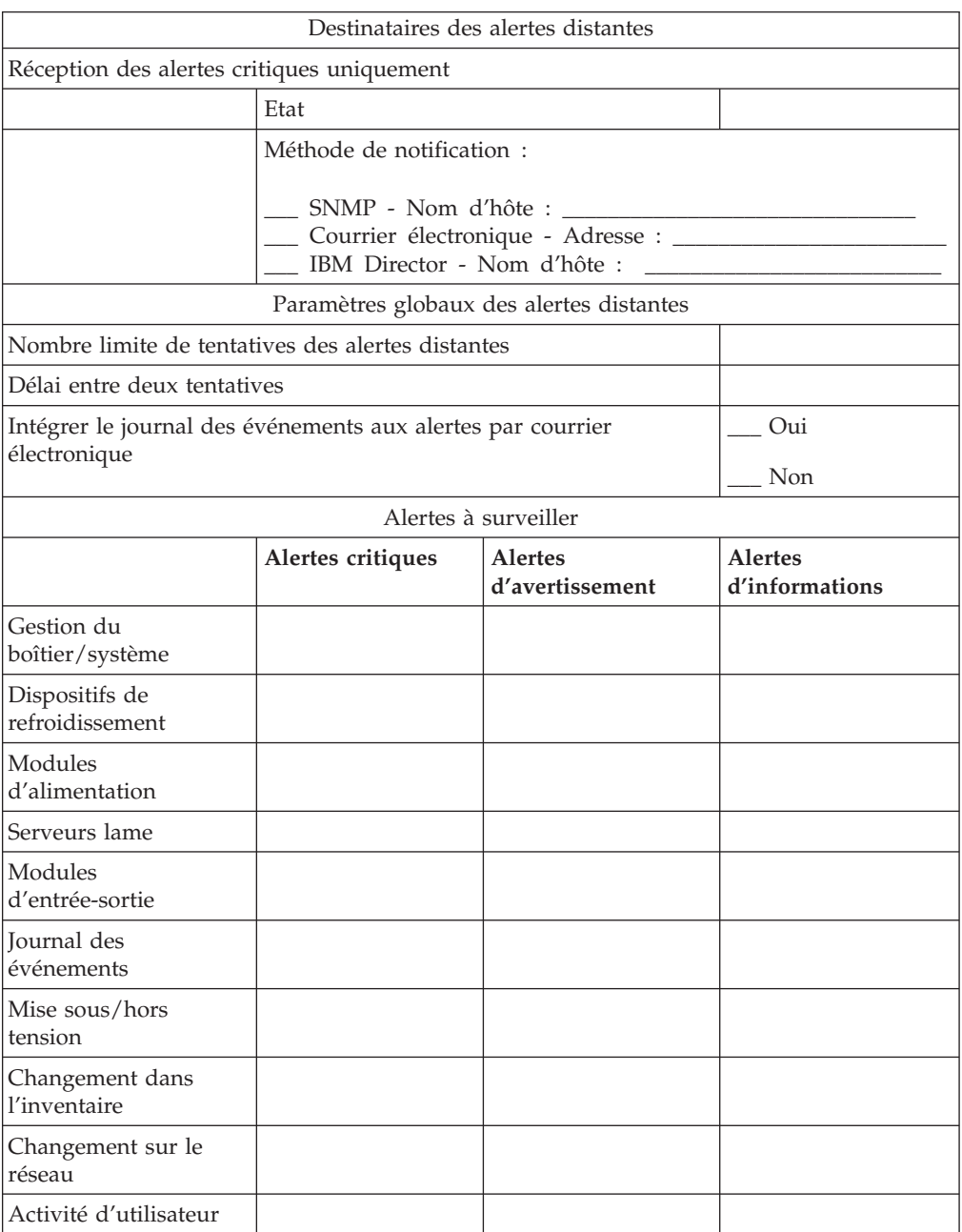

#### **Port série**

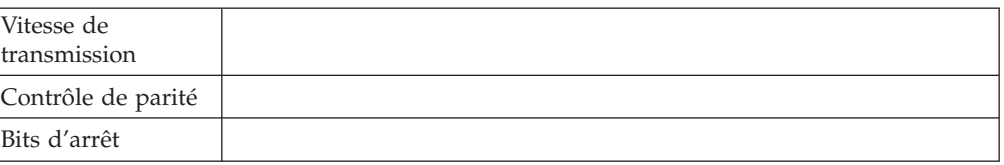

### **Affectation des ports**

*Tableau 25. Ports du module de gestion avancée configurables par l'utilisateur*

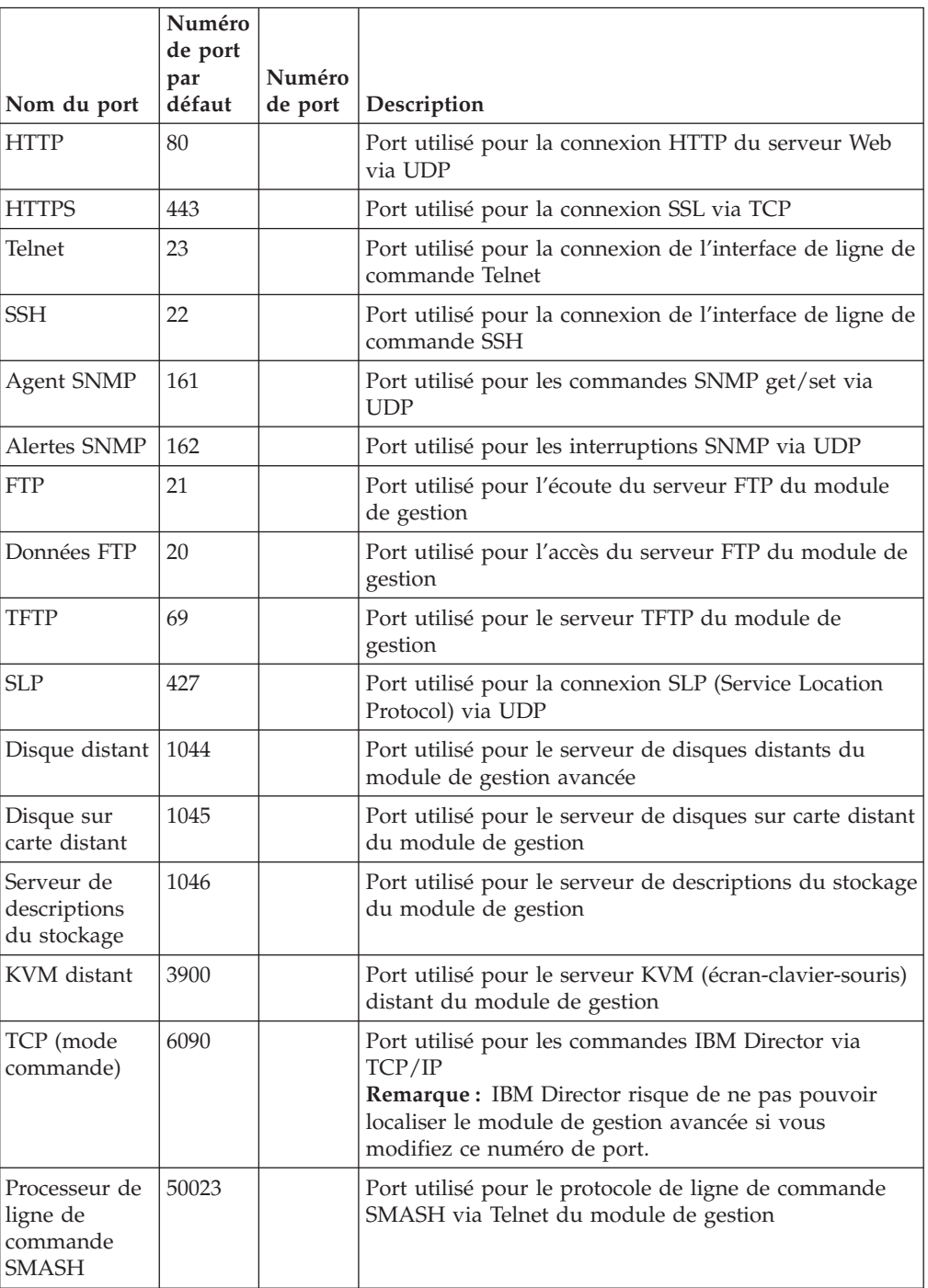

*Tableau 25. Ports du module de gestion avancée configurables par l'utilisateur (suite)*

| Nom du port                                                    | Numéro<br>de port<br>par<br>défaut | Numéro<br>de port | Description                                                                                        |
|----------------------------------------------------------------|------------------------------------|-------------------|----------------------------------------------------------------------------------------------------|
| Processeur de<br>ligne de<br> commande<br> SMASH<br>  sécurisé | 50022                              |                   | Port utilisé pour le protocole de ligne de commande<br>SMASH sécurisé via SSH du module de gestion |

#### **Interface réseau externe**

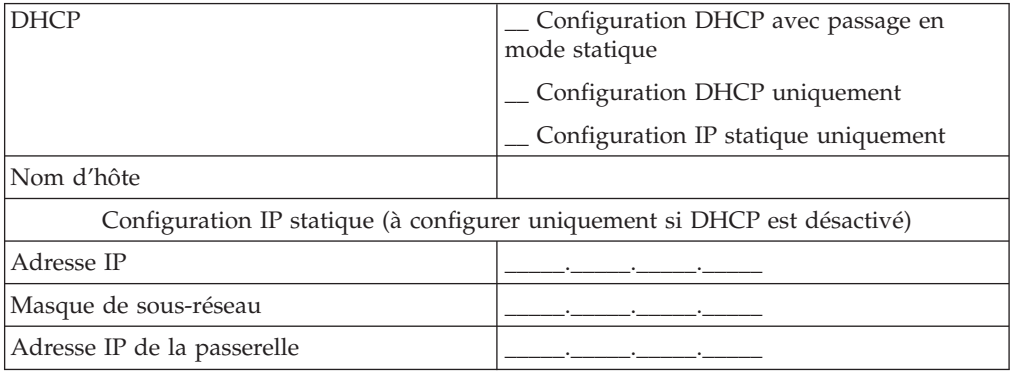

## **Configuration IP des modules d'entrée-sortie**

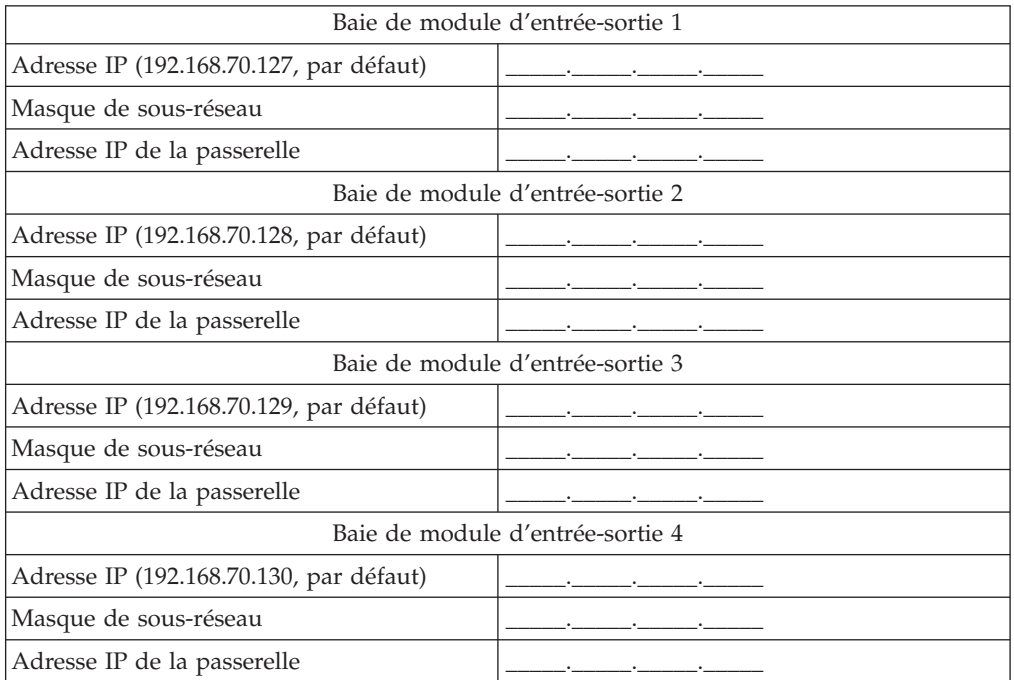

### **Protocoles réseau**

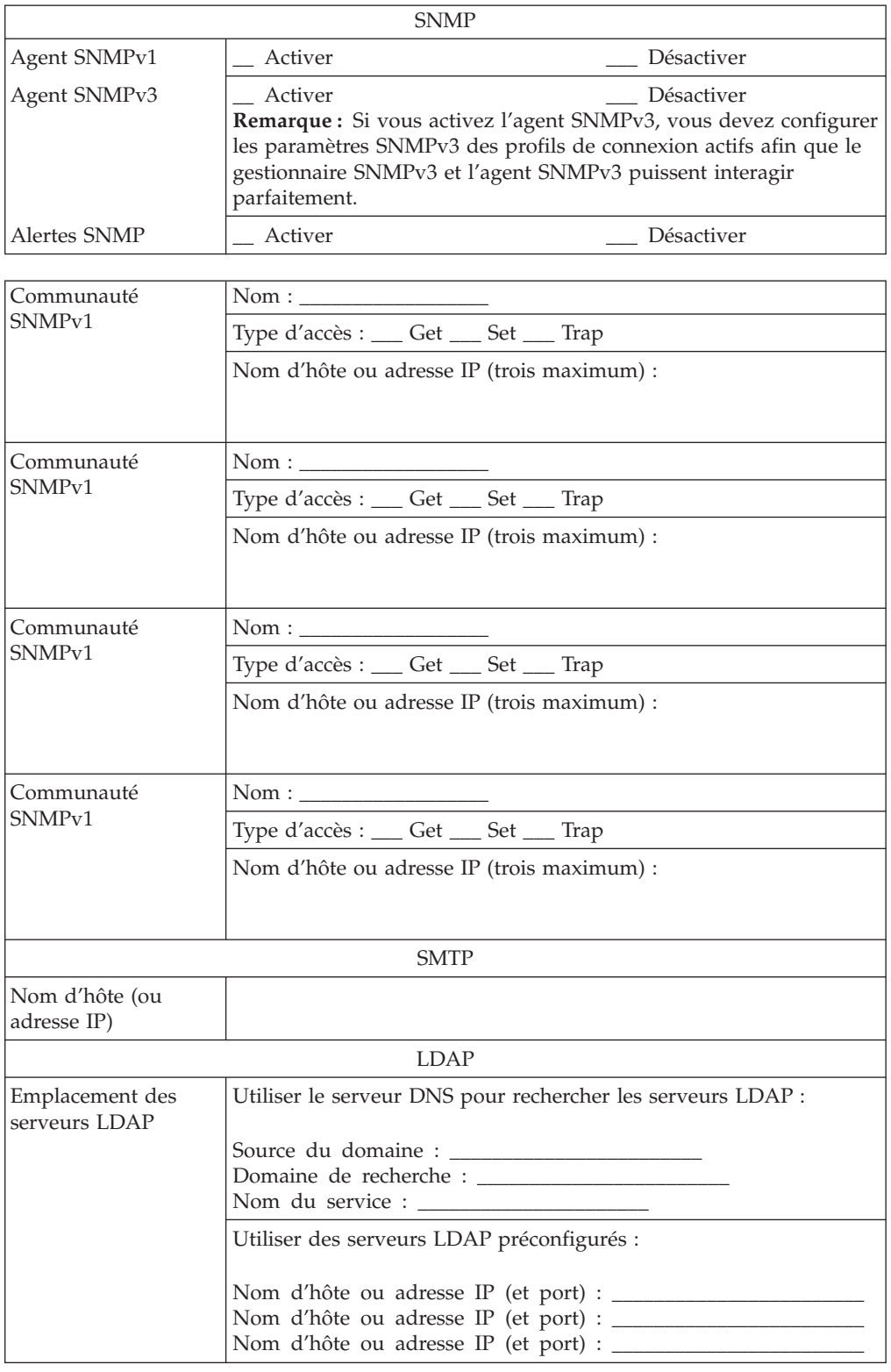

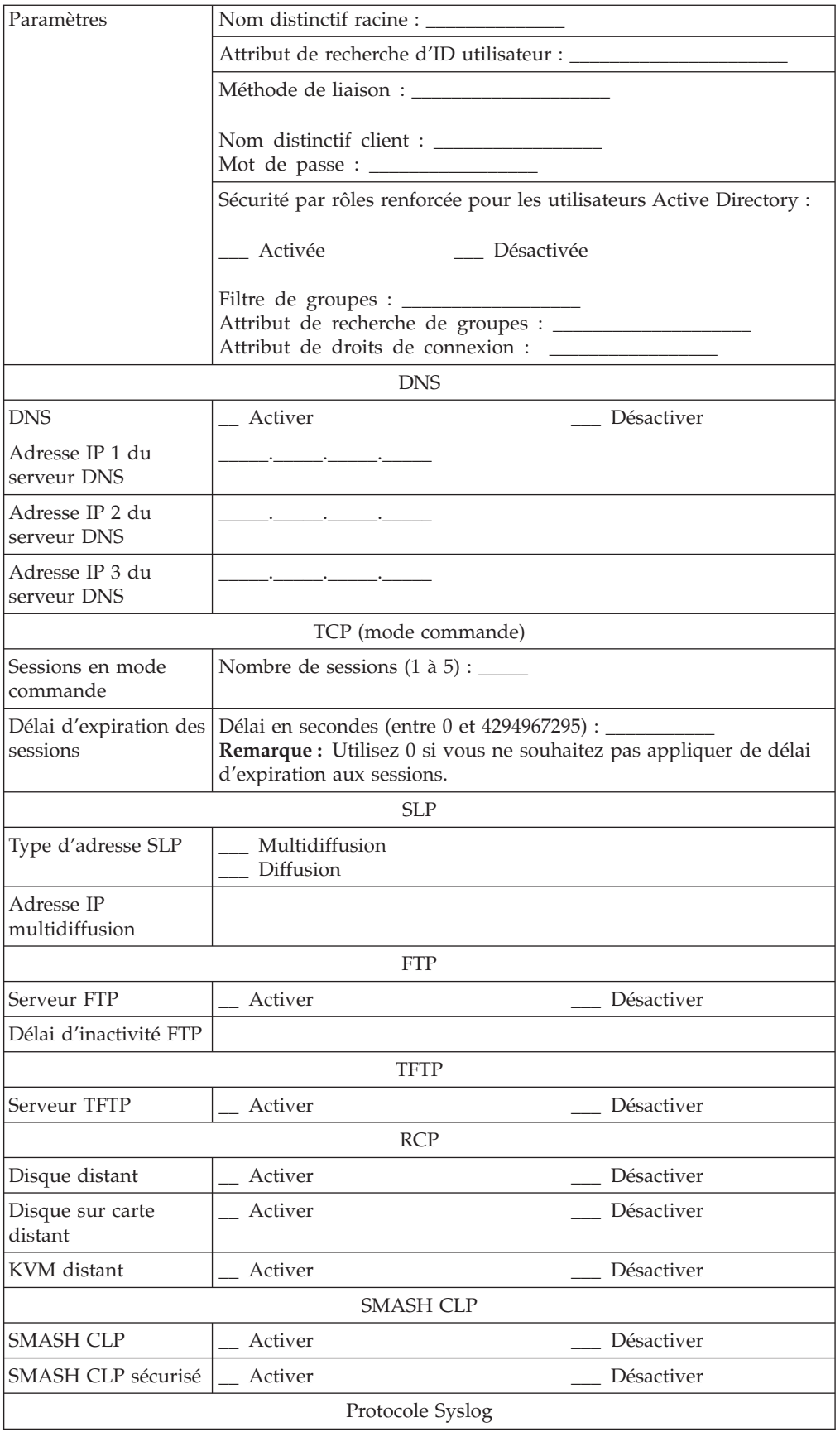

<span id="page-119-0"></span>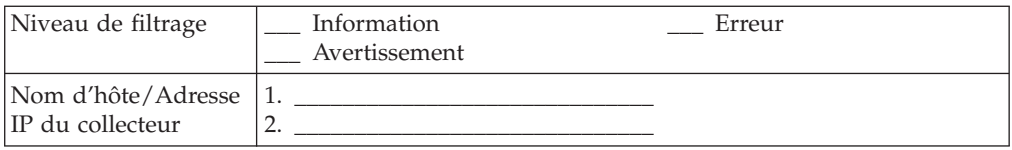

#### **Sécurité**

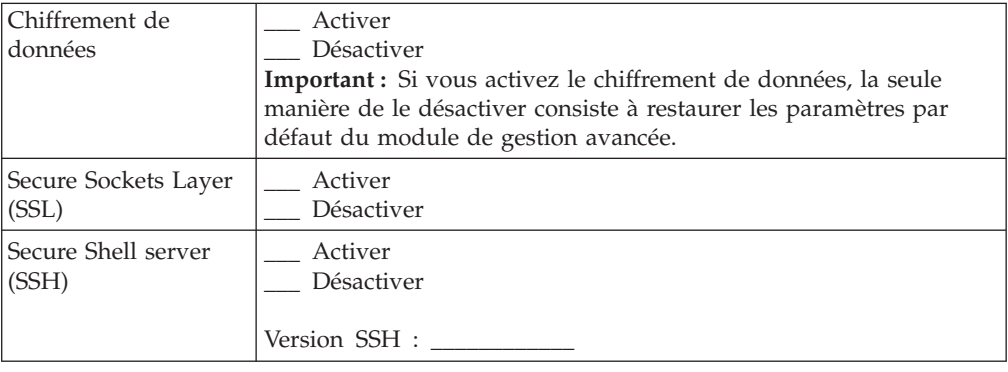

#### **Formulaire de configuration du module de connectivité SAS**

Utilisez le formulaire de la présente section pour planifier la configuration de la mémoire partagée intégrée en affectant des unités de disque dur aux serveurs lame et des serveurs lame aux ports externes du modules de connectivité SAS.

#### **Paramètres du module de connectivité SAS**

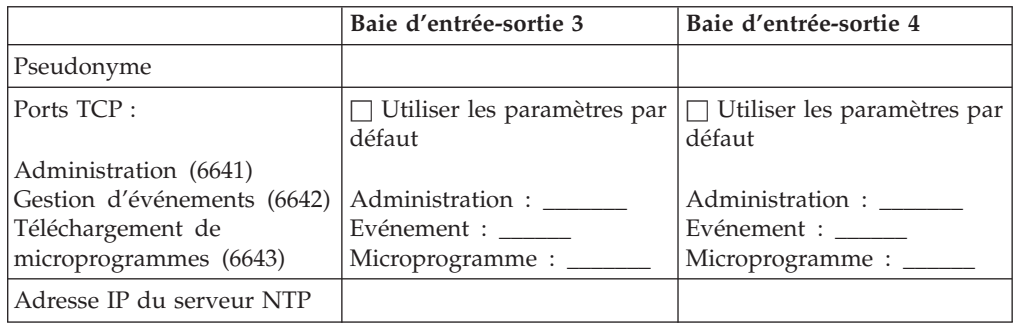

*Tableau 26. Paramètres du modules de connectivité SAS*

Configurez en zones le stockage SAS (Serial Attached SCSI) en affectant des unités de disque dur aux serveurs lame et des serveurs lame aux ports externes du modules de connectivité SAS. Si vous envisagez de mettre en miroir des unités entre les modules de stockage, pensez à affecter la même unité de disque dur ou les mêmes unités de disque dur de chaque module de stockage au même serveur lame spécifique en fonction de votre configuration de zones.

| Ressource                                           | Nom du serveur lame |        |        |        |        |        |  |  |
|-----------------------------------------------------|---------------------|--------|--------|--------|--------|--------|--|--|
|                                                     | Baie 1              | Baie 2 | Baie 3 | Baie 4 | Baie 5 | Baie 6 |  |  |
| Module de stockage 1                                |                     |        |        |        |        |        |  |  |
| Disque<br>dur 1                                     |                     |        |        |        |        |        |  |  |
| Disque dur<br>2                                     |                     |        |        |        |        |        |  |  |
| Disque dur<br>3                                     |                     |        |        |        |        |        |  |  |
| Disque dur<br>4                                     |                     |        |        |        |        |        |  |  |
| Disque dur<br>5                                     |                     |        |        |        |        |        |  |  |
| Disque dur<br>6                                     |                     |        |        |        |        |        |  |  |
| Module de stockage 2                                |                     |        |        |        |        |        |  |  |
| Disque<br>dur 1                                     |                     |        |        |        |        |        |  |  |
| Disque dur<br>2                                     |                     |        |        |        |        |        |  |  |
| Disque dur<br>3                                     |                     |        |        |        |        |        |  |  |
| Disque dur<br>4                                     |                     |        |        |        |        |        |  |  |
| Disque dur<br>5                                     |                     |        |        |        |        |        |  |  |
| Disque dur<br>6                                     |                     |        |        |        |        |        |  |  |
| module de connectivité SAS - Baie d'entrée-sortie 3 |                     |        |        |        |        |        |  |  |
| Port<br>externe 1                                   |                     |        |        |        |        |        |  |  |
| Port<br>externe 2                                   |                     |        |        |        |        |        |  |  |
| Port<br>externe 3                                   |                     |        |        |        |        |        |  |  |
| Port<br>externe 4                                   |                     |        |        |        |        |        |  |  |
| module de connectivité SAS - Baie d'entrée-sortie 4 |                     |        |        |        |        |        |  |  |
| Port<br>externe 1                                   |                     |        |        |        |        |        |  |  |
| Port<br>externe 2                                   |                     |        |        |        |        |        |  |  |
| Port<br>externe 3                                   |                     |        |        |        |        |        |  |  |
| Port<br>externe 4                                   |                     |        |        |        |        |        |  |  |

*Tableau 27. Formulaire de planification des zones SAS*

Configuration prédéfinie n° : \_\_\_\_

Configuration définie par l'utilisateur n° : \_\_\_\_\_

Nom de la configuration : \_\_\_\_\_\_\_\_\_\_\_\_

### <span id="page-121-0"></span>**Formulaire de configuration du module de contrôleur RAID SAS**

Utilisez le formulaire de la présente section pour planifier la configuration du module de contrôleur RAID SAS.

#### **Paramètres du module de contrôleur RAID SAS**

*Tableau 28. Paramètres du modules de contrôleur RAID SAS*

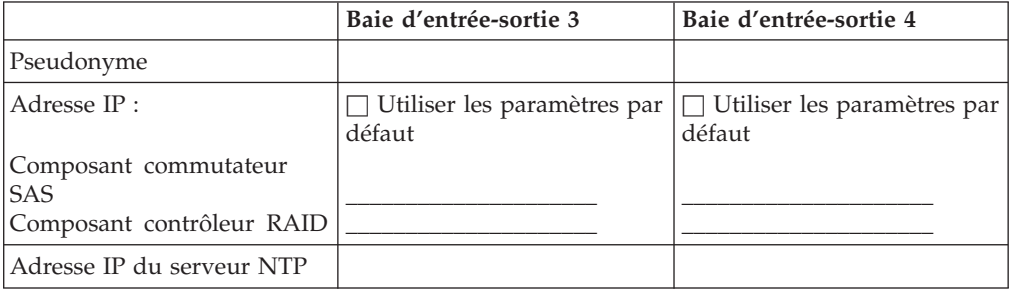

#### **Paramètres de stockage**

**Pool de stockage : \_\_\_\_\_\_\_\_\_\_\_\_\_\_\_**

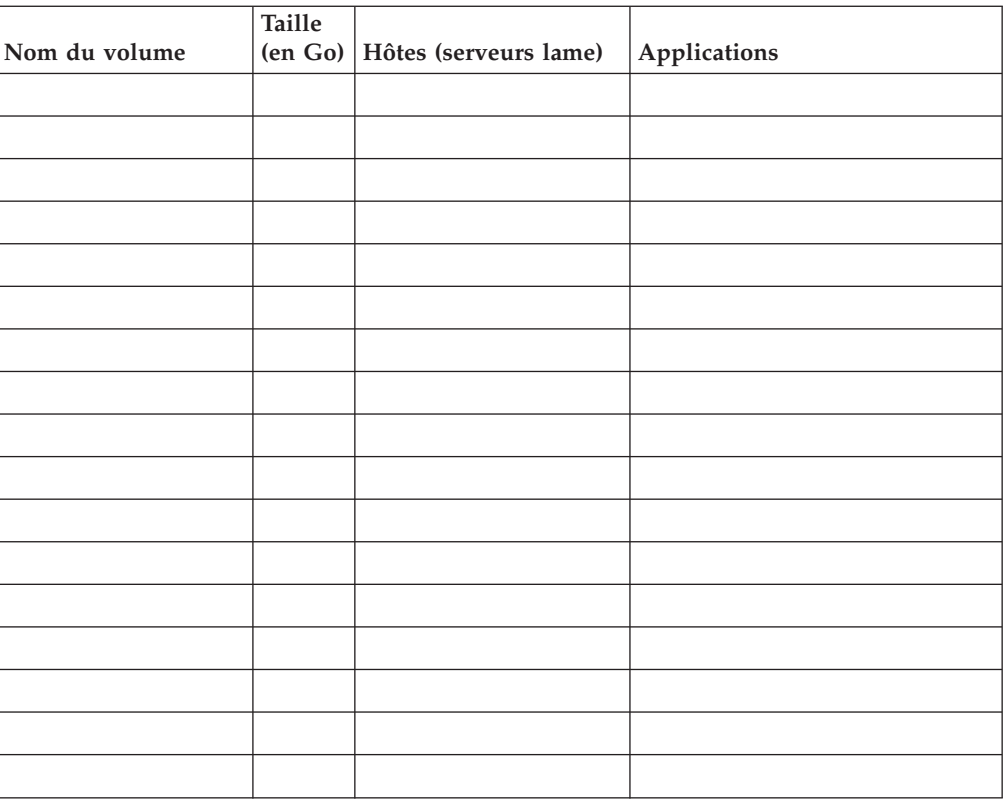

**Pool de stockage : \_\_\_\_\_\_\_\_\_\_\_\_\_\_\_**

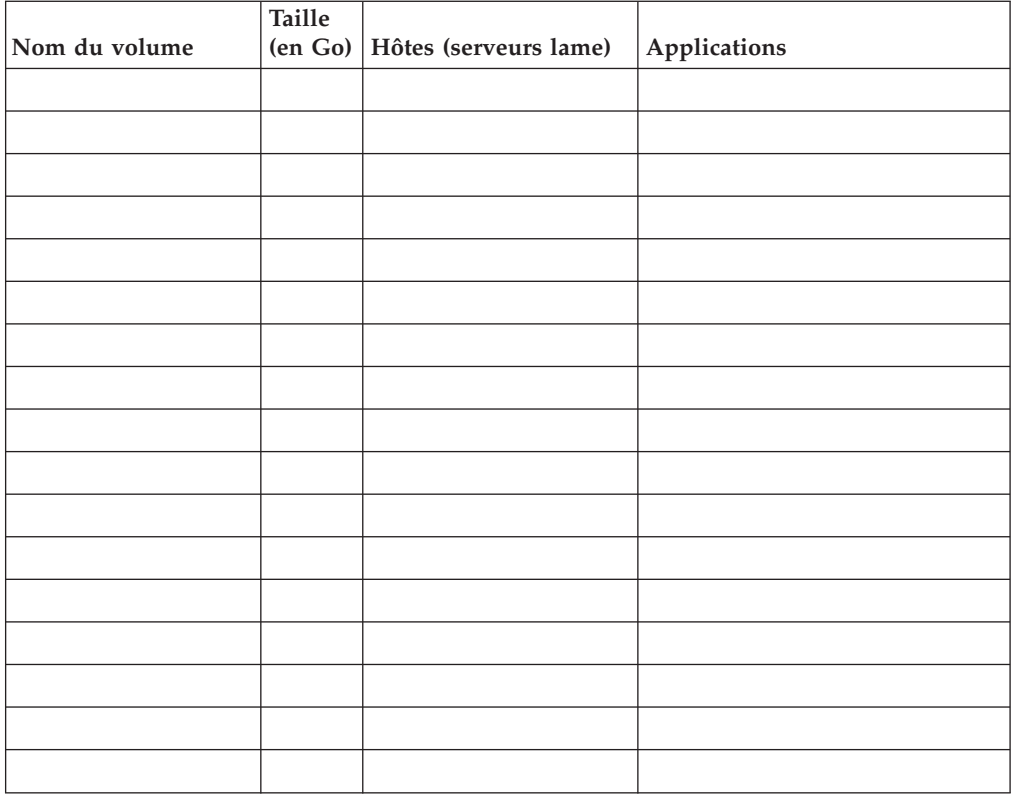

## <span id="page-124-0"></span>**Annexe C. Nomenclature**

Les figures de la présente annexe illustrent les composants remplaçables de l'unité BladeCenter S Types 7779 et 8886.

- v **Unité remplaçable par l'utilisateur (CRU) de niveau 1 :** Le remplacement des CRU de niveau 1 vous incombe. Si IBM installe une CRU de niveau 1 à votre demande, les frais d'installation vous seront facturés.
- v **Unité remplaçable par l'utilisateur de niveau 2 :** Vous pouvez installer une CRU de niveau 2 vous-même ou demander à IBM de l'installer, sans frais supplémentaire, selon le type de service prévu par la Garantie du système.
- v **Unité remplaçable sur site (FRU) :** Seuls les techniciens de maintenance qualifiés sont habilités à installer les FRU.

# <span id="page-125-0"></span>**Nomenclature des pièces avant**

Le système boîtier BladeCenter S comporte différents composants à l'avant, notamment le tiroir d'unité et plusieurs baies permettant d'installer les modules de stockage et les serveurs lame.

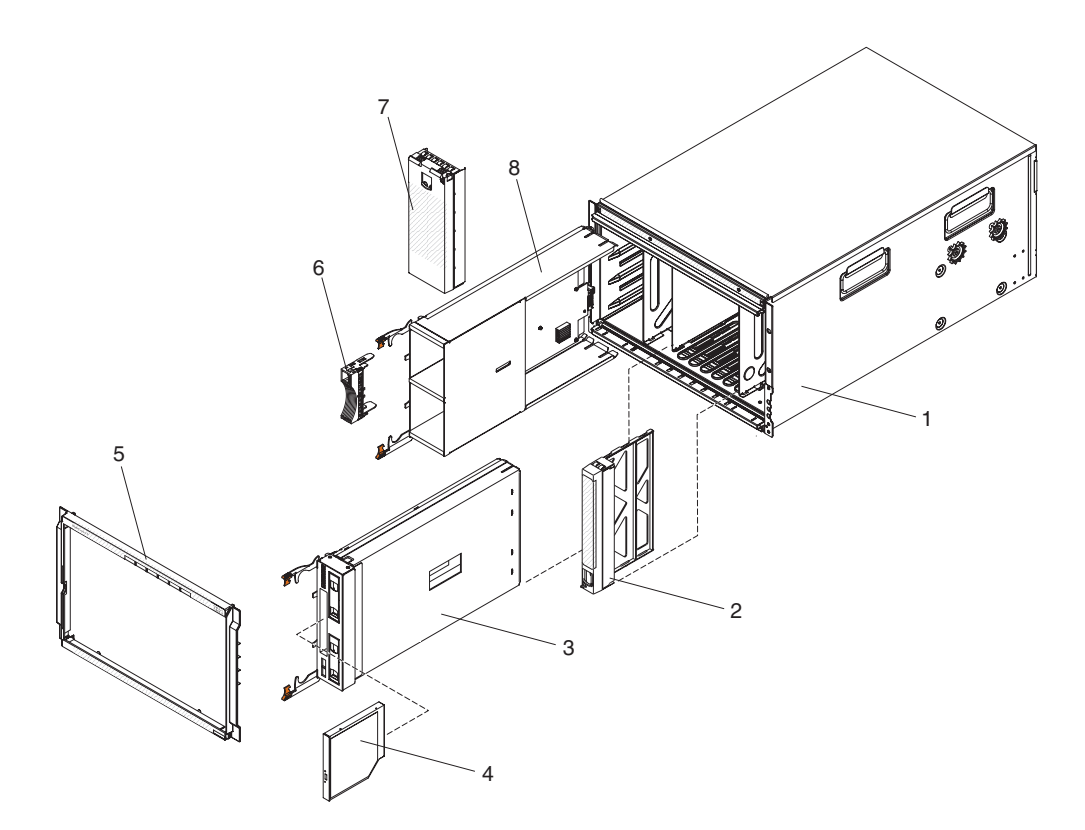

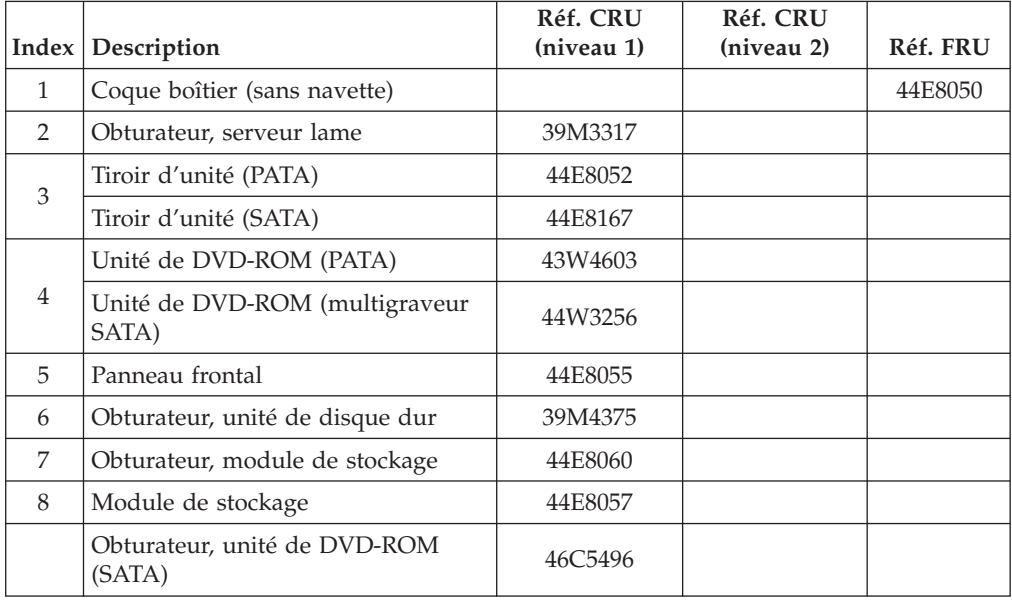

# <span id="page-126-0"></span>**Nomenclature des pièces arrière**

L'unité BladeCenter S Type 8886 comporte différents composants à l'arrière, notamment le module de gestion, les modules de ventilation et les modules d'entrée-sortie.

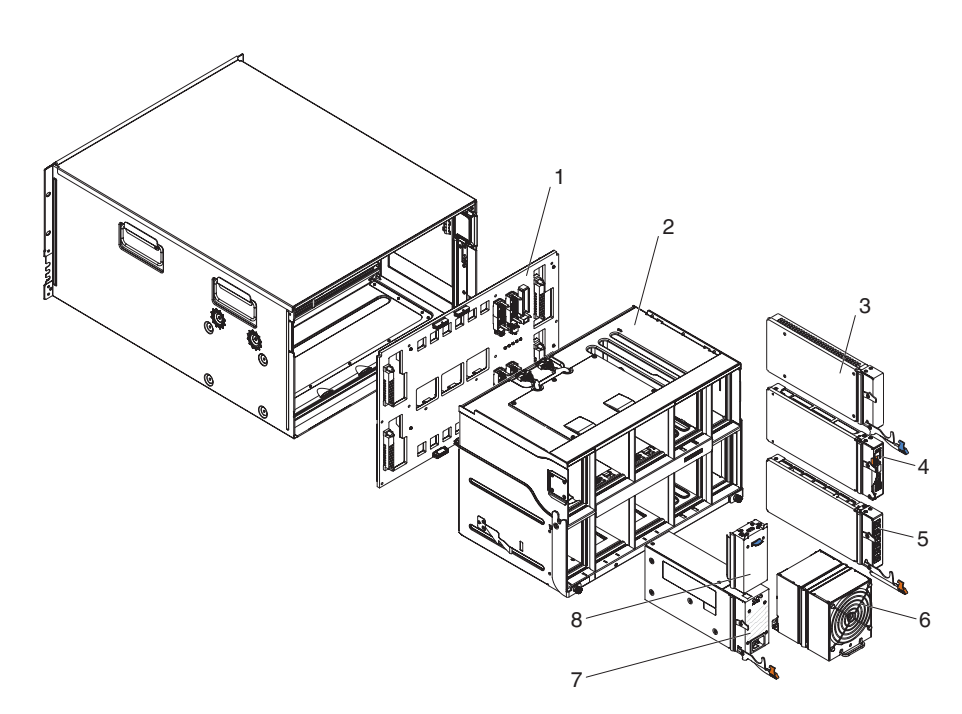

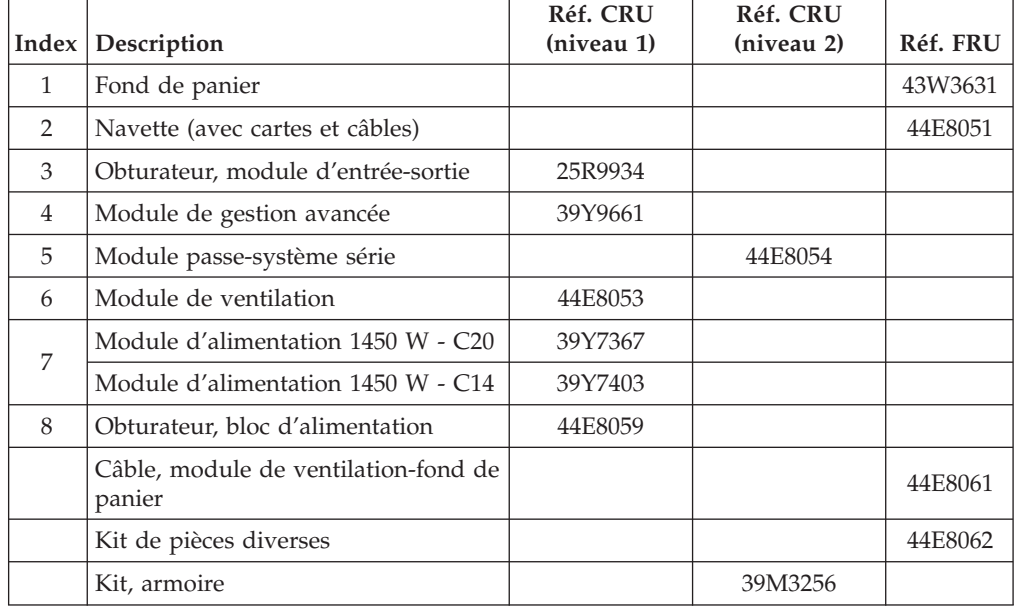

### <span id="page-127-0"></span>**Cordons d'alimentation - Module d'alimentation C14**

IBM propose plusieurs cordons d'alimentation, adaptés à chaque pays, à utiliser avec le module d'alimentation C14 (référence CRU 39Y7403).

Le tableau suivant répertorie les références CRU des cordons d'alimentation pour unités d'alimentation (PDU).

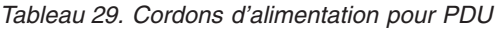

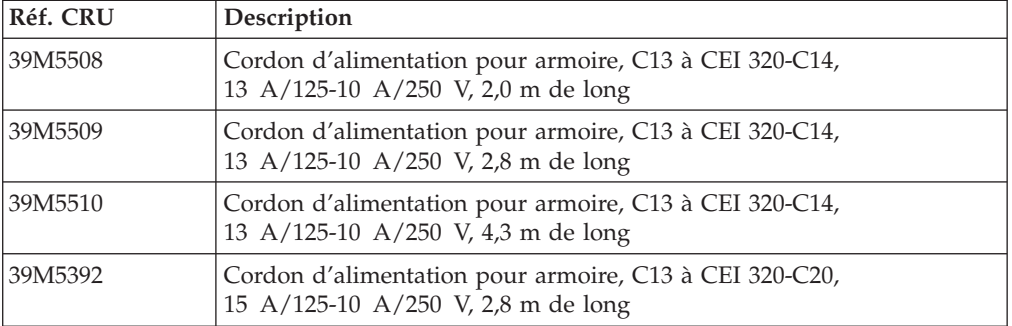

Le tableau suivant répertorie les références CRU des cordons d'alimentation.

*Tableau 30. Cordons d'alimentation*

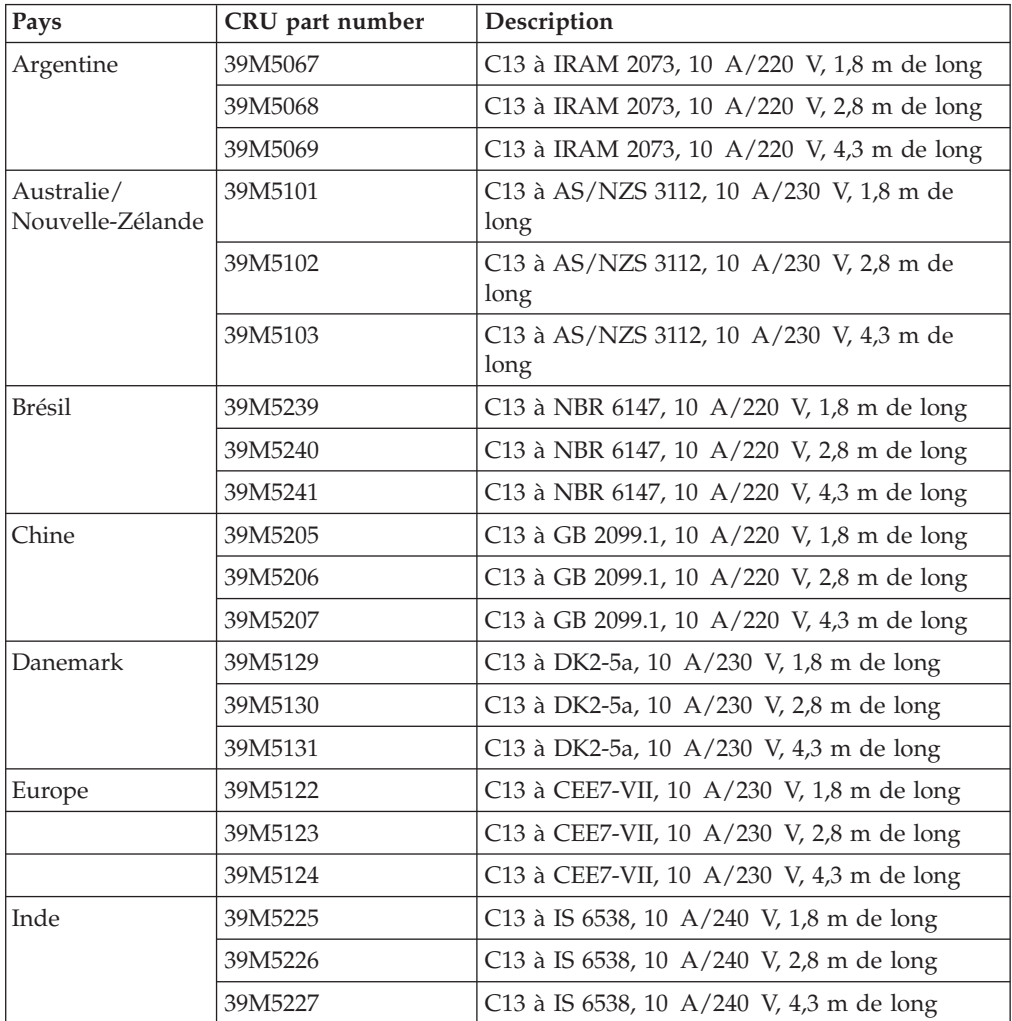

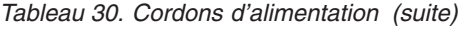

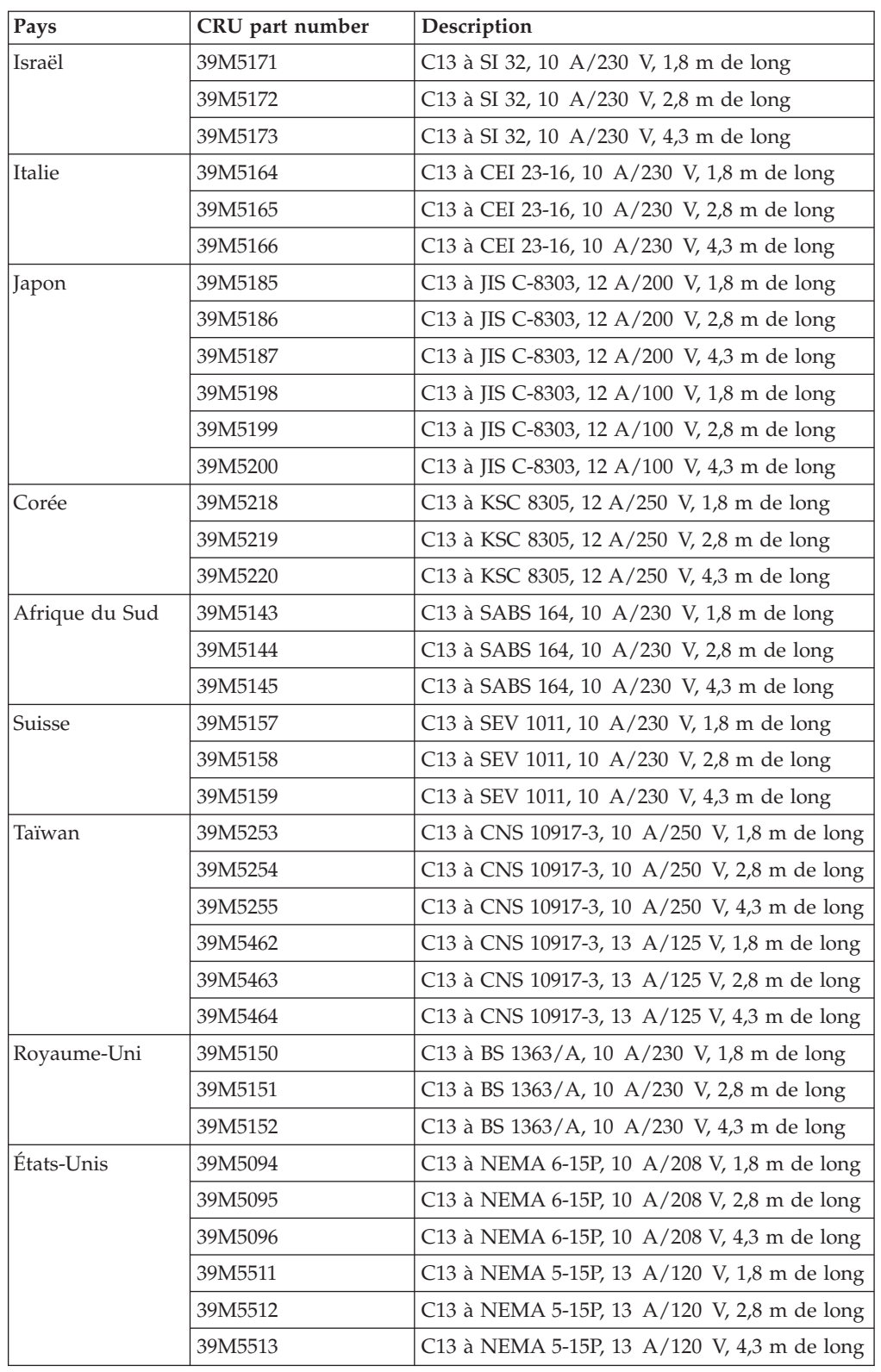

## **Cordons d'alimentation - Module d'alimentation C20**

IBM propose plusieurs cordons d'alimentation, adaptés à chaque pays, à utiliser avec le module d'alimentation C20 (référence CRU 39Y7367).

<span id="page-129-0"></span>Le tableau suivant répertorie les références CRU des cordons d'alimentation pour unités d'alimentation (PDU).

| Réf. CRU | Description                                                                             |  |
|----------|-----------------------------------------------------------------------------------------|--|
| 39M5388  | Cordon d'alimentation pour armoire, C19 à IEC 320-C20, 16<br>A/100-250 V, 2 m de long   |  |
| 39M5389  | Cordon d'alimentation pour armoire, C19 à IEC 320-C20, 16<br>A/100-240 V, 2,5 m de long |  |

*Tableau 31. Cordons d'alimentation pour PDU*

Le tableau suivant répertorie les références CRU des cordons d'alimentation.

*Tableau 32. Cordons d'alimentation*

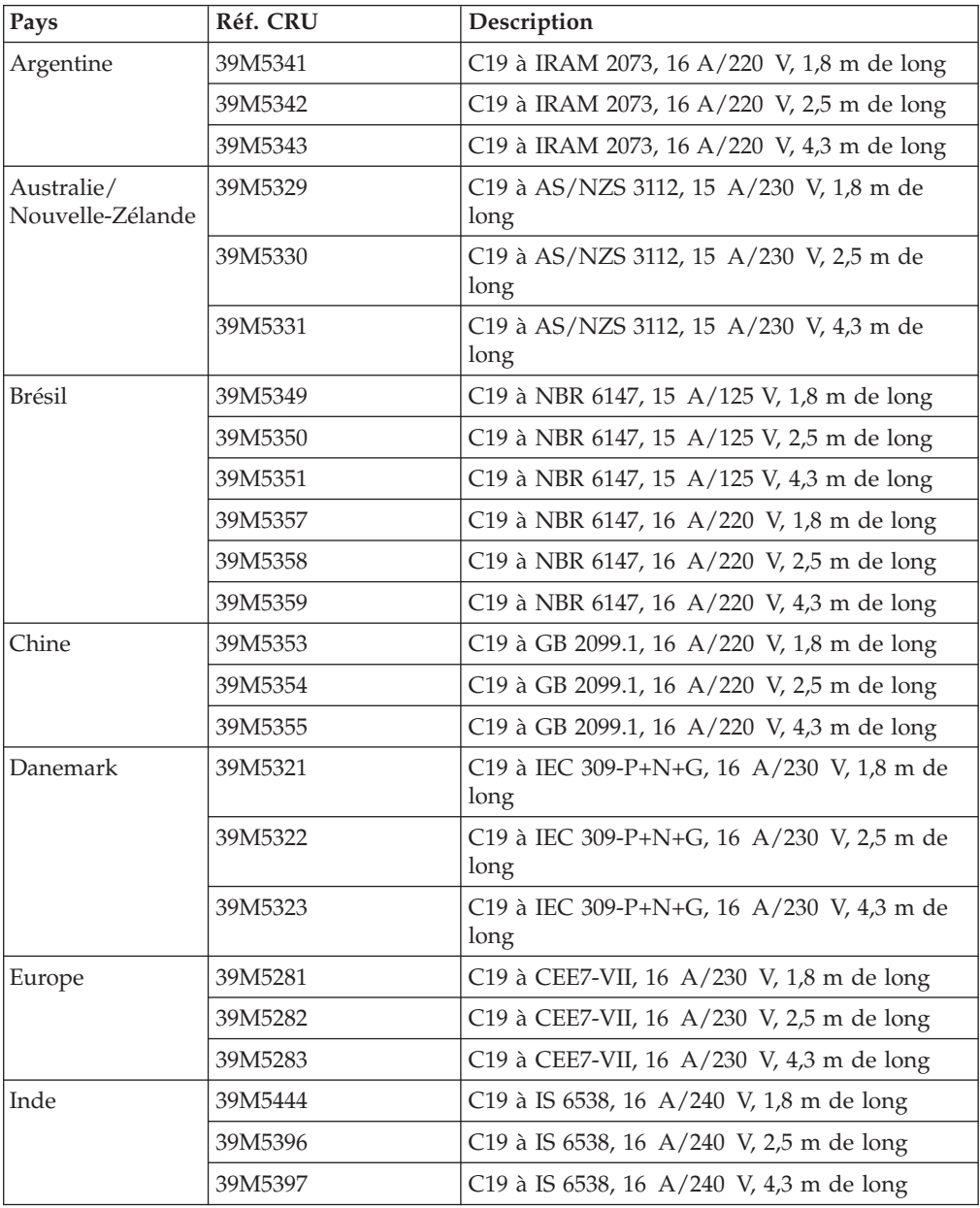

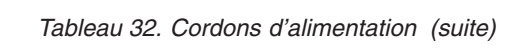

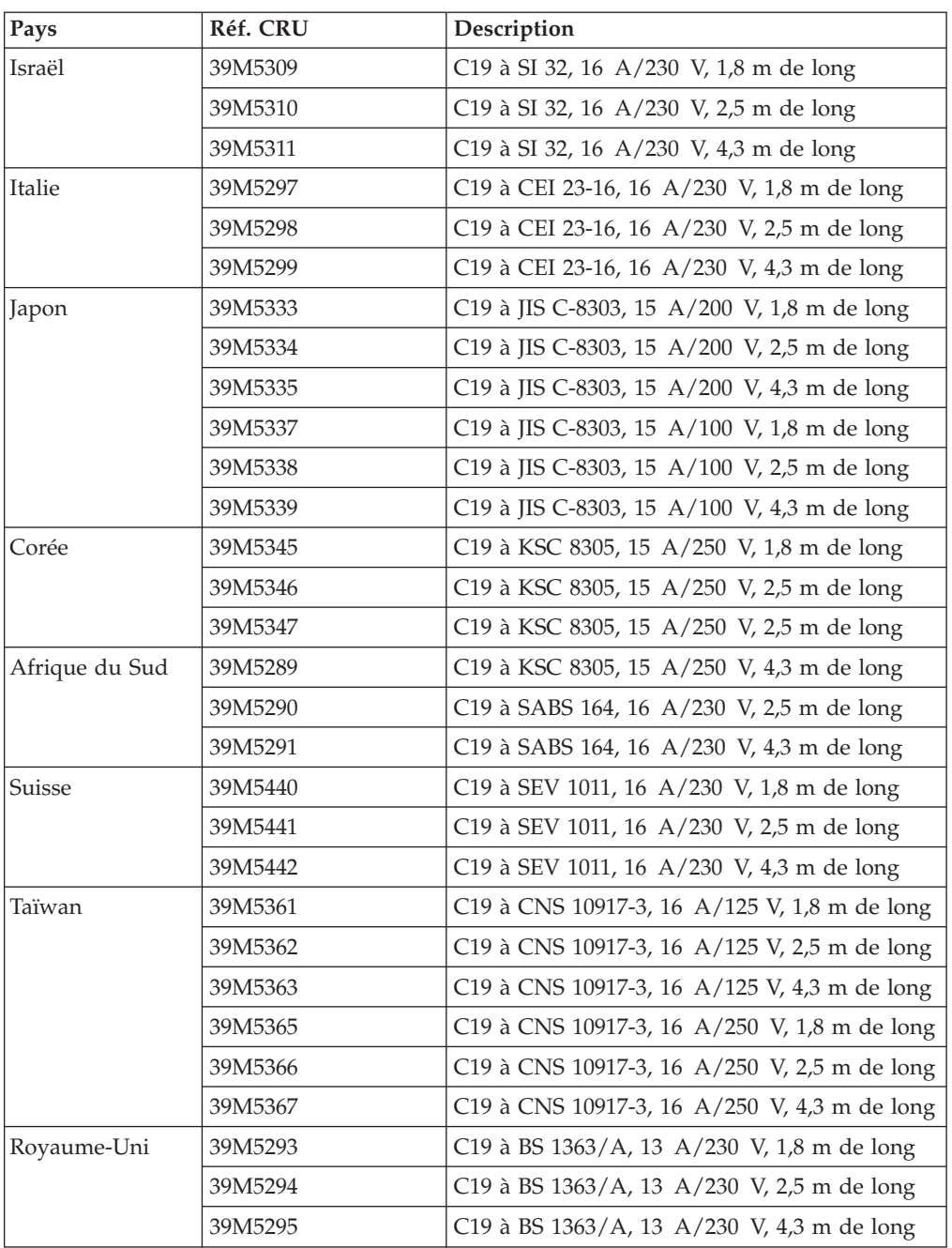

*Tableau 32. Cordons d'alimentation (suite)*

| Pays       | Réf. CRU | Description                                     |  |  |
|------------|----------|-------------------------------------------------|--|--|
| États-Unis | 39M5257  | C19 à NEMA 5-15P, 15 A/120 V, 1,8 m de long     |  |  |
|            | 39M5258  | C19 à NEMA 5-15P, 15 A/120 V, 2,5 m de long     |  |  |
|            | 39M5259  | C19 à NEMA 5-15P, 15 A/120 V, 4,3 m de long     |  |  |
|            | 39M5261  | C19 à NEMA 6-15P, 15 A/208 V, 1,8 m de long     |  |  |
|            | 39M5262  | C19 à NEMA 6-15P, 15 A/208 V, 2,5 m de long     |  |  |
|            | 39M5263  | C19 à NEMA 6-15P, 15 A/208 V, 4,3 m de long     |  |  |
|            | 39M5270  | C19 à NEMA L5-20P, 16 A/120 V, 2,5 m de<br>long |  |  |
|            | 39M5271  | C19 à NEMA L5-20P, 16 A/120 V, 4,3 m de<br>long |  |  |
|            | 39M5278  | C19 à NEMA L6-20P, 15 A/208 V, 2,5 m de<br>long |  |  |
|            | 39M5279  | C19 à NEMA L6-20P, 15 A/208 V, 4,3 m de<br>long |  |  |

#### <span id="page-132-0"></span>**Remarques**

Le présent document peut contenir des informations ou des références concernant certains produits, logiciels ou services IBM non annoncés dans ce pays. Pour plus de détails, référez-vous aux documents d'annonce disponibles dans votre pays, ou adressez-vous à votre partenaire commercial IBM. Toute référence à un produit, logiciel ou service n'implique pas que seul ce produit, logiciel ou service puisse être utilisé. Tout autre élément fonctionnellement équivalent peut être utilisé, s'il n'enfreint aucun droit d'IBM. Il est de la responsabilité de l'utilisateur d'évaluer et de vérifier lui-même les installations et applications réalisées avec des produits, logiciels ou services non expressément référencés par IBM.

IBM peut détenir des brevets ou des demandes de brevet couvrant les produits mentionnés dans le présent document. La remise de ce document ne vous donne aucun droit de licence sur ces brevets ou demandes de brevet. Si vous désirez recevoir des informations concernant l'acquisition de licences, veuillez en faire la demande par écrit à l'adresse suivante :

*IBM EMEA Director of Licensing IBM Corporation North Castle Drive Armonk, NY 10504-1785 U.S.A*

Pour le Canada, veuillez adresser votre courrier à : *IBM Director of Commercial Relations IBM Canada Ltd 3600 Steeles Avenue East Markham, Ontario L3R 9Z7 Canada*

LE PRESENT DOCUMENT EST LIVRE «EN L'ETAT» SANS AUCUNE GARANTIE EXPLICITE OU IMPLICITE. IBM DECLINE NOTAMMENT TOUTE RESPONSABILITE RELATIVE A CES INFORMATIONS EN CAS DE CONTREFACON AINSI QU'EN CAS DE DEFAUT D'APTITUDE A L'EXECUTION D'UN TRAVAIL DONNE. Certaines juridictions n'autorisent pas l'exclusion des garanties implicites, auquel cas l'exclusion ci-dessus ne vous sera pas applicable.

Le présent document peut contenir des inexactitudes ou des coquilles. Il est mis à jour périodiquement. Chaque nouvelle édition inclut les mises à jour. IBM peut, à tout moment et sans préavis, modifier les produits et logiciels décrits dans ce document.

Les références à des sites Web non IBM sont fournies à titre d'information uniquement et n'impliquent en aucun cas une adhésion aux données qu'ils contiennent. Les éléments figurant sur ces sites Web ne font pas partie des éléments du présent produit IBM et l'utilisation de ces sites relève de votre seule responsabilité.

IBM pourra utiliser ou diffuser, de toute manière qu'elle jugera appropriée et sans aucune obligation de sa part, tout ou partie des informations qui lui seront fournies.

#### <span id="page-133-0"></span>**Marques**

IBM, le logo IBM et ibm.com sont des marques d'International Business Machines aux Etats-Unis et/ou dans certains autres pays. Si ces marques et d'autres marques d'IBM sont accompagnées d'un symbole de marque ( $^{\circ\circ}$  ou  $^{\prime\prime\prime}$ ), ces symboles signalent des marques d'IBM aux Etats-Unis à la date de publication de ce document. Ces marques peuvent également exister et éventuellement avoir été enregistrées dans d'autres pays.

La liste actualisée de toutes les marques d'IBM est disponible sur la page Web «Copyright and trademark information» : http://www.ibm.com/legal/ copytrade.shtml : [http://www.ibm.com/legal/copytrade.shtml.](http://www.ibm.com/legal/copytrade.shtml)

Adobe et PostScript sont des marques d'Adobe Systems Incorporated aux Etats-Unis et/ou dans certains autres pays.

Cell Broadband Engine est une marque de Sony Computer Entertainment, Inc., aux Etats-Unis et/ou dans certains autres pays, et est utilisée sous licence.

Intel, Intel Xeon, Itanium et Pentium sont des marques d'Intel Corporation ou de ses filiales aux Etats-Unis et/ou dans certains autres pays.

Java ainsi que tous les logos et toutes les marques incluant Java sont des marques de Sun Microsystems, Inc. aux Etats-Unis et/ou dans certains autres pays.

Linux est une marque de Linus Torvalds aux Etats-Unis et/ou dans certains autres pays.

Microsoft, Windows et Windows NT sont des marques de Microsoft Corporation aux Etats-Unis et/ou dans certains autres pays.

UNIX est une marque enregistrée de The Open Group aux Etats-Unis et/ou dans certains autres pays.

Les autres noms de sociétés, de produits et de services peuvent appartenir à des tiers.

#### **Remarques importantes**

La vitesse du processeur correspond à la vitesse de l'horloge interne du microprocesseur. D'autres facteurs peuvent également influer sur les performances d'une application.

Les vitesses de l'unité de CD-ROM ou de DVD-ROM recensent les débits de lecture variable. La vitesse réelle varie et est souvent inférieure aux vitesses maximales possibles.

Lorsqu'il est fait référence à la mémoire principale, à la mémoire réelle et virtuelle ou au volume des voies de transmission, 1 ko correspond à 1024 octets, 1 Mo correspond à 1 048 576 octets et 1 Go correspond à 1 073 741 824 octets.

En matière de taille de disque dur ou de volume de communications, 1 Mo correspond à un million d'octets et 1 Go correspond à un milliard d'octets. La capacité totale à laquelle l'utilisateur a accès peut varier en fonction de l'environnement d'exploitation.

<span id="page-134-0"></span>La capacité maximale de disques durs internes suppose que toutes les unités de disque dur standard ont été remplacées et que toutes les baies d'unité sont occupées par des unités IBM. La capacité de ces unités doit être la plus importante disponible à ce jour.

La mémoire maximale peut nécessiter le remplacement de la mémoire standard par un module de mémoire en option.

IBM ne prend aucun engagement et n'accorde aucune garantie concernant les produits et les services non IBM liés à ServerProven, y compris en ce qui concerne les garanties d'aptitude à l'exécution d'un travail donné. Seuls les tiers proposent et assurent la garantie de ces produits.

IBM ne prend aucun engagement et n'accorde aucune garantie concernant les produits non IBM. Seuls les tiers sont chargés d'assurer directement le support des produits non IBM.

Les applications fournies avec les produits IBM peuvent être différentes des versions mises à la vente et ne pas être fournies avec la documentation complète ou toutes les fonctions.

#### **Bruits radioélectriques**

### **Recommandation de la Federal Communications Commission (FCC) [Etats Unis]**

**Remarque :** Cet appareil respecte les limites des caractéristiques des appareils numériques définies par la classe A, conformément au chapitre 15 de la réglementation de la FCC. La conformité aux spécifications de cette classe offre une garantie acceptable contre les perturbations électromagnétiques dans les zones commerciales. Ce matériel génère, utilise et peut émettre de l'énergie radiofréquence. Il risque de parasiter les communications radio s'il n'est pas installé conformément aux instructions du constructeur. L'exploitation faite en zone résidentielle peut entraîner le brouillage des réceptions radio et télé, ce qui obligerait le propriétaire à prendre les dispositions nécessaires pour en éliminer les causes.

Utilisez des câbles et connecteurs correctement blindés et mis à la terre afin de respecter les limites de rayonnement définies par la réglementation de la FCC. IBM ne peut pas être tenue pour responsable du brouillage des réceptions radio ou télévision résultant de l'utilisation de câbles ou connecteurs inadaptés ou de modifications non autorisées apportées à cet appareil. Toute modification non autorisée pourra annuler le droit d'utilisation de cet appareil.

Cet appareil est conforme aux restrictions définies dans le chapitre 15 de la réglementation de la FCC. Son utilisation est soumise aux deux conditions suivantes : (1) il ne peut pas causer de perturbations électromagnétiques gênantes et (2) il doit accepter toutes les perturbations reçues, y compris celles susceptibles d'occasionner un fonctionnement indésirable.

#### **Avis de conformité à la réglementation d'Industrie Canada pour la classe A**

Cet appareil numérique de la classe A est conforme à la norme NMB-003 du Canada.

### <span id="page-135-0"></span>**Recommandation relative à la classe A (Australie et Nouvelle-Zélande)**

**Avertissement :** Ce matériel appartient à la classe A. Il est susceptible d'émettre des ondes radioélectriques risquant de perturber les réceptions radio. Son emploi dans une zone résidentielle peut créer des interférences. L'utilisateur devra alors prendre les mesures nécessaires pour les supprimer.

### **Avis d'agrément (Royaume-Uni)**

#### **Avis aux clients**

Ce matériel a été agréé par les services de télécommunications du Royaume-Uni (numéro NS/G/1234/J/100003).

#### **Avis de conformité à la directive de l'Union Européenne**

Le présent produit satisfait aux exigences de protection énoncées dans la directive 2004/108/CE du Conseil concernant le rapprochement des législations des Etats membres relatives à la compatibilité électromagnétique. IBM décline toute responsabilité en cas de non-respect de cette directive résultant d'une modification non recommandée du produit, y compris l'ajout de cartes en option non IBM.

Ce produit respecte les limites des caractéristiques d'immunité des appareils de traitement de l'information définies par la classe A de la norme européenne EN 55022 (CISPR 22). La conformité aux spécifications de la classe A offre une garantie acceptable contre les perturbations avec les appareils de communication agréés, dans les zones commerciales et industrielles.

**Avertissement :** Ce matériel appartient à la classe A. Il est susceptible d'émettre des ondes radioélectriques risquant de perturber les réceptions radio. Son emploi dans une zone résidentielle peut créer des interférences. L'utilisateur devra alors prendre les mesures nécessaires pour les supprimer.

Contact à l'Union Européenne :

IBM Technical Relations Pascalstr. 100, Stuttgart, Germany 70569 Téléphone : 0049 (0)711 785 1176 Fax : 0049 (0)711 785 1283 Adresse e-mail : tjahn@de.ibm.com

<span id="page-136-0"></span>警告使用者: 這是甲類的資訊產品,在 居住的環境中使用時,可 能會造成射頻干擾,在這 種情況下,使用者會被要 求採取某些適當的對策。

**Consigne d'avertissement de classe A (Chine)**

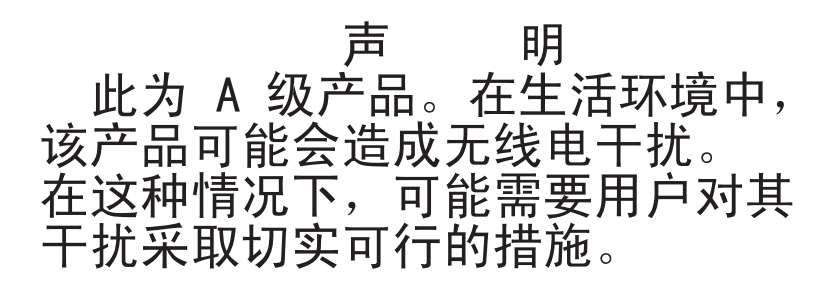

**Avis de conformité aux exigences du Voluntary Control Council for Interference (FCS) japonais**

> この装置は、クラス A 情報技術装置です。 この装置を家庭環境で使用する と電波妨害を引き起こすことがあります。この場合には使用者が適切な対策 を講ずるよう要求されることがあります。 VCCI-A

## **Index**

### **Nombres**

110 V ca [schémas d'alimentation 35](#page-44-0) 220 V ca [schémas d'alimentation 36](#page-45-0)

## **A**

[air, prévention contre la recirculation 39](#page-48-0) alimentation [conditions 31](#page-40-0) [cordons 118](#page-127-0)[, 120](#page-129-0) [formulaire 98](#page-107-0) [remarques 30](#page-39-0) [schémas 110 V ca 35](#page-44-0) [schémas 220 V ca 36](#page-45-0) [stratégies de gestion 32](#page-41-0) [alimentation électrique 6](#page-15-0) armoire [configuration requise 28](#page-37-0) [formulaire 94](#page-103-0) [Australie, recommandation relative à la](#page-135-0) [classe A 126](#page-135-0)

# **B**

[batteries de disques RAID 73](#page-82-0) [BladeCenter S, formulaire](#page-101-0) [d'installation 92](#page-101-0) BladeCenter S Types 7779 et 8886 [caractéristiques 1](#page-10-0) [connecteurs remplaçables à chaud 1](#page-10-0) [fonctions d'extension 1](#page-10-0) [présentation 1](#page-10-0) [remplaçables à chaud, connecteurs 1](#page-10-0) [X-Architecture, technologie 1](#page-10-0) [BladeCenter Start Now Advisor 51](#page-60-0) [BladeCenter Open Fabric Manager 51](#page-60-0) [boîtier, déploiement 42](#page-51-0) boutons de commande et voyants [tiroir d'unité 9](#page-18-0) [unité de batterie de secours 11](#page-20-0) brochage série [module de gestion avancée 17](#page-26-0) [module passe-système série 18](#page-27-0) [bruits radioélectriques 125](#page-134-0) [bruits radioélectriques, recommandation](#page-134-0) [relative à la classe A 125](#page-134-0) [BTU 39](#page-48-0)

# **C**

[caractéristiques 1](#page-10-0)[, 6](#page-15-0) [Chine, consigne d'avertissement de classe](#page-136-0) [A 127](#page-136-0) [classe A, recommandation sur les bruits](#page-134-0) [radioélectriques 125](#page-134-0) [CLP 57](#page-66-0) [composants 7](#page-16-0)

[composants](#page-16-0) *(suite)* [alimentation, modules 22](#page-31-0) module de connectivité SAS [baies 20](#page-29-0) [module de gestion avancée 14](#page-23-0) [module de ventilation 24](#page-33-0) [module passe-système série 18](#page-27-0) [modules d'entrée-sortie 20](#page-29-0) [serveurs lame 12](#page-21-0) [tiroir d'unité 9](#page-18-0) [unité de batterie de secours 11](#page-20-0) configuration [formulaires 101](#page-110-0) [outils 51](#page-60-0) [planification 51](#page-60-0) configuration de stockage [configuration prédéfinie 2 62](#page-71-0) [configuration prédéfinie 3 63](#page-72-0) [configuration prédéfinie 4 64](#page-73-0) [configuration prédéfinie 5 65](#page-74-0) [configuration prédéfinie 6 66](#page-75-0) [configuration prédéfinie 7 67](#page-76-0) [configuration prédéfinie 8 70](#page-79-0) [configuration prédéfinie 9 71](#page-80-0) configuration de zones [module de contrôleur RAID SAS 75](#page-84-0) configuration de zones SAS [magasins de configuration 59](#page-68-0) [planification 59](#page-68-0) [configuration des baies de module](#page-51-0) [d'entrée-sortie 42](#page-51-0) [configuration prédéfinie 2 62](#page-71-0) [configuration prédéfinie 3 63](#page-72-0) [configuration prédéfinie 4 64](#page-73-0) [configuration prédéfinie 5 65](#page-74-0) [configuration prédéfinie 6 66](#page-75-0) [configuration prédéfinie 7 67](#page-76-0) [configuration prédéfinie 8 70](#page-79-0) [configuration prédéfinie 9 71](#page-80-0) [configurations de zones définies par](#page-69-0) [l'utilisateur 60](#page-69-0) [configurations de zones prédéfinies 61](#page-70-0) configurations de zones SAS [définies par l'utilisateur 60](#page-69-0) [prédéfinies 61](#page-70-0) connecteurs [clavier 53](#page-62-0) [souris 53](#page-62-0) [vidéo 53](#page-62-0) connecteurs d'entrée-sortie [module de gestion avancée 17](#page-26-0) [connecteurs remplaçables à chaud 1](#page-10-0) [connexion au module de gestion 46](#page-55-0) [connexion des câbles, formulaire 96](#page-105-0) [consignes, types 5](#page-14-0)

[cordons d'alimentation 118](#page-127-0)[, 120](#page-129-0) critères

[puissance 34](#page-43-0)

### **D**

déploiement [outils 44](#page-53-0) [planification 41](#page-50-0) serveurs lame [remarques sur les applications 48](#page-57-0) [serveurs lame, remarques sur le](#page-55-0) [matériel 46](#page-55-0) [système BladeCenter S 42](#page-51-0) [dimensions 6](#page-15-0) [dimensions du boîtier BladeCenter S 27](#page-36-0) [dissipation thermique 6](#page-15-0)[, 39](#page-48-0) [DNS 57](#page-66-0) documentation [CD 4](#page-13-0) [système BladeCenter S 3](#page-12-0) [documentation, CD 4](#page-13-0) [documentation en ligne 3](#page-12-0)

### **E**

[encombrement 27](#page-36-0) [environnement 6](#page-15-0) [environnement de l'armoire 28](#page-37-0) environnement physique [planification 27](#page-36-0) [Etats-Unis, recommandation de la FFC](#page-134-0) [relative à la classe A 125](#page-134-0) [Etats-Unis, recommandation sur les bruits](#page-134-0) [radioélectriques relative à la classe](#page-134-0) [A 125](#page-134-0) [Ethernet, planification de la configuration](#page-67-0) [du module de commutation 58](#page-67-0)

# **F**

[FCC, recommandation relative à la classe](#page-134-0) [A 125](#page-134-0) [fonctions d'extension 1](#page-10-0) formulaire d'installation [postes de travail lame 77](#page-86-0) [serveur lame 77](#page-86-0) formulaires [alimentation 98](#page-107-0) [armoire 94](#page-103-0) [BladeCenter S Types 7779 et 8886 92](#page-101-0) [configuration 101](#page-110-0) [connexion des câbles 96](#page-105-0) [installation 77](#page-86-0) [module de connectivité SAS 110](#page-119-0)[, 112](#page-121-0) [module de gestion avancée,](#page-110-0) [configuration 101](#page-110-0) [postes de travail lame 77](#page-86-0) [serveur lame 77](#page-86-0) formulaires d'installation [alimentation 98](#page-107-0) [armoire 94](#page-103-0) [connexion des câbles 96](#page-105-0) [présentation 77](#page-86-0) [FTP 57](#page-66-0)

## **G**

[gestion de ressources de stockage 24](#page-33-0) [gestion de systèmes 24](#page-33-0)

### **H**

[hauteur du boîtier BladeCenter S 27](#page-36-0) [HTTP 57](#page-66-0) [HTTPS 57](#page-66-0) [humidité 38](#page-47-0)

## **I**

[IBM Director 24](#page-33-0)[, 44](#page-53-0) [IBM ServerGuide 45](#page-54-0) [importantes, remarques 124](#page-133-0) [Industrie Canada, avis de conformité à la](#page-135-0) [réglementation pour la classe A 126](#page-135-0)

## **J**

[Japon, avis de conformité aux exigences](#page-136-0) [du Voluntary Control Council for](#page-136-0) [Interference \(FCS\) 127](#page-136-0)

## **L**

[largeur du boîtier BladeCenter S 27](#page-36-0) [LDAP 57](#page-66-0) liste des pièces [boîtier BladeCenter S \(arrière\) 117](#page-126-0) [boîtier BladeCenter S \(avant\) 116](#page-125-0)

# **M**

[marques 124](#page-133-0) mémoire intégrée [Storage Configuration Manager 25](#page-34-0) [microprogramme extensible 6](#page-15-0) module d'alimentation [présentation 22](#page-31-0) module d'entrée-sortie [baies 20](#page-29-0) [présentation 20](#page-29-0) module de connectivité SAS [formulaire 110](#page-119-0)[, 112](#page-121-0) module de contrôleur RAID SAS [configuration de zones 75](#page-84-0) [présentation 72](#page-81-0)[, 74](#page-83-0) module de gestion avancée [connecteurs d'entrée-sortie 17](#page-26-0) [paramètres d'alerte 56](#page-65-0) [paramètres de port série 56](#page-65-0) [paramètres de profil utilisateur 54](#page-63-0) [paramètres de sécurité 57](#page-66-0) [paramètres généraux 53](#page-62-0) [paramètres réseau 57](#page-66-0) [planification 53](#page-62-0) [présentation 14](#page-23-0) [stratégies de gestion de](#page-41-0) [l'alimentation 32](#page-41-0) [voyants et boutons de commande 16](#page-25-0)

[module de gestion avancée, formulaire de](#page-110-0) [configuration 101](#page-110-0)

module de stockage [présentation 7](#page-16-0) module de ventilation [présentation 24](#page-33-0) module passe-système série [port série, emplacement des broches](#page-27-0) [de connexion 18](#page-27-0) [présentation 18](#page-27-0)

## **N**

[nomenclature 115](#page-124-0) [Nouvelle-Zélande, recommandation](#page-135-0) [relative à la classe A 126](#page-135-0)

## **O**

options de configuration du module de gestion [protocoles réseau 57](#page-66-0) options de configuration du module de gestion avancée [affectation des ports 56](#page-65-0) options matérielles [baie de module d'entrée-sortie 1 43](#page-52-0) [baie de module d'entrée-sortie 2 43](#page-52-0) [baie de module d'entrée-sortie 3 43](#page-52-0) [baie de module d'entrée-sortie 4 43](#page-52-0) [boîtier BladeCenter S 42](#page-51-0) [options matérielles de la baie de module](#page-52-0) [d'entrée-sortie 1 43](#page-52-0) [options matérielles de la baie de module](#page-52-0) [d'entrée-sortie 2 43](#page-52-0) [options matérielles de la baie de module](#page-52-0) [d'entrée-sortie 3 43](#page-52-0) [options matérielles de la baie de module](#page-52-0) [d'entrée-sortie 4 43](#page-52-0) outils de déploiement [connexion au module de gestion 46](#page-55-0) [IBM Director 44](#page-53-0) [Remote Deployment Manager 45](#page-54-0)

### **P**

[paramètre d'alerte 56](#page-65-0) [paramètres de port série 56](#page-65-0) [paramètres de profil utilisateur 54](#page-63-0) [paramètres de sécurité 57](#page-66-0) [paramètres généraux 53](#page-62-0) [paramètres réseau 57](#page-66-0) [pièces de rechange 115](#page-124-0) planification [baies de module d'entrée-sortie 42](#page-51-0) [configuration 51](#page-60-0) [déploiement 41](#page-50-0) [environnement physique 27](#page-36-0) [matériel 42](#page-51-0) [module de gestion avancée 53](#page-62-0) [topologies réseau 41](#page-50-0) [planification de la configuration, module](#page-67-0) [de commutation Ethernet 58](#page-67-0) [planification de la configuration des](#page-68-0) [ressources de stockage intégrées 59](#page-68-0) [poids 6](#page-15-0)[, 27](#page-36-0) [limites de l'armoire 29](#page-38-0)

[postes de travail lame, formulaire](#page-86-0) [d'installation 77](#page-86-0) [présentation 12](#page-21-0)[, 52](#page-61-0) [prévention contre la recirculation de](#page-48-0) [l'air 39](#page-48-0) [profondeur du boîtier BladeCenter S 27](#page-36-0) [protocoles réseau 57](#page-66-0) puissance [critères d'allocation 34](#page-43-0) [remarques sur la consommation 31](#page-40-0)

## **R**

[RAID 0 73](#page-82-0) [RAID 0+1 73](#page-82-0) [RAID 1 73](#page-82-0) [RAID 2 73](#page-82-0) [RAID 5 73](#page-82-0) [RCP 57](#page-66-0) recommandations [bruits radioélectriques 125](#page-134-0) [FCC, classe A 125](#page-134-0) [références 118](#page-127-0)[, 120](#page-129-0) [cordons d'alimentation 118](#page-127-0)[, 120](#page-129-0) [refroidissement 6](#page-15-0)[, 39](#page-48-0) [remarques 123](#page-132-0) [consommation de puissance 31](#page-40-0) [remarques importantes 124](#page-133-0) [remarques sur l'armoire 29](#page-38-0) [remarques sur le bruit 30](#page-39-0) [remarques sur le refroidissement 38](#page-47-0) [remarques sur les systèmes](#page-56-0) [d'exploitation 47](#page-56-0) [Remote Deployment Manager 45](#page-54-0) [remplaçables à chaud, connecteurs 1](#page-10-0) remplacement des modules de connectivité SAS par des modules de contrôleur RAID SAS [ajout d'modules de contrôleur RAID](#page-84-0) [SAS à une installation existante 75](#page-84-0) [Royaume-Uni, avis d'agrément 126](#page-135-0)

# **S**

[ServerGuide 45](#page-54-0) [serveur lame 12](#page-21-0) [formulaire d'installation 77](#page-86-0) serveurs lame, déploiement [présentation 46](#page-55-0) [remarques sur le matériel 46](#page-55-0) [remarques sur les applications 48](#page-57-0) [remarques sur les systèmes](#page-56-0) [d'exploitation 47](#page-56-0) [SLP 57](#page-66-0) [SMASH CLP 57](#page-66-0) [SMTP 57](#page-66-0) [SNMP 57](#page-66-0) [spécifications système 6](#page-15-0) [Storage Configuration Manager 52](#page-61-0) [présentation 25](#page-34-0) [système BladeCenter S 7](#page-16-0)

#### **T**

[Taïwan, consigne d'avertissement de](#page-136-0) [classe A 127](#page-136-0)

[TCP \(mode commande\) 57](#page-66-0) [Telnet 57](#page-66-0) [température 38](#page-47-0) [TFTP 57](#page-66-0) tiroir d'unité [présentation 9](#page-18-0) [unité de batterie de secours 11](#page-20-0) [topologies réseau 41](#page-50-0)

# **U**

[Union Européenne, avis de conformité à](#page-135-0) [la directive de l'Union](#page-135-0) [Européenne 126](#page-135-0) unité de batterie de secours [installation 72](#page-81-0)[, 74](#page-83-0)

# **V**

[ventilation 38](#page-47-0) voyants [alimentation, module 22](#page-31-0) [module de gestion avancée 16](#page-25-0) [serveur lame 12](#page-21-0) [tiroir d'unité 9](#page-18-0) [unité de batterie de secours 11](#page-20-0) [unité de disque dur 7](#page-16-0) [ventilateur 24](#page-33-0) [voyants du module de stockage 7](#page-16-0) voyants et boutons de commande [module d'alimentation 22](#page-31-0) [module de gestion avancée 16](#page-25-0) [module de stockage 7](#page-16-0) [unité de disque dur 7](#page-16-0) ventilateur<sup>24</sup> vue arrière [boîtier BladeCenter S 14](#page-23-0) [liste des pièces 117](#page-126-0) vue avant [boîtier BladeCenter S 7](#page-16-0) [liste des pièces 116](#page-125-0)

# **X**

[X-Architecture, technologie 1](#page-10-0)

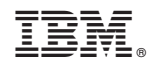

Référence : 69Y0494

(1P) P/N: 69Y0494

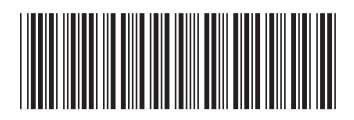